# **SYBASE®**

Programmers Supplement

# **Open Client<sup>™</sup> and Open Server<sup>™</sup>**

15.0

[ UNIX ]

#### DOCUMENT ID: DC35456-01-1500-07

#### LAST REVISED: December 2008

Copyright © 2008 by Sybase, Inc. All rights reserved.

This publication pertains to Sybase software and to any subsequent release until otherwise indicated in new editions or technical notes. Information in this document is subject to change without notice. The software described herein is furnished under a license agreement, and it may be used or copied only in accordance with the terms of that agreement.

To order additional documents, U.S. and Canadian customers should call Customer Fulfillment at (800) 685-8225, fax (617) 229-9845.

Customers in other countries with a U.S. license agreement may contact Customer Fulfillment via the above fax number. All other international customers should contact their Sybase subsidiary or local distributor. Upgrades are provided only at regularly scheduled software release dates. No part of this publication may be reproduced, transmitted, or translated in any form or by any means, electronic, mechanical, manual, optical, or otherwise, without the prior written permission of Sybase, Inc.

Sybase trademarks can be viewed at the Sybase trademarks page at http://www.sybase.com/detail?id=1011207. Sybase and the marks listed are trademarks of Sybase, Inc. ® indicates registration in the United States of America.

Java and all Java-based marks are trademarks or registered trademarks of Sun Microsystems, Inc. in the U.S. and other countries.

Unicode and the Unicode Logo are registered trademarks of Unicode, Inc.

All other company and product names mentioned may be trademarks of the respective companies with which they are associated.

Use, duplication, or disclosure by the government is subject to the restrictions set forth in subparagraph (c)(1)(ii) of DFARS 52.227-7013 for the DOD and as set forth in FAR 52.227-19(a)-(d) for civilian agencies.

Sybase, Inc., One Sybase Drive, Dublin, CA 94568.

# **Contents**

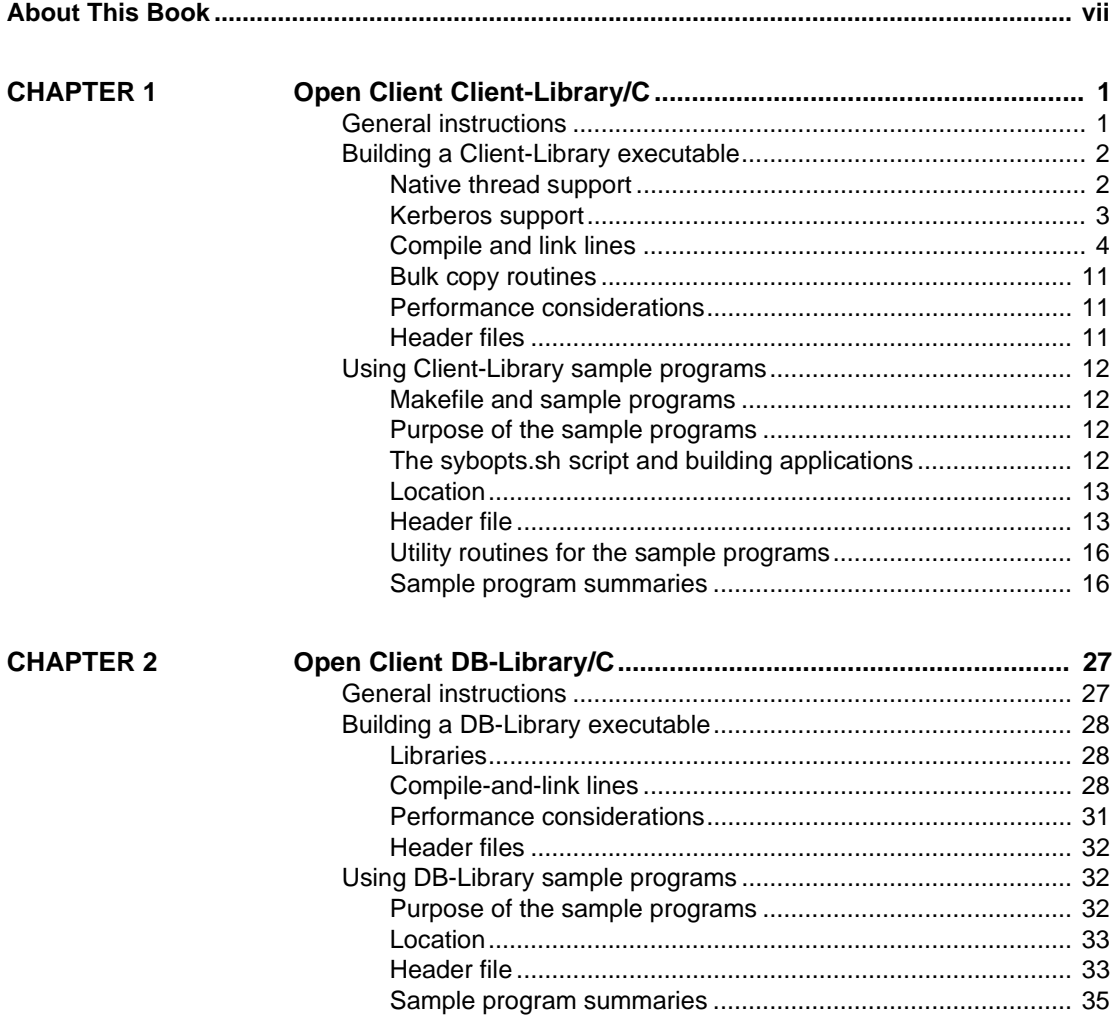

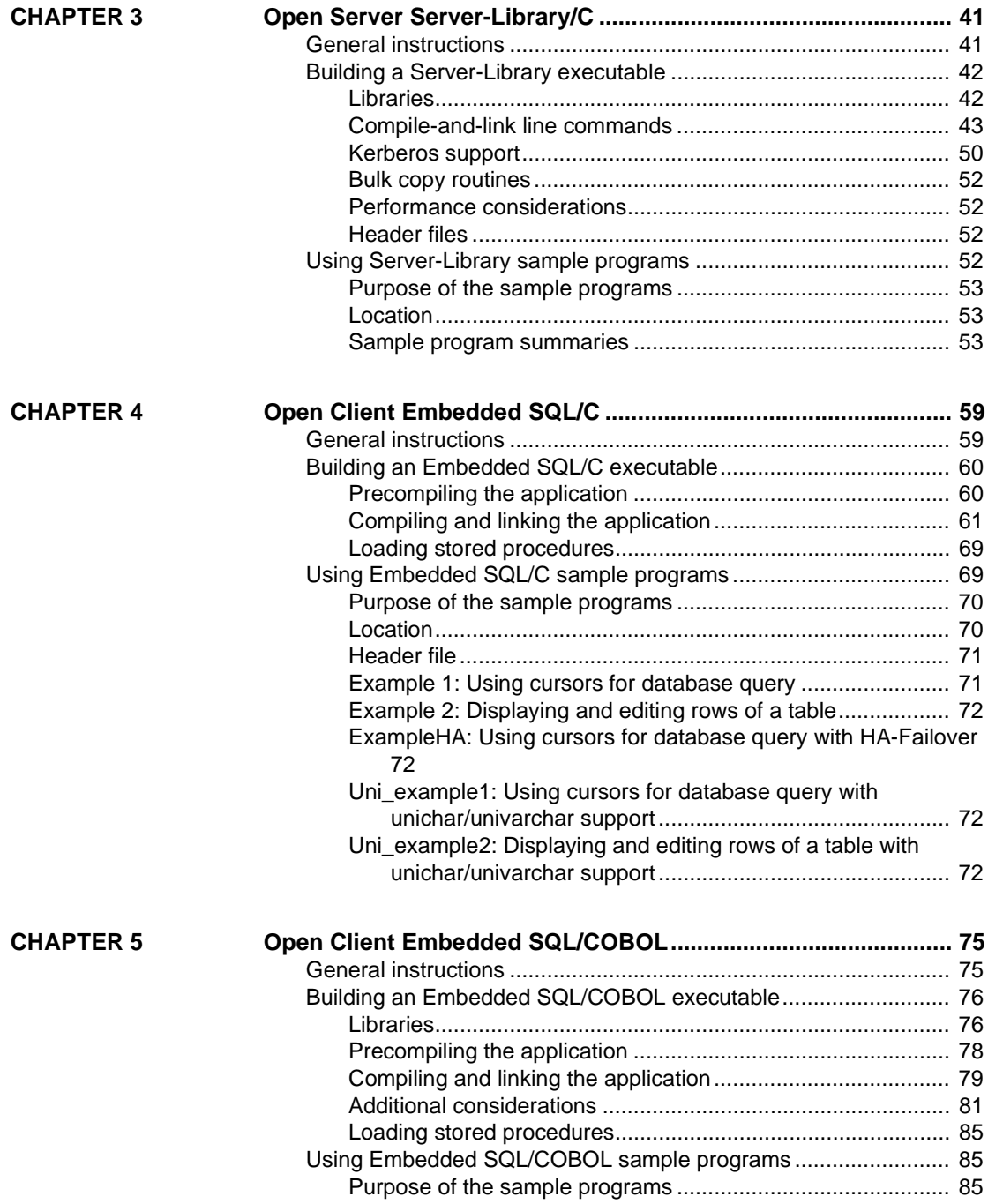

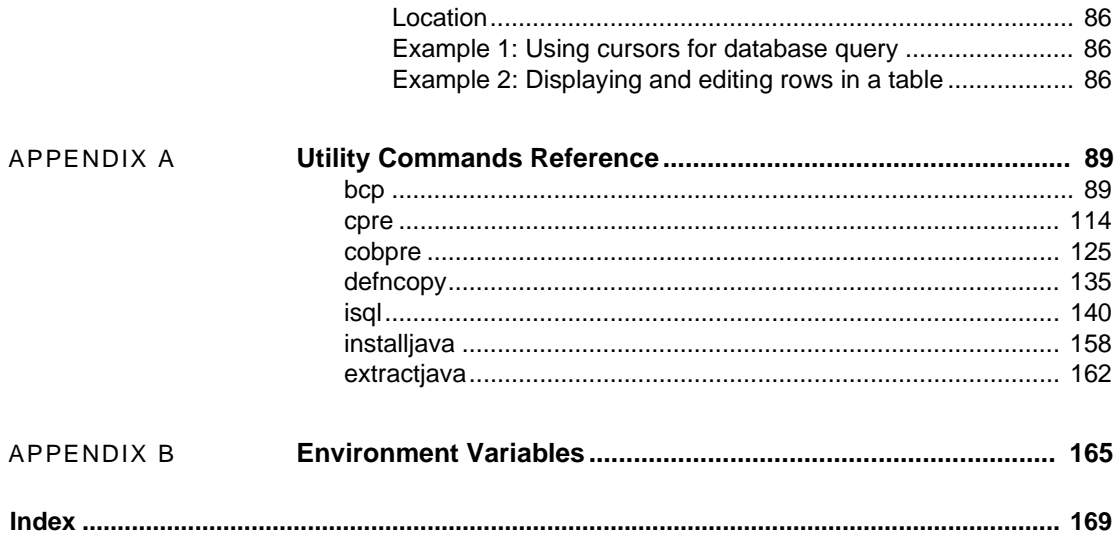

# <span id="page-6-0"></span>**About This Book**

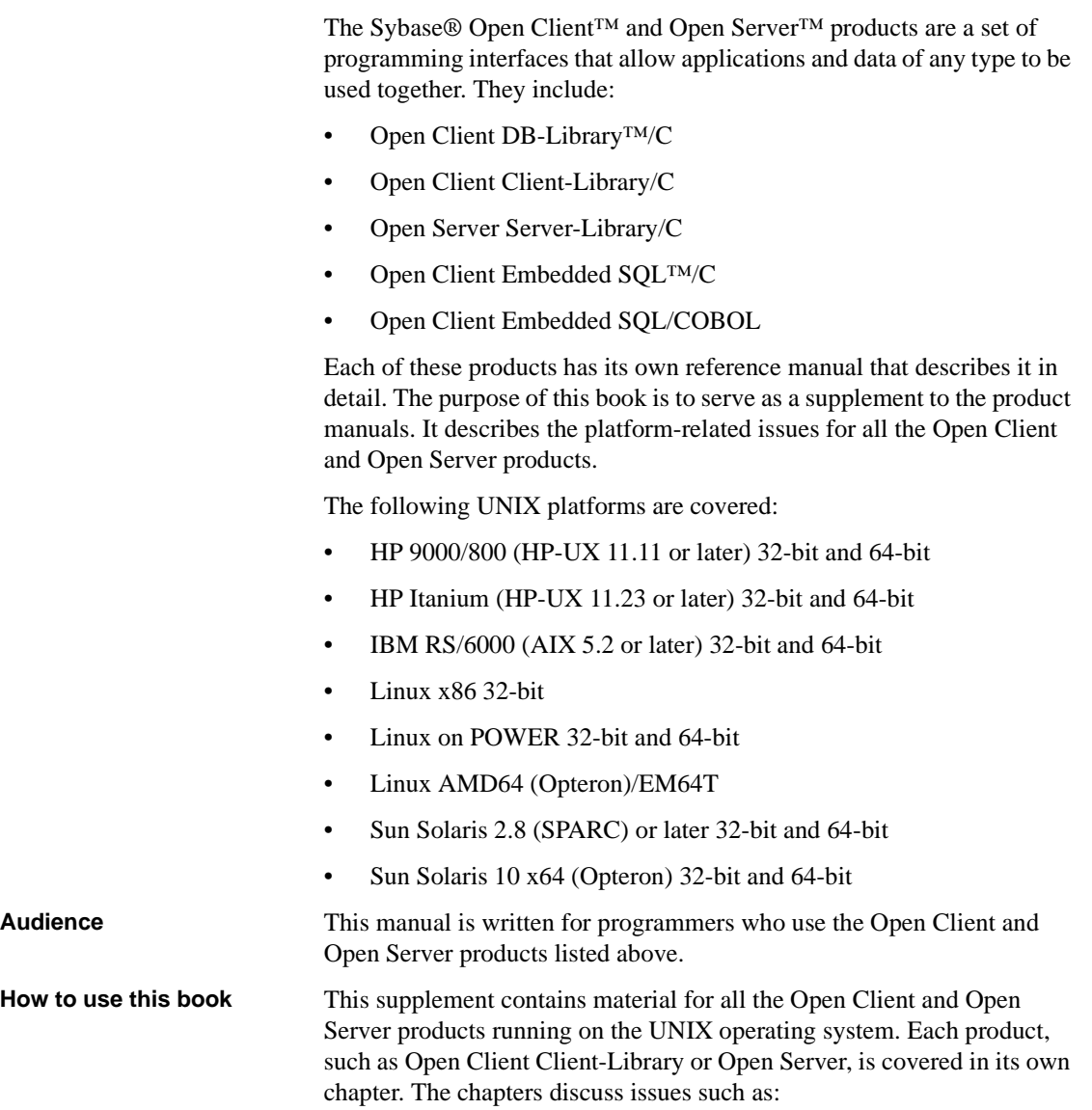

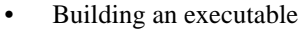

• Information on the sample programs, including their locations and what they do

The appendixes contain the following:

- Reference pages that detail the syntax, parameters, and qualifiers for the commands and utilities relevant to Open Client and Open Server
- Information about the environment variables you need to set so that you can build and run your applications

**Related documents** Each Open Client and Open Server product has its own set of user documentation. [Table 1](#page-7-0) lists the products and their related documents:

| <b>Product</b> | <b>Related Documentation</b>                                  |
|----------------|---------------------------------------------------------------|
| Client-Library | Open Client Client-Library/C Reference Manual                 |
|                | Open Client and Open Server Common Libraries Reference Manual |
|                | Open Client Client-Library/C Programmers Guide                |
| DB-Library     | Open Client DB-Library/C Reference Manual                     |
| Server-Library | Open Server Server-Library/C Reference Manual                 |
|                | Open Client and Open Server Common Libraries Reference Manual |
| ESOL/C         | Open Client Embedded SQL/C Programmers Guide                  |
| ESOL/COBOL     | Open Client Embedded SQL/COBOL Programmers Guide              |

<span id="page-7-0"></span>*Table 1: Product documentation list*

See your installation guide for information on installation, directory structure, and logical names.

See the Open Client and Open Server *Configuration Guide* for UNIX for information on how to:

- Set up your environment so that Open Client applications and servers can communicate
- Localize Sybase applications

See the Open Server™ and SDK *New Features* for Microsoft Windows, Linux, UNIX, and Mac OS X for descriptions of new features available for Open Server and the Software Developer's Kit. This document is revised to include new features as they become available.

#### **Other sources of**  Use the Sybase Getting Started CD, the SyBooks CD, and the Sybase Product Manuals Web site to learn more about your product:

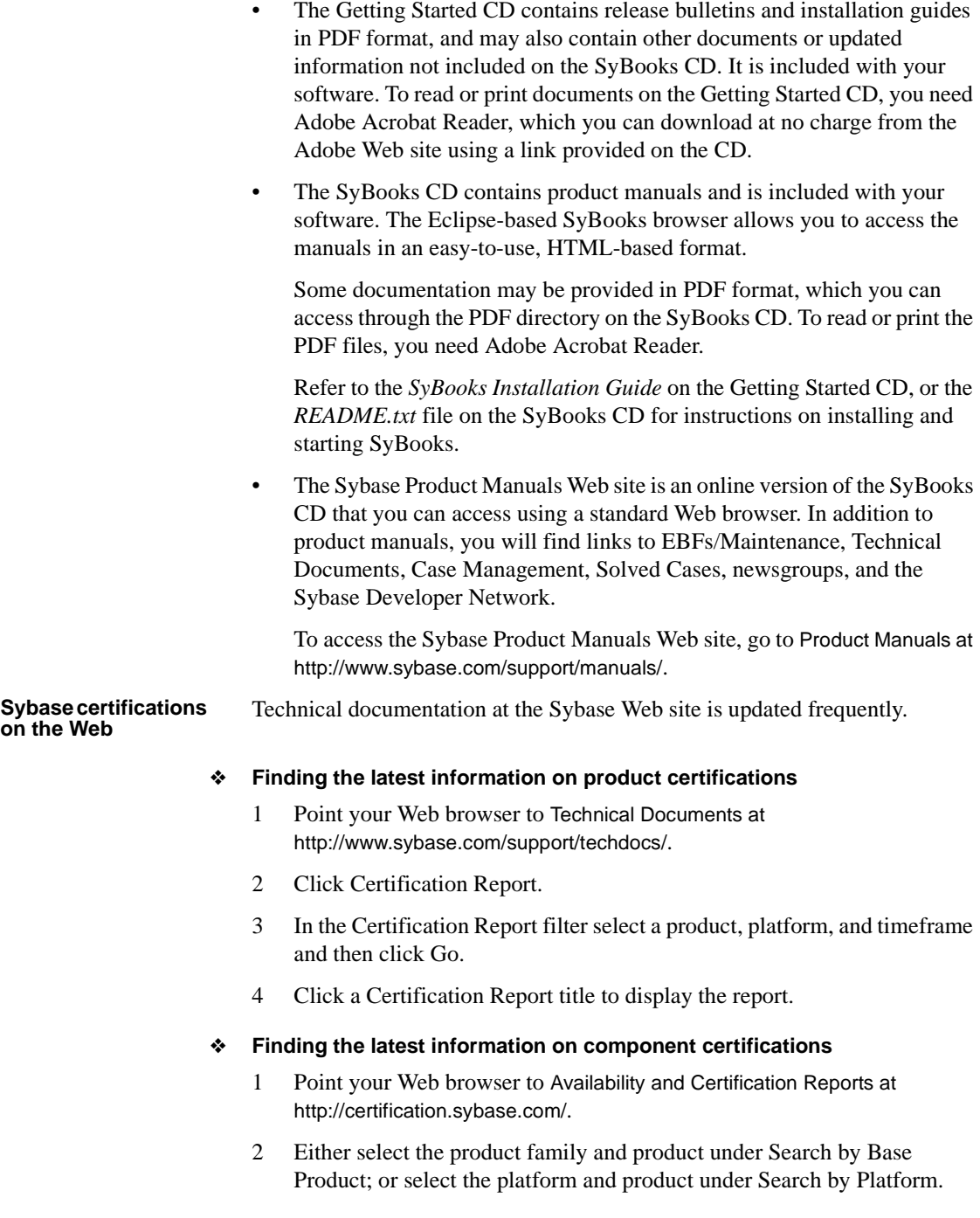

- 3 Select Search to display the availability and certification report for the selection.
- ❖ **Creating a personalized view of the Sybase Web site (including support pages)**

Set up a MySybase profile. MySybase is a free service that allows you to create a personalized view of Sybase Web pages.

- 1 Point your Web browser to Technical Documents at http://www.sybase.com/support/techdocs/.
- 2 Click MySybase and create a MySybase profile.

#### **Sybase EBFs and software maintenance**

#### ❖ **Finding the latest information on EBFs and software maintenance**

- 1 Point your Web browser to the Sybase Support Page at http://www.sybase.com/support.
- 2 Select EBFs/Maintenance. If prompted, enter your MySybase user name and password.
- 3 Select a product.
- 4 Specify a time frame and click Go. A list of EBF/Maintenance releases is displayed.

Padlock icons indicate that you do not have download authorization for certain EBF/Maintenance releases because you are not registered as a Technical Support Contact. If you have not registered, but have valid information provided by your Sybase representative or through your support contract, click Edit Roles to add the "Technical Support Contact" role to your MySybase profile.

5 Click the Info icon to display the EBF/Maintenance report, or click the product description to download the software.

#### **Conventions Table 2** describes the syntax conventions used in this manual:

#### <span id="page-9-0"></span>*Table 2: Syntax conventions*

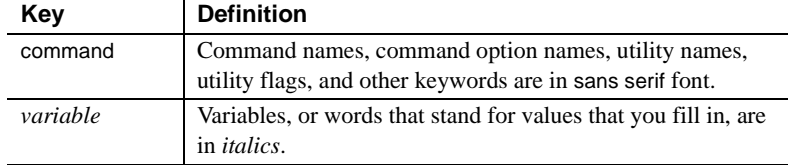

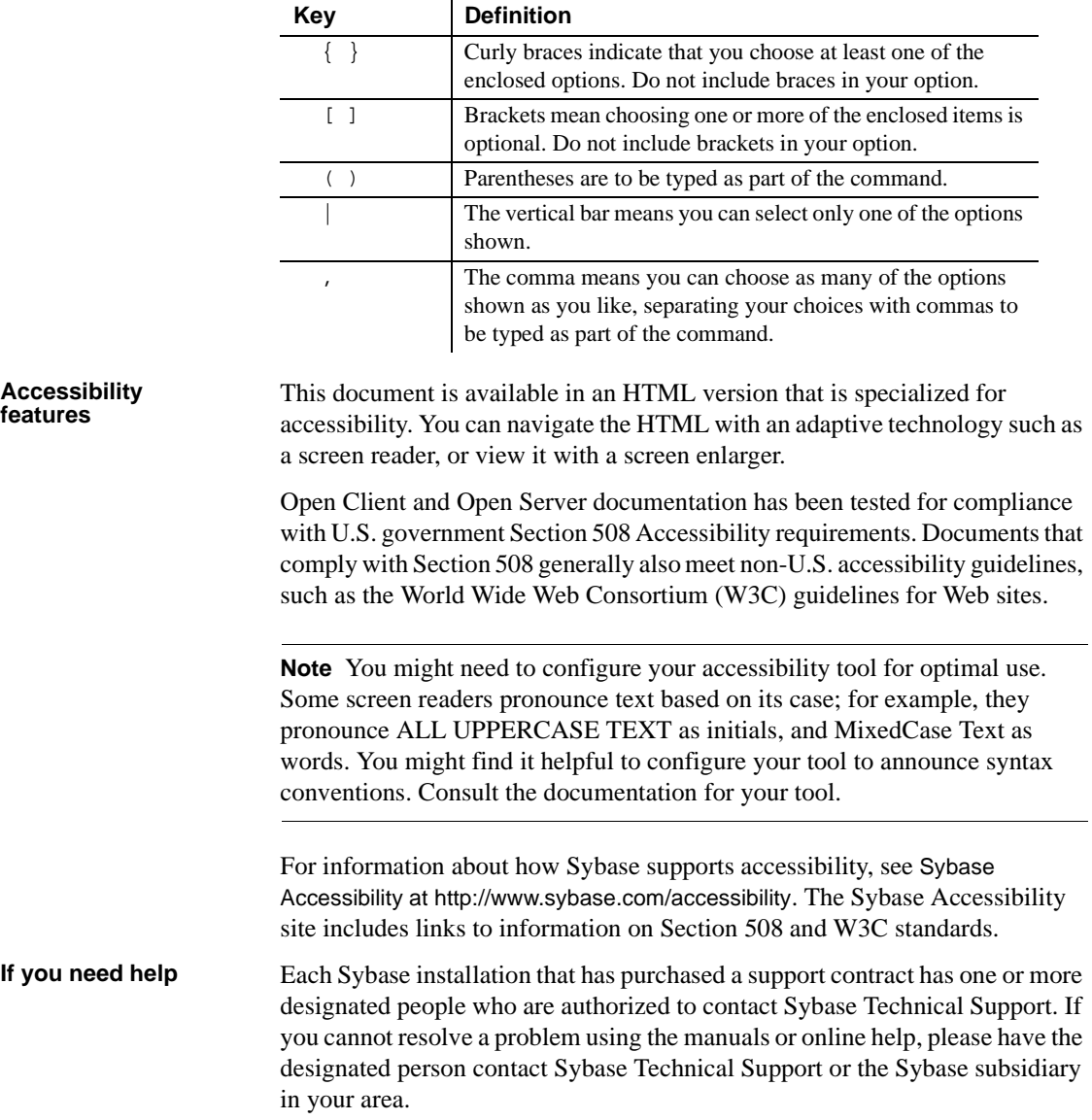

<span id="page-12-0"></span>Open Client Client-Library is a collection of routines for use in writing client applications. Client-Library includes routines that send commands to a server and other routines that process the results of those commands. Other routines set application properties, handle error conditions, and provide a variety of information about an application's interaction with a server.

CS-Library, which is included with Open Client, is a collection of utility routines that you can use to write an Open Client or an Open Server application. All Client-Library applications include at least one call to CS-Library, because Client-Library routines use a structure which is allocated in CS-Library.

This chapter covers the following topics:

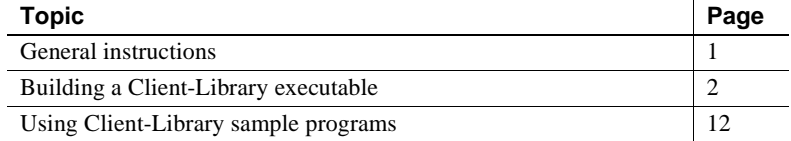

**Note** Refer to the Software Developer's Kit *Release Bulletin* for the current release for additional information about Open Client products and how they behave on your platform.

# <span id="page-12-2"></span><span id="page-12-1"></span>**General instructions**

To run the Client-Library sample programs, you must:

• Be able to connect to an Adaptive Server®. Refer to the Open Client and Open Server *Configuration Guide* for UNIX for information about connecting to an Adaptive Server. Also, see the descriptions of the individual samples for the required Adaptive Server version level.

- Set the following environment variables, which are described in [Appendix](#page-176-0)  [B, "Environment Variables":](#page-176-0)
	- **SYBASE**
	- SYBASE OCS
	- DSQUERY
	- SYBPLATFORM
	- Platform-specific library path variable
- Read the *README* file available in *\$SYBASE/\$SYBASE\_OCS/sample/ctlibrary* directory for complete instructions on running the sample programs.

# <span id="page-13-2"></span><span id="page-13-0"></span>**Building a Client-Library executable**

This section discusses the libraries and compile and link lines needed to build Client-Library applications, including multithreaded applications.

[Table 1-1](#page-13-3) lists the libraries that you need to include to take full advantage of all Client-Library capabilities in a non-threaded environment.

| <b>Platform</b> | <b>Required libraries</b>                                                  |
|-----------------|----------------------------------------------------------------------------|
| All platforms   | <i>libsybct</i> – Client-Library (Sybase)                                  |
|                 | $\textit{libsybcs} - \text{CS-Library}$ (Sybase)                           |
|                 | <i>libsybtcl</i> – Transport Control Layer (Sybase internal)               |
|                 | <i>libsybcomn</i> – An internal shared utility library (Sybase internal)   |
|                 | <i>libsybintl</i> – Internationalization support library (Sybase internal) |
|                 | <i>libsybunic</i> – Unicode-Library (Sybase internal)                      |

<span id="page-13-3"></span>*Table 1-1: Libraries for non-threaded environment*

## <span id="page-13-1"></span>**Native thread support**

Client-Library version includes thread-safe libraries which allows developers to create multithreaded applications using POSIX threads.

Refer to ["Compile-and-link lines for multithreaded applications" on page 8](#page-19-0)  for proper syntax and examples.

| <b>Platform</b> | <b>Required libraries</b>                                                                  |  |
|-----------------|--------------------------------------------------------------------------------------------|--|
| All platforms   | <i>libsybct</i> $r$ – Client-Library (Sybase)                                              |  |
|                 | $\textit{libsvbcs}_r - \text{CS-Library (Sybase)}$                                         |  |
|                 | $\frac{2}{\text{i}}$ libsybintl_r – Internationalization support library (Sybase internal) |  |
|                 | <i>libsybtcl_r</i> – Transport Control Layer (Sybase internal)                             |  |
|                 | $libsybcomn_r$ – Internal shared utility library (Sybase internal)                         |  |
| Sun Solaris     | <i>libthread</i> – Native Thread library (system)                                          |  |
| platforms       | <i>libpthread</i> – Thread library (system)                                                |  |
|                 | <i>libsocket</i> – Socket network library (system)                                         |  |
|                 | <i>libnsl</i> – A network library (system)                                                 |  |
|                 | <i>libdl</i> – Dynamic loader library (system)                                             |  |
| HP 9000 (8xx)   | <i>libcl</i> – HP Transport Control Layer (system)                                         |  |
| and HP          | $libBSD-$ The BSD library (system)                                                         |  |
| Itanium         | <i>libc_r</i> – C reentrant library                                                        |  |
|                 | <i>libdld</i> – (system)                                                                   |  |
| <b>IBM</b>      | <i>libc</i> $r - C$ reentrant library                                                      |  |
| RS/6000         | <i>libpthreads</i> – Thread library (system)                                               |  |
| Linux           | <i>libpthread</i> – Thread library (system)                                                |  |
| platforms       |                                                                                            |  |

[Table 1-2](#page-14-1) lists the libraries that you need to include to take advantage of all Client-Library capabilities for multithreaded support.

# <span id="page-14-1"></span>*Table 1-2: Platform-specific libraries for multithreaded support*

# <span id="page-14-0"></span>**Kerberos support**

Client-Library version 11.1 and later supports Kerberos security features for applications that desire a high level of security when communicating over a network. By installing the required Kerberos software, and performing the appropriate configuration tasks, your Client-Library applications can take advantage of the following Kerberos security features that are supported in this version:

- Network authentication
- Mutual authentication
- Out-of-sequence authentication
- Replay detection
- Confidentiality
- Integrity
- Credential delegation (available in SDK 15.0 ESD #10 and later)

To develop and run Client-Library applications that take advantage of Kerberos features, perform the tasks listed in [Table 1-3](#page-15-1).

| Tasks                                                                                                    | For more information                                                                                                    |
|----------------------------------------------------------------------------------------------------|----------------------------------------------------------------------------------------------------|
| Install the Kerberos software on your system.                                                                                      | Refer to your Kerberos<br>documentation and the Open Client<br>and Open Server Configuration<br>Guide for UNIX for instructions. |
| Configure the security section of the <i>libtcl.cfg</i><br>configuration file.                                                     | See the Open Client and Open<br>Server Configuration Guide for<br>UNIX.                                                          |
| Log in to the Kerberos security environment<br>with the Kerberos kinit utility, before running<br>your Client-Library application. | Refer to your Kerberos<br>documentation.                                                                                         |
| Set the environment variable to the credential<br>cache directory location.:                                                       | Refer to your Kerberos<br>documentation. Default credential                                                                      |
| For CyberSafe, CSFC5CCNAME<br>For MIT, KRB5CCNAME                                                                                  | cache directory location varies by<br>platform.                                                                                  |
| Set the desired security features using<br>ct_con_props or use the default credentials by                                          | See the Open Client Client-<br>Library/C Reference Manual.                                                                       |
| not setting ct_con_props                                                                                                    | Use CS_SUPPORTED action type<br>in ct_con_props and ct_config to<br>determine if a security feature is<br>supported.             |

<span id="page-15-1"></span>*Table 1-3: Required tasks for Kerberos support*

# <span id="page-15-0"></span>**Compile and link lines**

Client-Library and Server-Library dynamically link directory drivers and security drivers. This means that you must not explicitly link the Sybase directory or security drivers (linker options -lsybdldap and -lsybskrb) with your applications.

## **Compile-and-link lines for non-threaded applications**

The following tables list the general forms of the commands for compiling and linking non-threaded Client-Library applications on Sybase supported platforms running on UNIX. Also, refer to the *Makefile* and *sybopts.sh* file in the *\$SYBASE/\$SYBASE\_OCS/sample/ctlibrary* directory for compile and link information.

[Table 1-4](#page-17-0) shows commands for compiling and linking Client-Library applications using static libraries.

| <b>Platform</b>                                 | Command                                                                                                    |
|-------------------------------------------------|----------------------------------------------------------------------------------------------------|
| Sun<br>Solaris 2.x                              | /opt/SUNWspro6.2/bin/cc<br>-I\$SYBASE/\$SYBASE OCS/include<br>-L\$SYBASE/\$SYBASE_OCS/lib program.c<br>-Bstatic -lsybct -lsybcs -lsybtcl -lsybcomn<br>-lsybintl -lsybunic -Bdynamic -lnsl -ldl -lm<br>-lsocket -o program                                           |
| Sun<br>Solaris<br>10 x64<br>(Opteron)<br>64-bit | /opt/SunStudio10/SUNWspro/bin/cc<br>-xtarget=opteron -xarch=amd64<br>-I\$SYBASE/\$SYBASE_OCS/include<br>-L\$SYBASE/\$SYBASE OCS/lib program.c<br>-Bstatic -lsybct -lsybcs -lsybtcl -lsybcomn<br>-lsybintl -lsybunic -Bdynamic -lnsl -ldl -lm<br>-lsocket -o program |
| <b>IBM</b><br>RS/6000                           | xlc - I\$SYBASE/\$SYBASE OCS/include<br>-L\$SYBASE/\$SYBASE OCS/lib program.c<br>-Wl,-Bstatic -lsybct -lsybcs -lsybtcl -lsybcomn<br>-lsybintl -lsybunic -lm -o program                                                                                              |
| HP 9000<br>(8xx)                                | cc -I\$SYBASE/\$SYBASE OCS/include<br>-L\$SYBASE/\$SYBASE OCS/lib program.c<br>-Wl, a, archive -lsybct -lsybcs -lsybtcl -lsybcomn<br>-lsybintl -lsybunic -Wl, -a, default -lcl -lm -lBSD<br>$-1dld -Wl, -E, +s -o program$                                          |
| HP<br>Itanium                                   | cc -I\$SYBASE/\$SYBASE OCS/include<br>-L\$SYBASE/\$SYBASE OCS/lib program.c<br>-Wl, a, archive -lsybct -lsybcs -lsybtcl -lsybcomn<br>-lsybintl -lsybunic -Wl, -a, default -lcl -lm -lBSD<br>$-1dld -Wl, -E, +s -o program$                                          |
| Linux                                           | cc - I\$SYBASE/\$SYBASE OCS/include<br>-L\$SYBASE/\$SYBASE OCS/lib program.c<br>-Wl,-Bstatic -lsybct -lsybcs -lsybtcl -lsybcomn<br>-lsybintl -lsybunic -Wl,-Bdynamic -ldl -lnsl<br>-lm -o program                                                                   |
| Linux on<br><b>POWER</b>                        | xlc -q32 -I\$SYBASE/\$SYBASE OCS/include<br>-L\$SYBASE/\$SYBASE OCS/lib program.c<br>-Wl,-Bstatic -lsybct -lsybcs -lsybtcl -lsybcomn<br>-lsybintl -lsybunic -Wl,-Bdynamic -ldl -lnsl<br>-lm -o program                                                              |
| Linux<br>AMD64<br>$(Opteron)$ /<br>EM64T        | gcc - I\$SYBASE/\$SYBASE OCS/include<br>L\$SYBASE/\$SYBASE_OCS/lib program.c -lsybct64<br>-lsybcs64 -lsybtcl64 -lsybcomn64 -lsybintl64<br>-lsybunic64 -lld -lnsl -lm64 -o program                                                                                   |

<span id="page-17-0"></span>*Table 1-4: Static compile-and-link commands for Client-Library*

[Table 1-5](#page-18-0) shows commands for compiling and linking Client-Library applications using debug libraries.

| <b>Platform</b>                                 | <b>Command</b>                                                                                                    |
|-------------------------------------------------|----------------------------------------------------------------------------------------------------|
| Sun<br>Solaris 2.x                              | /opt/SUNWspro/bin/cc -q<br>-I\$SYBASE/\$SYBASE OCS/include<br>-L\$SYBASE/\$SYBASE OCS/devlib program.c<br>-lsybct -lsybcs -lsybtcl -lsybcomn -lsybintl<br>-lsybunic -lnsl -ldl -lm -lsocket -o program                                           |
| Sun<br>Solaris<br>10 x64<br>(Opteron)<br>64-bit | /opt/SunStudio10/SUNWspro/bin/cc<br>-xtarget=opteron -xarch=amd64<br>-I\$SYBASE/\$SYBASE OCS/include<br>-L\$SYBASE/\$SYBASE_OCS/devlib program.c<br>-lsybct -lsybcs -lsybtcl -lsybcomn -lsybintl<br>-lsybunic -lnsl -ldl -lm -lsocket -o program |
| <b>IBM</b><br>RS/6000                           | xlc -q -I\$SYBASE/\$SYBASE OCS/include<br>-L\$SYBASE/\$SYBASE OCS/devlib program.c<br>-lsybct -lsybcs -lsybtcl -lsybcomn -lsybintl<br>-lsybunic -lm -o program                                                                                   |
| HP 9000<br>(8xx)                                | cc -q -I\$SYBASE/\$SYBASE OCS/include<br>-L\$SYBASE/\$SYBASE OCS/devlib program.c<br>-lsybct -lsybcs -lsybtcl -lsybcomn -lsybintl<br>-lsybunic -lcl -lm -lBSD -ldld -o program                                                                   |
| HP<br>Itanium                                   | cc -q -I\$SYBASE/\$SYBASE OCS/include<br>-L\$SYBASE/\$SYBASE OCS/devlib program.c<br>-lsybct -lsybcs -lsybtcl -lsybcomn -lsybintl<br>-lsybunic -lcl -lm -lBSD -ldld -o program                                                                   |
| Linux                                           | cc -q -I\$SYBASE/\$SYBASE OCS/include<br>-L\$SYBASE/\$SYBASE OCS/devlib program.c<br>-lsybct -lsybcs -lsybtcl -lsybcomn -lsybintl<br>-lsybunic -1dl -1nsl -1m -o program                                                                         |
| Linux on<br><b>POWER</b>                        | xlc -q32 -q -I\$SYBASE/\$SYBASE OCS/include<br>-L\$SYBASE/\$SYBASE OCS/lib program.c<br>-lsybct -lsybcs -lsybtcl -lsybcomn -lsybintl<br>-lsybunic -ldl -lnsl -lm -o program                                                                      |
| Linux<br>AMD64<br>$(Opteron)$ /<br><b>EM64T</b> | qcc - I\$SYBASE/\$SYBASE OCS/include<br>-L\$SYBASE/\$SYBASE OCS/lib program.c -lsybct64<br>-1 sybcs64 -lsybtc164 -lsybcomn64 -lsybint164<br>-lsybunic64 -lld -lnsl -lm64 -o program                                                              |

<span id="page-18-0"></span>*Table 1-5: Debug compile-and-link commands for Client-Library*

[Table 1-6](#page-19-1) shows commands for compiling and linking Client-Library applications using shareable libraries (with dynamic drivers).

| <b>Platform</b> | <b>Command</b>                                  |
|-----------------|-------------------------------------------------|
| Sun             | /opt/SUNWspro/bin/cc                            |
| Solaris 2.8     | -I\$SYBASE/\$SYBASE OCS/include                 |
|                 | -L\$SYBASE/\$SYBASE OCS/lib                     |
|                 | -R\$SYBASE/\$SYBASE OCS/lib program.c           |
|                 | -Bdynamic -lsybct -lsybcs -lnsl -ldl -lm        |
|                 | -lsocket -o program                             |
| Sun             | /opt/SunStudio10/SUNWspro/bin/cc                |
| Solaris         | -xtarget=opteron -xarch=amd64                   |
| 10x64           | -I\$SYBASE/\$SYBASE OCS/include                 |
| (Opteron)       | -L\$SYBASE/\$SYBASE OCS/lib                     |
| 64-bit          | -R\$SYBASE/\$SYBASE OCS/lib program.c           |
|                 | -Bdynamic -lsybct -lsybcs -lnsl -ldl -lm        |
|                 | -lsocket -o program                             |
| <b>IBM</b>      | xlc -I\$SYBASE/\$SYBASE OCS/include             |
| RS/6000         | -L\$SYBASE/\$SYBASE OCS/lib program.c           |
|                 | -Wl,-Bdynamic -lsybct -lsybcs -lm -o program    |
| HP 9000         | cc - I\$SYBASE/\$SYBASE OCS/include             |
| (8xx)           | -L\$SYBASE/\$SYBASE OCS/lib program.c           |
|                 | -Wl, a, shared archive -lsybct -lsybcs -lcl -lm |
|                 | -lBSD -o program                                |
| HP              | cc - I\$SYBASE/\$SYBASE OCS/include             |
| Itanium         | -L\$SYBASE/\$SYBASE OCS/lib program.c           |
|                 | -Wl, a, shared archive -lsybct -lsybcs -lcl -lm |
|                 | -lBSD -o program                                |
| Linux           | cc - I\$SYBASE/\$SYBASE OCS/include             |
|                 | -L\$SYBASE/\$SYBASE OCS/lib program.c           |
|                 | -Wl,-Bdynamic -lsybct -lsybcs -ldl -lnsl        |
|                 | -lm -o program                                  |
| Linux on        | xlc -q32 -I\$SYBASE/\$SYBASE OCS/include        |
| <b>POWER</b>    | -L\$SYBASE/\$SYBASE_OCS/lib program.c           |
|                 | -Wl,-Bdynamic -lsybct -lsybcs -ldl -lnsl -lm    |
|                 | -o program                                      |
| Linux           | qcc - I\$SYBASE/\$SYBASE OCS/include            |
| AMD64           | -L\$SYBASE/\$SYBASE OCS/lib program.c           |
| (Opteron)/      | -Wl,-Bdynamic -lsybct64 -lsybcs64 -ldl -lnsl    |
| EM64T           | -lm64 -o program                                |

<span id="page-19-1"></span>*Table 1-6: Shareable compile-and-link commands for Client-Library* 

## <span id="page-19-0"></span>**Compile-and-link lines for multithreaded applications**

[Table 1-7](#page-20-0) shows commands for compiling and linking Client-Library applications with libraries to take advantage of thread-safe support.

| Platform                                        | Command                                                                                                    |
|-------------------------------------------------|----------------------------------------------------------------------------------------------------|
| Sun<br>Solaris 2.8                              | /opt/SUNWspro/bin/cc<br>-I\$SYBASE/\$SYBASE OCS/include<br>-L\$SYBASE/\$SYBASE OCS/lib<br>-D_REENTRANT program.c -lsybct_r -lsybcs_r<br>-lsybtcl r -lsybcomn r -lsybintl r<br>-lnsl -ldl -lpthread -lthread -lm -lsocket<br>-o program                                              |
| Sun<br>Solaris<br>10 x64<br>(Opteron)<br>64-bit | /opt/SunStudio10/SUNWspro/bin/cc<br>-xtarget=opteron -xarch=amd64<br>-I\$SYBASE/\$SYBASE OCS/include<br>-L\$SYBASE/\$SYBASE OCS/lib<br>-D REENTRANT program.c -lsybct r -lsybcs r<br>-lsybtcl_r -lsybcomn_r -lsybintl_r<br>-lnsl -ldl -lpthread -lthread -lm -lsocket<br>-o program |
| IBM<br>RS/6000                                  | xlc r - I\$SYBASE/\$SYBASE OCS/include<br>-L\$SYBASE/\$SYBASE OCS/lib<br>-D THREAD SAFE program.c -lsybct r -lsybcs r<br>-lsybtcl r -lsybcomn r -lsybintl r -lpthread<br>-lm -o program                                                                                             |
| HP 9000<br>(8xx)                                | cc - I\$SYBASE/\$SYBASE OCS/include<br>-L\$SYBASE/\$SYBASE OCS/lib<br>-D THREAD SAFE -D REENTRANT<br>-Ae program.c -lsybct r -lsybcs r -lsybtcl r<br>-lsybcomn r -lsybintl r -lcl -lm -lBSD -lpthread<br>-ldld -o program                                                           |
| HP<br>Itanium                                   | cc - I\$SYBASE/\$SYBASE OCS/include<br>-L\$SYBASE/\$SYBASE OCS/lib<br>-D THREAD SAFE -D REENTRANT<br>-Ae program.c -lsybct_r -lsybcs_r -lsybtcl_r<br>-lsybcomn_r -lsybintl_r -lcl -lm -lBSD -lpthread<br>-ldld -o program                                                           |
| Linux                                           | cc - I\$SYBASE/\$SYBASE OCS/include<br>-L\$SYBASE/\$SYBASE OCS/lib program.c -lsybct r<br>-lsybcs_r -lsybtcl_r -lsybcomn_r -lsybintl r<br>-1dl -1pthread -1nsl -1m -o program                                                                                                    |
| Linux on<br><b>POWER</b>                        | xlc r -q32 -I\$SYBASE/\$SYBASE OCS/include<br>-L\$SYBASE/\$SYBASE OCS/lib program.c -lsybct r<br>-lsybcs_r -lsybtcl_r -lsybcomn_r -lsybintl_r<br>-1dl -1pthread -1nsl -1m -o program                                                                                                |

<span id="page-20-0"></span>*Table 1-7: Thread-safe compile-and-link commands for Client-Library* 

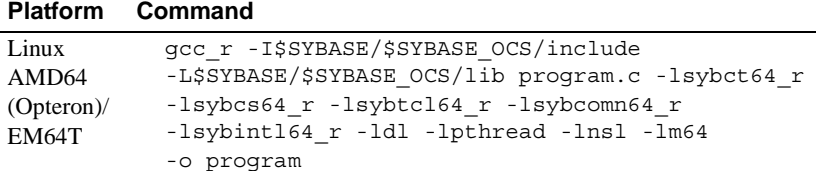

For HP-UX and HP Itanium system users:

- The option -WI,-a,archive causes the linker to statically link the Sybase libraries. If you do not specify this option, Client-Library uses shared versions of the Sybase libraries. When using shared libraries, the SHLIB\_PATH environment variable must include *\$SYBASE/\$SYBASE\_OCS/lib* at runtime, and the application user must have read and execute permission on the libraries in *\$SYBASE/\$SYBASE\_OCS/lib*.
- HP-UX and HP Itanium will not use the SHLIB\_PATH environment variable at runtime unless the application is linked with the +s linker option. You must use the +s linker options so that the system will be able to find Sybase libraries at runtime. -E is required to prevent undefinedsymbol errors when driver libraries are loaded at runtime. See the HP-UX ld man page for more information.
- Set the environment variable LD\_LIBRARY\_PATH to *\$SYBASE/\$SYBASE\_OCS/lib* to run programs linked with shareable (dynamic) libraries. If you are running in debug mode, set LD\_LIBRARY\_PATH to *\$SYBASE/\$SYBASE\_OCS/devlib* to run the program.

The environment variable LD\_LIBRARY\_PATH is platform-specific. See [Table 1-8](#page-21-0) for a list of environment variables to specify for each platform.

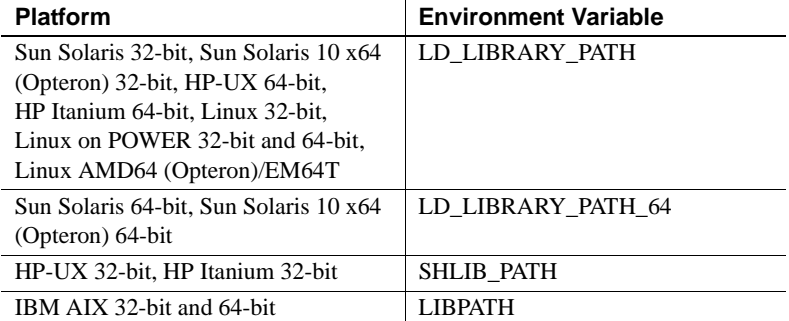

#### <span id="page-21-0"></span>*Table 1-8: LD\_LIBRARY\_PATH for UNIX platforms*

#### **Compile-and-link lines for Kerberos supported applications**

The Sybase driver for Kerberos is a dynamically-loaded shared library. When the driver is loaded, it attempts to dynamically load a Kerberos *GSS* library. This needs to be in the search path that the dynamic loader uses. Due to constraints in the implementation of the Sybase driver, only re-entrant libraries are supported when using Kerberos.

## <span id="page-22-0"></span>**Bulk copy routines**

If you plan to use bulk copy routines, link in the *libsybblk* library. If you plan to use bulk-copy routines in a threaded applications, link in the *libsybblk\_r*  library.

To link in the bulk-copy library:

- In non-threaded applications, add -lsybblk before -lsybct on the link line.
- In multithreaded applications, add -lsybblk\_r before -lsybct\_r on the link line.

See the Open Client and Open Server *Common Libraries Reference Manual* for more information on bulk copying.

# <span id="page-22-1"></span>**Performance considerations**

Linking with shared libraries results in a smaller executable and takes less time than linking with static libraries. However, executables linked with shared libraries may have a slower start-up time than those linked with static libraries. Also, unlike static libraries, the shared libraries must be available at runtime.

The type of library that provides the best performance is determined by your individual site requirements.

# <span id="page-22-2"></span>**Header files**

Include the *ctpublic.h* header file in all Client-Library application source files. Other necessary header files are nested in *ctpublic.h*. If Bulk-Library is used, include *bkpublic.h* instead of *ctpublic.h*.

See the Open Client *Client-Library/C Reference Manual* for more information about header files.

# <span id="page-23-4"></span><span id="page-23-0"></span>**Using Client-Library sample programs**

Sample programs are included with Client-Library to demonstrate typical uses for Client-Library routines. Use the following information to compile and run the samples.

Some sample programs use the sample databases supplied with Adaptive Server. Refer to the Adaptive Server Enterprise *Installation Guide* for information on installing the sample databases. The requirements section for each sample lists the database you need, if any.

# <span id="page-23-1"></span>**Makefile and sample programs**

In order to use the *makefile* to build sample programs on all platforms, you must set the SYBPLATFORM environment variable correctly for the compiler you are using. For the environment variables and library path refer to [Table B-1 on page 166.](#page-177-0)

# <span id="page-23-2"></span>**Purpose of the sample programs**

The sample programs demonstrate specific Client-Library functionality. These programs are designed as guides for application programmers, not as Client-Library training aids. Read the descriptions at the top of each source file, and examine the source code prior to using the sample programs.

**Note** These simplified programs are not intended for use in a production environment. Production-quality programs require additional code to handle errors and special cases.

# <span id="page-23-3"></span>**The sybopts.sh script and building applications**

The *sybopts.sh* script is included with the sample programs and helps you build Open Client and Open Server applications for your platform by reading the SYBPLATFORM environment variable:

```
sybopts.sh args
```
where *args* can be, for example:

- compile returns the compiler command and platform-specific compile flags.
- comlibs returns the list of required Sybase libraries that must be linked with the application.
- syslibs returns the list of required non-Sybase system libraries that must be linked with the application.

For a complete list of arguments (*args*), see the "Usage" section in the *sybopts.sh* script available in *\$SYBASE/\$SYBASE\_OCS/sample/ctlibrary* directory.

# <span id="page-24-0"></span>**Location**

The sample programs are located in *\$SYBASE/\$SYBASE\_OCS/sample/ctlibrary* directory:

This directory includes:

- Source code for the sample programs.
- Data files for the samples.
- The *makefile* provided to build the samples. Use the *makefile* as a starting point for your own Client-Library applications.
- The samples header file, *example.h.*
- The *README* file containing instructions for building, executing, and testing the samples.

**Note** Before compiling and running the sample programs, copy the contents of *\$SYBASE/\$SYBASE\_OCS/sample/ctlibrary* into a "working" directory, where you can experiment with the sample programs without affecting the integrity of the original files.

# <span id="page-24-1"></span>**Header file**

All of the sample programs reference the sample header file, *example.h*, the contents of which are as follows:

/\* \*\* example.h

```
 **
 ** This is the header file that goes with the 
 ** Sybase Client-Library sample programs. 
 **
 **
 */
 /*
 ** Define symbolic names, constants, and macros
 */
 #define EX_MAXSTRINGLEN 255
#define EX BUFSIZE 1024
 #define EX_CTLIB_VERSION CS_VERSION_150
#define EX_BLK_VERSION BLK_VERSION_150
#define EX_ERROR_OUT stderr
 /*
 ** exit status values
 */
#define EX_EXIT_SUCCEED 0
 #define EX_EXIT_FAIL 1
 /*
 ** Define global variables used in all sample
 ** programs
 */
#define EX_SERVER NULL/* use DSQUERY
                                 env var */
#define EX_USERNAME "sa"
 #define EX_PASSWORD ""
```
The sample programs make use of the define statements in *example.h* as illustrated in the following fragments:

```
CS CHAR *Ex username = EX USERNAME;
CS CHAR *Ex password = EX PASSWORD;
 /*
 ** If a user name is defined, set the 
** CS USERNAME property.
 */
 if (retcode == CS_SUCCEED && Ex_username != NULL)
 {
     if ((retcode = ct_con_props(*connection,
         CS_SET, CS_USERNAME, Ex_username,
        CS_NULLTERM, NULL)) != CS_SUCCEED)
```

```
 {
        ex error("ct con props(username) failed");
     }
 }
 /*
 ** If a password is defined, set the 
 ** CS_PASSWORD property.
 */
 if (retcode == CS_SUCCEED && Ex_password != NULL)
 {
     if ((retcode = ct_con_props(*connection,
         CS_SET, CS_PASSWORD, Ex_password,
        CS_NULLTERM, NULL)) != CS_SUCCEED)
     {
        ex error("ct con props(password) failed");
     }
 }
```
Values for these lines in *example.h* are described in the following sections.

## **EX\_USERNAME**

EX USERNAME is defined in *example.h* as "sa." Before running the sample programs, you must edit *example.h* and change "sa" to your server login name.

## **EX\_PASSWORD**

EX\_PASSWORD is defined in *example.h* as null ("") string. Before running the sample programs, you may want to edit *example.h* and change the null (" ") string to your server password.

You have three options regarding EX\_PASSWORD. Choose the one that best meets your needs:

*Option 1* – Change your server password to null ("") string while you are running the samples. This creates the possibility of a security breach, because while your password is set to this published value, an unauthorized person might take the opportunity to log in to the server as you. If this is a problem, choose one of the other methods of handling passwords for the sample programs.

- *Option 2 In example.h, change the null* ("") string to your own server password. Use the operating system's protection mechanisms to prevent others from accessing the header file while you are using it. When you are finished with the samples, edit the line so that it again says "server\_password."
- *Option 3* In the sample programs, modify the ct\_con\_props code that sets the server password and substitute your own code to prompt samples users for their server passwords. (Because this code is platform-specific, Sybase does not supply it.)

# <span id="page-27-0"></span>**Utility routines for the sample programs**

The *exutils.c* file contains utility routines that are used by all other Client-Library sample programs. It demonstrates how an application can hide some of the implementation details of Client-Library from a higher-level program.

For more information about these routines, see the leading comments in the sample source file.

The *wide util.c* file contains generic routines that are used by the wide \* sample programs. The routines are as follows:

- The init db routine allocates the context and initializes the library. It also installs the callback routines and is called at the beginning of several sample programs.
- The cleanup db routine closes the connection to the server and cleans up the context structure. This function is called at the end of the *wide\_curupd.c* and *wide\_dynamic.c* sample programs.
- The connect db routine connects to the server, then sets the appropriate user name and password.
- The handle returns routine processes the return result type.
- The fetch n print routine fetches the bound data into a host variable.

# <span id="page-27-1"></span>**Sample program summaries**

The following sample programs are included with your software.

#### *arraybind.c* **sample program**

The *arraybind.c* sample program demonstrates the use of array binding in conjunction with a CS\_LANG\_CMD initiated by ct\_command. The sample program uses a hard-coded query of a hard-coded table in the pubs2 database. This query is defined by a language command using a select statement. The *arraybind.c* program then processes the results using the standard ct\_results while loop. It binds column values to program arrays, then fetches and displays the rows in the standard ct\_fetch loop.

For more information about this sample program, see the leading comments in the example source file.

**Note** This sample requires the pubs2 database.

#### *blktxt.c* **sample program**

The *blktxt.c* sample program uses the bulk-copy routines to copy static data to a server table. There are three rows of data that are bound to program variables and then sent to the server as a batch. The rows are again sent using blk\_textxfer to send the text data. For more information about this sample program, see the leading comments in the sample source file.

#### *compute.c* **sample program**

The *compute.c* sample program demonstrates processing of compute results and performs the following:

- It sends a canned query to the server using a language command.
- It processes the results using the standard ct\_results while loop.
- It binds the column values to program variables.
- It fetches and displays the rows in the standard ct\_fetch while loop.

Following is the canned query:

select type, price from titles where type like "%cook" order by type, price compute sum(price) by type compute sum(price)

This query returns both regular rows and compute rows. The compute rows are generated by the two compute clauses.

• The first compute clause generates a compute row each time the value of type changes:

```
compute sum(price) by type
```
The second compute clause generates one compute row, which is the last to be returned:

```
compute sum(price)
```
For more information about this sample program, see the leading comments in the sample source file.

**Note** This sample requires the pubs2 database.

#### *csr\_disp.c* **sample program**

The *csr\_disp.c* sample program demonstrates using a read-only cursor:

- It opens a cursor with a canned query.
- It processes the results using the standard ct\_results while loop.
- It binds the column values to program variables.
- It fetches and displays the rows in the standard ct\_fetch while loop.

Following is the canned query:

```
select au_fname, au_lname, postalcode 
from authors
```
For more information about this sample program, see the leading comments in the example source file.

**Note** This sample requires a version 10.0 or later, and the pubs2 database.

#### *csr\_disp\_scrollcurs.c* **sample program**

The *csr\_disp\_scrollcurs.c* sample program uses a scrollable cursor to retrieve data from the authors table in the pubs2 database. It performs the following:

- It sends a canned query to the server to open a cursor.
- It processes the results using the standard ct\_results while loop.
- It binds the column values to program variables.

It fetches and displays the rows in the standard ct\_scroll\_fetch while loop.

This example uses a single prefetch buffer and regular program variables. Following is the canned query:

select au\_fname, au\_lname, postalcode from authors

For more information about this sample program, see the leading comments in the example source file.

**Note** This example requires Adaptive Server version 15.0 or later, with scrollable cursor support and the pubs2 database.

#### *csr\_disp\_scrollcurs2.c* **sample program**

The *csr\_disp\_scrollcurs2.c* sample program uses a scrollable cursor to retrieve data from the authors table in the pubs2 database. It performs the following:

- It sends a canned query to the server to open a cursor.
- It processes the results using the standard ct\_results while loop.
- It binds the column values to program variables.
- It fetches the rows using ct\_scroll\_fetch and displays them.

This example uses a scrollable cursor with arrays as program variables and array binding. A single ct\_scroll\_fetch call displays results in an array.

This is the canned query:

select au\_fname, au\_lname, postalcode from authors

For more information about this sample program, see the leading comments in the example source file.

**Note** This example requires Adaptive Server version 15.0 or later, with scrollable cursor support and the pubs2 database.

#### *csr\_disp\_implicit.c* **sample program**

The *csr\_disp\_implicit.c* sample program demonstrates using an implicit readonly cursor:

- It opens a cursor with a canned query.
- It processes the results using the standard ct\_results while loop.
- It binds the column values to program variables.
- It fetches and displays the rows in the standard ct\_fetch while loop.

The program flow is the same as the *csr\_disp.c* sample program, with the only difference being the usage of the CS\_IMPLICIT\_CURSOR option instead of CS\_READ\_ONLY in the first ct\_cursor call. Although, the generated output is the same as the *csr\_disp.c* example, the use of CS\_IMPLICIT\_CURSOR potentially reduces network traffic at the network level.

When using this example, it is important to set the CS\_CURSOR\_ROWS option to a value greater than 1.

This is the canned query:

select au\_fname, au\_lname, postalcode from authors

For more information about this sample program, see the leading comments in the example source file.

**Note** This example requires Adaptive Server version 12.5.1 or later and the pubs2 database.

## *ex\_alib.c* **and** *ex\_amain.c* **sample programs**

This sample program contains two files, *ex\_alib.c* and *ex\_amain.c*, which demonstrate how to write an asynchronous layer on top of Client-Library. It uses hooks provided by Client-Library to allow seamless polling and use of Client-Library's completion callbacks.

The sample program is composed of two files:

- ex alib.c contains the source code to the library portion of the example. It is meant to be part of a library interface which supports asynchronous calls. This module provides a means of sending a query to and retrieving the results from a server within one asynchronous operation.
- ex *amain.c* contains the source code to the main program that uses the services provided by *ex\_alib.c*.

For more information about this sample program, see the leading comments in the example source file and the *EX\_AREAD.ME* file.

#### *exconfig.c* **sample program**

The *exconfig.c* sample program demonstrates how Client-Library application properties can be configured externally.

This sample requires you to edit the default runtime configuration file, *\$SYBASE/\$SYBASE\_OCS/config/ocs.cfg* file. The example sets the CS\_CONFIG\_BY\_SERVERNAME Client-Library property and calls ct\_connect with a *server\_name* parameter set to "server1." In response, Client-Library looks for a [server1] section in the external configuration file. To run the example, create *\$SYBASE/\$SYBASE\_OCS/config/ocs.cfg* (if necessary) and add the section:

```
[server1]
CS_SERVERNAME = real_server_name
```
where *real\_server\_name* is the name of the server that you want to connect to.

For more information on how Client-Library uses external configuration files, see the topics page "Using the Runtime Configuration File" in the Open Client *Client-Library/C Reference Manual*.

#### *firstapp.c* **sample program**

The *firstapp.c* sample program is an introductory example that connects to the server, sends a select query, and prints the rows. This sample program is described in the Open Client *Client-Library/C Programmers Guide*.

#### *getsend.c* **sample program**

The *getsend.c* sample program demonstrates how to retrieve and update text data from a table containing text along with other datatypes. The process demonstrated can also be used for retrieving and updating image data. For more information about this sample program, see the leading comments in the example source file.

**Note** This example requires Adaptive Server version 10.0 or later.

#### *i18n.c* **sample program**

The *i18n.c* sample program demonstrates some of the international features available in Client-Library, including:

Localized error messages

• User-defined bind types

For more information about this program, see the leading comments in the example source file.

#### *multthrd.c* **and** *thrdfunc.c* **sample programs**

This sample program contains two files, *multthrd.c* and *thrdfunc.c*, which demonstrate a multithreaded Client-Library application. The following information is contained in the two files:

- *multthrd.c* contains the source code that spawns five threads. Each thread processes a cursor or a regular query. The main thread waits for the other threads to complete query processing and then terminates.
- *thrdfunc.c* contains platform specific information that determines which thread and synchronization routines the example uses for execution depending on your platform.

For more information about this program, see the leading comments in the example source file.

This sample cannot run if the platform does not support a complete POSIX thread implementation. You must set the SYBPLATFORM environment variable described in [Appendix B, "Environment Variables."](#page-176-0)

#### *rpc.c* **sample program**

The RPC command sample program, *rpc.c*, sends an RPC command to a server and processes the results. For more information about this sample program, see the leading comments in the example source file.

**Note** This example requires a Adaptive Server version 4.9.1 or later.

#### *secct.c* **sample program**

The *secct.c* sample program demonstrates how to use network-based security features in a Client-Library application.

For this sample to execute, Kerberos must be installed and running on your machine. You must also connect to a server that supports network-based security, such as ASE or the *secsrv.c* Open Server sample program.

For more information about this sample program, see the leading comments in the example source file. For more information about network security services, refer to the Open Client and Open Server *Configuration Guide* for UNIX.

#### *uni\_blktxt.c* **sample program**

The *uni* blktxt.c sample program uses the bulk-copy routines to copy static data to a server table. This program has been modified for the use of the unichar and univarchar datatypes. There are three rows of data that are bound to program variables and then sent to the server as a batch. The rows are again sent using blk\_textxfer to send the text data.

#### *uni\_compute.c* **sample program**

The *uni* compute.c sample program demonstrates processing of compute results. It is a modification of the *compute.c* sample program for the unichar and univarchar datatypes and requires the unipubs2 database. It sends a canned query to the server using a language command. After it processes the results using the standard ct\_results loop, it binds the column values to program variables. Then, it fetches and displays the rows in the standard ct\_fetch loop.

For instructions on installing the unipubs2 database, read the *README* file in the *\$SYBASE/\$SYBASE\_OCS/sample/ctlibrary* directory.

#### *uni\_csr\_disp.c* **sample program**

The *uni* csr disp.c sample program demonstrates using a read-only cursor. It is a modification of the *csr\_disp.c* sample program and requires the unipubs2 database. It performs the following:

- It opens a cursor with a canned query.
- It processes the results using the standard ct\_results while loop.
- It binds the column values to program variables.
- It fetches and displays the rows in the standard ct\_fetch while loop.

Following is the canned query:

select au fname, au lname, postalcode from authors

For instructions on installing the unipubs2 database, read the *README* file available in the *\$SYBASE/\$SYBASE\_OCS/sample/ctlibrary* directory.

## *uni\_firstapp.c* **sample program**

This is a modification of the *firstapp.c* sample program for use with unichar and univarchar datatypes. It is an introductory example that connects to the server, sends a select query, and prints the rows. The *firstapp.c* program is described in the Open Client *Client-Library/C Programmers Guide*.

## *uni\_rpc.c* **sample program**

The RPC command sample program, *uni\_rpc.c*, sends an RPC command to a server and processes the results. This is a modification of the *rpc.c* sample program for use with unichar and univarchar datatypes, and requires the unipubs2 database. For instructions on installing the unipubs2 database, read the *README* file available in the *\$SYBASE/\$SYBASE\_OCS/sample/ctlibrary* directory.

For more information about this program, see the leading comments in the example source file.

#### *usedir.c* **sample program**

The *usedir.c* sample program demonstrates Client-Library's ability to query a directory service for a list of available servers.

*usedir.c* searches for Sybase server entries in the default directory, as defined in the driver configuration file. If a network directory service is not being used, *usedir.c* queries the interfaces file for server entries. Then, it displays a description of each entry found, and lets the user choose a server to connect to.

For more information about this program, see the leading comments in the example source file. For more information about network directory services, refer to the Open Client and Open Server *Configuration Guide* for UNIX.

## *wide\_compute.c* **sample program**

The *wide\_compute.c* sample program demonstrates processing of compute results with wide tables and larger column sizes. It performs the following:

- It sends a canned query to the server using a language command.
- It processes the results using the standard ct\_results while loop.
- It binds the column values to program variables.
- It fetches and displays the rows in the standard ct\_fetch while loop.
Following is the canned query:

```
select type, price from titles 
where type like "%cook" 
order by type, price 
compute sum(price) by type 
compute sum(price)
```
This query returns both regular rows and compute rows. The compute rows are generated by the two compute clauses:

The first compute clause generates a compute row each time the value of type changes:

compute sum(price) by type

The second compute clause generates one compute row, which is the last to be returned:

```
compute sum(price)
```
For more information about this sample program, see the leading comments in the sample source file.

**Note** This sample requires the pubs2 database.

### *wide\_curupd.c* **sample program**

The *wide* curupd.c sample program uses a cursor to retrieve data from the table called "publishers" in the pubs2 database. It retrieves data row by row and prompts the user to input new values for the column state in the publishers table.

Inputs value for the input parameter (state column from the publishers table) for the UPDATE. Create a publishers3 table as shown before running the sample program:

```
use pubs2
go
drop table publishers3
go
create table publishers3 (pub_id char(4) not null, 
    pub name varchar(400) null, city varchar(20) null,
```

```
state char(2) null)
go
select * into publishers3 from publishers
go
create unique index pubind on publishers3(pub_id)
go
```
### *wide\_dynamic.c* **sample program**

The *wide\_dynamic.c* sample program uses a cursor to retrieve data from the table called "publishers" in the pubs2 database. It retrieves data row by row and prompts the user to input new values for the column called "state" in the publishers table.

This program uses Dynamic SQL to retrieve values from the titles table in the tempdb database. The select statement, which contains placeholders with identifiers, is sent to the server to be partially compiled and stored. Therefore, every time you call the select, you only pass new values for the key value which determines the row to be retrieved. The behavior is similar to passing input parameters to stored procedures. The program also uses cursors to retrieve rows one by one, which can be manipulated as required.

### *wide\_rpc.c* **sample program**

The RPC command sample program, *rpc.c*, sends an RPC command to a server and processes the results. This is the same as the *rpc.c* program, but it uses wide tables and larger column sizes.

For more information about this program, see the leading comments in the example source file.

# CHAPTER 2 **Open Client DB-Library/C**

Open Client DB-Library is a collection of routines you can use to write client applications. DB-Library is the predecessor to Client-Library. New functionality such as Directory and Security services support is not included with DB-Library. You must use Client-Library to take advantage of these new services.

DB-Library includes routines that send commands to a server and others that process the results of those commands. Other routines set application properties, handle error conditions, and provide a variety of information about an application's interaction with a server.

This chapter covers the following topics:

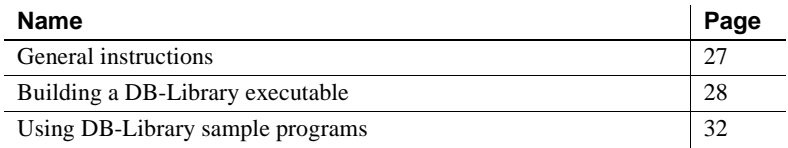

## <span id="page-38-0"></span>**General instructions**

To run DB-Library applications, including the sample programs, you must:

- Set the following environment variables, which are described in [Appendix B, "Environment Variables"](#page-176-0):
	- SYBASE
	- SYBASE\_OCS
	- DSQUERY
	- SYBPLATFORM
	- Platform-specific library path variable
- Be able to connect to Adaptive Server database. Refer to the Open Client and Open Server *Configuration Guide* for UNIX for information about connecting to Adaptive Server database.
- Read the *README* file in each product directory under *\$SYBASE/\$SYBASE\_OCS/sample/dblibrary*. Complete instructions for running the samples are given in the *README* file.
- Set execute permission on the *sybopts.sh* file for the file's owner:

chmod u+x sybopts.sh

See the following sections for descriptions and additional requirements of the individual sample programs.

# <span id="page-39-0"></span>**Building a DB-Library executable**

This section gives information on libraries, linking, and header files.

## **Libraries**

Include the libraries for all platforms if you want to take full advantage of all DB-Library capabilities:

- *libsybdb* DB-Library (Sybase)
- *libsybunic* Unicode-Library (Sybase)

## **Compile-and-link lines**

[Table 2-1](#page-40-0) and [Table 2-2](#page-41-0) list the general forms of the commands for compiling and linking DB-Library applications on Sybase-supported platforms running the UNIX operating system. [Table 2-1](#page-40-0) shows the commands for compiling and linking DB-Library applications using static libraries.

| <b>Platform</b>    | Command                                        |
|--------------------|------------------------------------------------|
| Sun                | /opt/SUNWspro/bin/cc                           |
| Solaris 2.x        | -I\$SYBASE/\$SYBASE OCS/include                |
|                    | -L\$SYBASE/\$SYBASE OCS/lib program.c          |
|                    | -Bstatic -lsybdb -lsybunic -o program          |
| Sun Solaris 10     | /opt/SunStudio10/SUNWspro/bin/cc               |
| $x64$ (Opteron)    | -xtarget=opteron -xarch=amd64                  |
| 64-bit             | -I\$SYBASE/\$SYBASE_OCS/include                |
|                    | -L\$SYBASE/\$SYBASE OCS/lib program.c          |
|                    | -Bstatic -lsybdb -lsybunic -o program          |
| <b>IBM RS/6000</b> | xlc - I\$SYBASE/\$SYBASE OCS/include           |
|                    | -L\$SYBASE/\$SYBASE OCS/lib program.c          |
|                    | -Wl,-Bstatic -lsybdb -lsybunic -o program      |
| HP 9000 (8xx)      | cc - I\$SYBASE/\$SYBASE OCS/include            |
|                    | -L\$SYBASE/\$SYBASE OCS/lib program.c          |
|                    | -Wl,-a, archive -lsybdb -lsybunic -Wl,-E,+s    |
|                    | -o program                                     |
| <b>HP</b> Itanium  | cc - I\$SYBASE/\$SYBASE OCS/include            |
|                    | -L\$SYBASE/\$SYBASE OCS/lib program.c          |
|                    | -Wl,-a,archive -lsybdb -lsybunic -Wl,-E,+s     |
|                    | -o program                                     |
| Linux              | cc - I\$SYBASE/\$SYBASE OCS/include            |
|                    | -L\$SYBASE/\$SYBASE_OCS/lib program.c          |
|                    | -Wl,-Bstatic -lsybdb -lsybunic -ldl -o program |
| Linux on           | xlc -q32 -I\$SYBASE/\$SYBASE OCS/include       |
| <b>POWER</b>       | -L\$SYBASE/\$SYBASE OCS/lib program.c          |
|                    | -Wl,-Bstatic -lsybdb -lsybunic -ldl -o program |
| Linux              | qcc - I\$SYBASE/\$SYBASE OCS/include           |
| AMD <sub>64</sub>  | -L\$SYBASE/\$SYBASE OCS/lib program.c          |
| $(Opteron)$ /      | -Wl,-Bstatic -lsybdb64 -lsybunic64 -ldl        |
| EM64T              | -o program                                     |

<span id="page-40-0"></span>*Table 2-1: Static compile-and-link commands for DB-Library* 

[Table 2-2](#page-41-0) shows the commands for compiling and linking DB-Library applications using debug libraries.

| <b>Platform</b> | Command                                     |
|-----------------|---------------------------------------------|
| Sun             | /opt/SUNWspro/bin/cc -q                     |
| Solaris 2.x     | -I\$SYBASE/\$SYBASE OCS/include             |
|                 | -L\$SYBASE/\$SYBASE OCS/devlib program.c    |
|                 | -lsybdb -lsybunic -o program                |
| Sun Solaris 10  | /opt/SunStudio10/SUNWspro/bin/cc            |
| x64 (Opteron)   | -xtarget=opteron -xarch=amd64               |
| 64-bit          | -I\$SYBASE/\$SYBASE OCS/include             |
|                 | -L\$SYBASE/\$SYBASE OCS/devlib program.c    |
|                 | -lsybdb -lsybunic -o program                |
| <b>IBM</b>      | xlc -q -I\$SYBASE/\$SYBASE OCS/include      |
| RS/6000         | -L\$SYBASE/\$SYBASE OCS/devlib program.c    |
|                 | -lsybdb -lsybunic -o program                |
| HP 9000 (8xx)   | cc -q -I\$SYBASE/\$SYBASE OCS/include       |
|                 | -L\$SYBASE/\$SYBASE OCS/devlib program.c    |
|                 | -lsybdb -lsybunic -Wl, -E, +s -o program    |
| HP Itanium      | cc -g -I\$SYBASE/\$SYBASE OCS/include       |
|                 | -L\$SYBASE/\$SYBASE OCS/devlib program.c    |
|                 | -lsybdb -lsybunic -Wl, -E, +s -o program    |
| Linux           | cc -q -I\$SYBASE/\$SYBASE OCS/include       |
|                 | -L\$SYBASE/\$SYBASE OCS/devlib program.c    |
|                 | -lsybdb -lsybunic -ldl -o program           |
| Linux on        | xlc -q32 -g -I\$SYBASE/\$SYBASE OCS/include |
| <b>POWER</b>    | -L\$SYBASE/\$SYBASE OCS/devlib program.c    |
|                 | -lsybdb -lsybunic -ldl -o program           |
| Linux AMD64     | qcc -q -I\$SYBASE/\$SYBASE OCS/include      |
| $(Opteron)$ /   | -L\$SYBASE/\$SYBASE OCS/devlib program.c    |
| EM64T           | -lsybdb64 -lsybunic64 -ldl -o program       |

<span id="page-41-0"></span>*Table 2-2: Debug compile-and-link commands for DB-Library* 

[Table 2-3](#page-42-0) shows commands for compiling and linking DB-Library applications on platforms that support shareable libraries (with dynamic drivers).

| <b>Platform</b>   | Command                                   |
|-------------------|-------------------------------------------|
| Sun               | /opt/SUNWspro/bin/cc                      |
| Solaris 2.x       | -I\$SYBASE/\$SYBASE OCS/include           |
|                   | -L\$SYBASE/\$SYBASE OCS/lib               |
|                   | -R\$SYBASE/\$SYBASE OCS.lib program.c     |
|                   | -Bdynamic -lsybdb -o program              |
| Sun Solaris       | /opt/SunStudio10/SUNWspro/bin/cc          |
| $10 \times 64$    | -xtarget=opteron -xarch=amd64             |
| (Opteron)         | -I\$SYBASE/\$SYBASE OCS/include           |
| 64-bit            | -L\$SYBASE/\$SYBASE OCS/lib               |
|                   | -R\$SYBASE/\$SYBASE OCS.lib program.c     |
|                   | -Bdynamic -lsybdb -o program              |
| <b>IBM</b>        | xlc - I\$SYBASE/\$SYBASE OCS/include      |
| RS/6000           | -L\$SYBASE/\$SYBASE OCS/lib program.c     |
|                   | -Wl,-Bdynamic -lsybdb -o program          |
| HP                | cc - I\$SYBASE/\$SYBASE OCS/include       |
| 9000 (8xx)        | -L\$SYBASE/\$SYBASE OCS/lib program.c     |
|                   | -Wl, a, shared archive -lsybdb -o program |
| HP Itanium        | cc - I\$SYBASE/\$SYBASE OCS/include       |
|                   | -L\$SYBASE/\$SYBASE OCS/lib program.c     |
|                   | -Wl, a, shared archive -lsybdb -o program |
| Linux             | cc -I\$SYBASE/\$SYBASE OCS/include        |
|                   | -L\$SYBASE/\$SYBASE OCS/lib program.c     |
|                   | -Wl,-Bdynamic -lsybdb -ldl -o program     |
| Linux on          | xlc -q32 -I\$SYBASE/\$SYBASE OCS/include  |
| <b>POWER</b>      | -L\$SYBASE/\$SYBASE OCS/lib program.c     |
|                   | -Wl,-Bdynamic -lsybdb -ldl -o program     |
| Linux             | qcc - I\$SYBASE/\$SYBASE OCS/include      |
| AMD <sub>64</sub> | -L\$SYBASE/\$SYBASE OCS/lib program.c     |
| $(Opteron)$ /     | -Wl,-Bdynamic -lsybdb64 -ldl -o program   |
| EM64T             |                                           |

<span id="page-42-0"></span>*Table 2-3: Shareable compile-and-link commands for DB-Library* 

## **Performance considerations**

Linking with shared libraries results in a smaller executable and is faster than linking with static libraries. However, executables linked with shared libraries may be slower at start-up time than those linked with static libraries. Also, unlike static libraries, the shared libraries must be available at runtime.

The individual requirements of your site determine which type of library will provide the best performance.

## **Header files**

The following header files are required by all DB-Library/C applications:

- *sybfront.h* defines symbolic constants such as function return values, described in the Open Client *DB-Library/C Reference Manual*, and the exit values STDEXIT and ERREXIT. The *sybfront.h* file also includes type definitions for datatypes that can be used in program variable declaration.
- *sybdb.h* contains additional definitions and typedefs, most of which are meant to be used only by the DB-Library/C routines. Use the contents of *sybdb.h* only as documented in the Open Client *DB-Library/C Reference Manual*.
- *syberror.h* contains error severity values and should be included if the program refers to those values.

See the Open Client *DB-Library/C Reference Manual* for more information on header files.

# <span id="page-43-0"></span>**Using DB-Library sample programs**

Sample programs are included with DB-Library to demonstrate typical uses for DB-Library routines.

Some sample programs use the sample databases supplied with Adaptive Server. Refer to the Adaptive Server Enterprise *Installation Guide* for information on installing the sample databases.

## **Purpose of the sample programs**

The sample programs demonstrate specific DB-Library functionality. These programs are designed as guides for application programmers, not as DB-Library training aids. Read the descriptions at the top of each source file and examine the source code before you use the sample programs.

**Note** These simplified programs are not intended for use in a production environment. Production-quality programs require additional code to handle errors and special cases.

### **Location**

The sample programs are located in *\$SYBASE/\$SYBASE\_OCS/sample/dblibrary* directory.

This directory contains:

- Source code for the sample programs
- Data files for the samples
- The samples header file, *sybdbex.h*
- The *README* file containing instructions for building, executing, and testing the samples

**Note** Before compiling and running the sample programs, copy the contents of *\$SYBASE/\$SYBASE\_OCS/sample/dblibrary* into a "working" directory, where you can experiment with the sample programs without affecting the integrity of the original files.

## **Header file**

All of the sample programs reference the sample header file, *sybdbex.h*. The contents of *sybdbex.h* are as follows:

```
/*
 ** sybdbex.h
 **
 ** This is the header file that goes with the 
 ** Sybase DB-Library sample programs. 
 **
 **
 */
 #define USER "sa"
 #define PASSWORD ""
 #define LANGUAGE "us_english"
 #define SQLBUFLEN 255
 #define ERR_CH stderr
 #define OUT_CH stdout
extern void error();
int CS_PUBLIC err_handler PROTOTYPE((
DBPROCESS *dbproc,
int severity,
```

```
int dberr, 
int oserr, 
char *dberrstr,
char *oserrstr));
int CS_PUBLIC msg_handler PROTOTYPE((
DBPROCESS *dbproc, 
DBINT msgno, 
int msgstate, 
int severity, 
char *msgtext, 
char *srvname, 
char *procname, 
int line));
```
All of the samples except Example 5 contain these lines:

```
DBSETLUSER(login, USER);
DBSETLPWD(login, PASSWORD);
```
Following are descriptions of the changes you can make for the lines in *sybdbex.h*:

- USER is defined in *sybdbex.h* as "sa." Before running the sample programs, you must edit *sybdbex.h* and change "sa" to your server login name.
- PASSWORD is defined in *sybdbex.h* as null (" ") string. Before running the sample programs, edit *sybdbex.h* and change "server\_password" to your server password. Choose one of the following options for PASSWORD:

*Option 1*: Change your server password to "server\_password" while you are running the samples. This creates the possibility of a security breach, because while your password is set to this published value, an unauthorized person might take the opportunity to log in to the server as you. If this is a problem, choose one of the other options.

*Option 2*: In sybdbex.h, change the null ("") string to your own server password. Use the operating system's protection mechanisms to prevent others from accessing the header file while you are using it. When you are finished with the sample, edit the line so that it again says "server\_password."

*Option 3*: In the sample programs, delete the DBSETLPWD line entirely, and substitute your own code to prompt users for their server passwords. (Because this code is platform-specific, Sybase does not supply it.)

• LANGUAGE: If your server's language is *not* U. S. English, edit the LANGUAGE line in *sybdbex.h* so that it is the same as the server's. Example 12 is the only sample that references LANGUAGE.

### **Sample program summaries**

The following sample programs are included with your software.

### **Example 1: Send queries, bind, and print results**

The *example1.c* sample program sends two queries to Adaptive Server in a single command batch, binds the results, and prints the returned rows of data.

### **Example 2: Insert data into a new table**

The *example2.c* sample program inserts data from a file into a newly created table, selects the server rows, and binds and prints the results. This sample requires a file named *datafile* (supplied). It also assumes that you have create database permission in your login database.

### **Example 3: Bind aggregate and compute results**

The *example3.c* sample program selects information from the titles table in the pubs2 database and prints it. The sample program illustrates binding of both aggregate and compute results.

**Note** Access to Adaptive Server and the pubs2 database is required.

### **Example 4: Row buffering**

The *example4.c* sample program demonstrates row buffering. This program sends a query to Adaptive Server, buffers the returned rows, and allows you to examine them interactively.

### **Example 5: Data conversion**

The *example5.c* sample program illustrates dbconvert, a DB-Library/C routine that handles data conversion.

### **Example 6: Browse mode updates**

The *example6.c* sample program demonstrates browse-mode techniques. The sample program creates a table, inserts data into the table, and then updates the table using browse-mode routines. Browse mode is useful for applications that need to update data one row at a time.

**Note** *example6.c* requires a file named *datafile* (supplied). It creates the table alltypes in your default database.

### **Example 7: Browse mode and ad hoc queries**

The *example7.c* sample program uses browse-mode techniques to determine the source of result columns from ad hoc queries. Determining the source of result columns is important because a browse-mode application can only update columns that are derived from a browsable table and are not the result of a SQL expression.

This sample program demonstrates how an application can determine which columns resulting from ad hoc queries can be updated using browse-mode techniques. It also prompts you for an ad hoc query. Notice how the results differ depending on whether the select query includes the keywords for browse and whether the table selected is able to be browsed.

### **Example 8: Making a remote procedure call (RPC)**

The *example8.c* sample program sends a remote procedure call, prints the result rows from the call, and prints the parameters and status returned by the remote procedure.

This sample requires you to have created the stored procedure rpctest in your default database. The comments at the top of the *example8.c* source code specify the create procedure statement necessary for creating rpctest.

### **Example 9: Text and image routines**

The *example9.c* sample program generates a random image, inserts it into a table, then selects the image and compares it to the original by following these steps:

1 insert all data into the row except the text or image value.

- 2 update the row, setting the value of the text or image to NULL. This step is necessary because a text or image column row that contains a null value will have a valid text pointer only if the null value was explicitly entered with the update statement.
- 3 select the row. You must specifically select the column that is to contain the text or image value. This step is necessary to provide the application's DBPROCESS with correct text pointer and text timestamp information. The application should throw away the data returned by this select.
- 4 Call dbtxtptr to retrieve the text pointer from the DBPROCESS. dbtxtptr's *column* parameter is an integer that refers to the select performed in step 3. For example, if the select is:

select date column, integer column, text column from bigtable

and text column is the name of the text column, dbtxtptr requires the *column* parameter to be passed as 3.

- 5 Call dbtxtimestamp to retrieve the text timestamp from the DBPROCESS. dbtxtimestamp's column parameter refers to the select performed in step 3.
- 6 Write the text or image value to Adaptive Server. An application can either:
	- Write the value with a single call to dbwritetext, or
	- Write the value in chunks, using dbwritetext and dbmoretext.
- 7 If you intend the application to make another update to this text or image value, it may want to save the new text timestamp that is returned by Adaptive Server at the conclusion of a successful dbwritetext operation. Access the new text timestamp by using dbtxtsnewval, and stored for later retrieval using dbtxtsput.

**Note** Access to an Adaptive Server that contains the pubs2 database is required.

### **Example 10: Inserting an image**

The *example10.c* sample program prompts you for an author ID and the name of a file containing an image, reads the image from the file, and inserts a new row containing the author ID and the image into the pubs2 database table called "au\_pix." For general information on inserting text or image values into a database table, see Example 9.

**Note** Access to an Adaptive Server that contains the pubs2 database is required. The author ID must be in the form "000-00-0000." The *imagefile* file, provided with the sample code, contains an image.

### **Example 11: Retrieving an image**

The *example11.c* sample program retrieves an image from the au\_pix table in the pubs2 database. The author ID you enter determines which row the program selects. After retrieving the row, this sample copies the image contained in the pic field to a file you specify.

There are two ways to retrieve a text or image value from Adaptive Server:

- This sample selects the row containing the value and processes the row using dbnextrow. After dbnextrow is called, dbdata can be used to return a pointer to the returned image.
- The other method is to use dbreadtext in conjunction with dbmoretext to read a text or image value in the form of a number of smaller chunks.

For more information on dbreadtext, see the Open Client *DB-Library/C Reference Manual*.

**Note** Access to Adaptive Server and the pubs2 database is required.

### **Example 12: International language routines**

The *example12.c* sample program retrieves data from the pubs2 database and prints it using a us\_english format.

**Note** Access to Adaptive Server and the pubs2 database is required.

### **Example 13: Bulk copy**

The bulk-copy sample program, *bulkcopy.c,* uses the bulk-copy routines to copy data from a host file into a newly created table containing several Adaptive Server datatypes.

**Note** Access to Adaptive Server is required. You must have create database and create table permission.

### **Example 14: Two-phase commit**

The two-phase commit sample program, *twophase.c,* performs a simple update on two different servers. See the source code for the exact contents of the update. After you have run the sample, you can use isql on each of the servers to determine whether the update actually took place.

This sample requires that you have Adaptive Server running on two different servers, named SERVICE and PRACTICE, each containing the pubs2 database. If your servers are named differently, replace SERVICE and PRACTICE in the source code with the actual names of your servers.

Before running the sample, you need to make sure that your client can access both servers. Refer to the Open Client and Open Server *Configuration Guide* for UNIX for information about connecting to multiple instances of Adaptive Server.

**Note** If the PRACTICE server is on a different machine than the SERVICE server, the PRACTICE server must be able to connect to the SERVICE query port. For details, see the Open Client and Open Server *Configuration Guide* for UNIX.

# CHAPTER 3 **Open Server Server-Library/C**

Open Server Server-Library/C is used to design servers that take advantage of the features of the client/server architecture. These Open Servers access data stored in foreign database management systems, trigger external events, and respond to Open Client applications.

The client/server architecture divides the work of computing between "clients" and "servers":

- Clients make requests of servers and process the servers' responses.
- Servers respond to requests and return data, parameters, and status information to clients.

In this architecture, an Open Client application program is a client, using the services provided by Adaptive Server and Open Server. Using Server-Library, you can create a complete, standalone server.

This chapter covers the following topics:

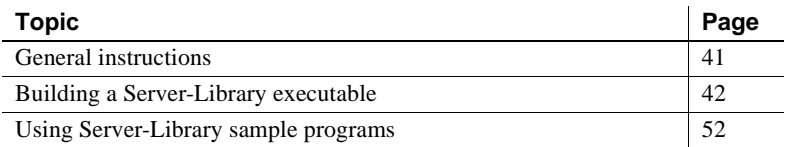

## <span id="page-52-0"></span>**General instructions**

To run Open Server applications, including samples, you must:

- Be able to access Adaptive Server and the pubs2 sample database. Refer to the Adaptive Server Enterprise *Installation Guide* for information on installing the pubs2 database.
- Set the following environment variables, which are described in [Appendix B, "Environment Variables":](#page-176-0)
	- **SYBASE**
	- SYBASE\_OCS
- DSQUERY and DSLISTEN
- SYBPLATFORM
- Platform-specific library path variable
- Be able to connect to an Adaptive Server. Refer to the Open Client and Open Server *Configuration Guide* for UNIX for information about connecting to an Adaptive Server.
- Set execute permission on the *sybopts.sh* file for the file's owner:

chmod u+x sybopts.sh

## <span id="page-53-0"></span>**Building a Server-Library executable**

This section gives information on libraries, linking, and header files.

## **Libraries**

[Table 3-1](#page-54-0) lists the libraries that you should include if you want to take full advantage of all Server-Library capabilities. The first row in the table lists libraries that all platforms use. Subsequent rows list platform-specific libraries.

| <b>Platform</b> | <b>Required libraries</b>                                                   |
|-----------------|-----------------------------------------------------------------------------|
| All platforms   | <i>libsybct</i> – Client-Library (Sybase)                                   |
|                 | $\textit{libs}\textit{y}\textit{b}\textit{cs} - \text{CS-Library (Sybase)}$ |
|                 | <i>libsybtcl</i> – Transport Control Layer (Sybase internal)                |
|                 | <i>libsybcomn</i> – Internal shared utility library (Sybase internal)       |
|                 | <i>libsybintl</i> – Internationalization support library (Sybase internal)  |
|                 | <i>libsybunic</i> – Unicode-Library (Sybase internal)                       |
|                 | <i>libsybsrv</i> – Server-Library (Sybase)                                  |
|                 | <i>libsybdb</i> – DB-Library (Sybase)                                       |
|                 | libm - Standard UNIX math library (system)                                  |
| Sun Solaris     | <i>libthread</i> – Thread library (system)                                  |
| platforms       | <i>libpthread</i> – Thread library (system)                                 |
|                 | <i>libsocket</i> – Socket network library (system)                          |
|                 | <i>libnsl</i> – A network library (system)                                  |
|                 | <i>libdl</i> – Dynamic loader library (system)                              |
| HP 9000 (8xx)   | <i>libcl</i> – HP Transport Control Layer (system)                          |
| and HP Itanium  | $libBSD$ – The BSD library (system)                                         |
|                 | $libc_r - C$ reentrant library                                              |
|                 | $libdld - (system)$                                                         |
| <b>IBM</b>      | <i>libc</i> $r - C$ reentrant library                                       |
| RS/6000         | <i>libpthreads</i> – Thread library (system)                                |
| Linux platforms | <i>libpthread</i> – Thread library (system)                                 |

<span id="page-54-0"></span>*Table 3-1: Platform-specific libraries* 

## **Compile-and-link line commands**

The following tables list the general forms of the commands for compiling and linking Server-Library applications on Sybase-supported platforms running the UNIX operating system. The three tables include compile-and-link line commands.

[Table 3-2](#page-55-0) shows commands for compiling and linking Server-Library applications using static libraries:

| <b>Platform</b> | <b>Command</b>                                  |
|-----------------|-------------------------------------------------|
| Sun             | /opt/SUNWspro/bin/cc                            |
| Solaris 2.x     | -I\$SYBASE/\$SYBASE OCS/include                 |
|                 | -L\$SYBASE/\$SYBASE_OCS/lib program.c           |
|                 | -Bstatic -lsybsrv [ -lsybdb   -lsybct ] -lsybcs |
|                 | -lsybtcl -lsybcomn -lsybintl -lsybunic          |
|                 | -lnsl -ldl -lm -lsocket -o program<br>-Bdynamic |
| Sun             | /opt/SunStudio10/SUNWspro/bin/cc                |
| Solaris 10      | -xtarget=opteron -xarch=amd64                   |
| x64             | -I\$SYBASE/\$SYBASE_OCS/include                 |
| (Opteron)       | -L\$SYBASE/\$SYBASE OCS/lib program.c           |
| 64-bit          | -Bstatic -lsybsrv [ -lsybdb   -lsybct ] -lsybcs |
|                 | -lsybtcl -lsybcomn -lsybintl -lsybunic          |
|                 | -lnsl -ldl -lm -lsocket -o program<br>-Bdynamic |
| <b>IBM</b>      | xlc -I\$SYBASE/\$SYBASE_OCS/include             |
| RS/6000         | -L\$SYBASE/\$SYBASE OCS/lib program.c           |
|                 | -Wl,-Bstatic -lsybsrv [ -lsybdb   -lsybct ]     |
|                 | -lsybcs -lsybtcl -lsybcomn -lsybintl -lsybunic  |
|                 | -Wl,-Bdynamic -lm -o program                    |
| HP 9000         | cc -I\$SYBASE/\$SYBASE OCS/include              |
| (8xx)           | -L\$SYBASE/\$SYBASE_OCS/lib program.c           |
|                 | -Wl,-a, archive -lsybsrv [ -lsybdb   -lsybct ]  |
|                 | -lsybcs -lsybtcl -lsybcomn -lsybintl -lsybunic  |
|                 | -Wl,-a, shared archive -lcl -lm -lBSD -Wl,-E,+s |
|                 | -o program                                      |
| HP              | cc -I\$SYBASE/\$SYBASE_OCS/include              |
| Itanium         | -L\$SYBASE/\$SYBASE OCS/lib program.c           |
|                 | -Wl,-a,archive -lsybsrv [ -lsybdb   -lsybct ]   |
|                 | -lsybcs -lsybtcl -lsybcomn -lsybintl -lsybunic  |
|                 | -Wl,-a, shared archive -lcl -lm -lBSD -Wl,-E,+s |
|                 | -o program                                      |
| Linux           | cc - I\$SYBASE/\$SYBASE_OCS/include             |
|                 | -L\$SYBASE/\$SYBASE OCS/lib program.c           |
|                 | -Wl,-Bstatic -lsybsrv [ -lsybdb -lsybct ]       |
|                 | -lsybcs -lsybtcl -lsybcomn -lsybintl -lsybunic  |
|                 | -Wl,-Bdynamic -1dl -1nsl -1m -o program         |
| Linux on        | xlc -q32 -I\$SYBASE/\$SYBASE OCS/include        |
| <b>POWER</b>    | -L\$SYBASE/\$SYBASE OCS/lib program.c           |
|                 | -Wl,-Bstatic -lsybsrv -lsybct                   |
|                 | -lsybcs -lsybtcl -lsybcomn -lsybintl -lsybunic  |
|                 | -Wl,-Bdynamic -ldl -lnsl -lm -o program         |

<span id="page-55-0"></span>*Table 3-2: Static compile-and-link commands for Server-Library*

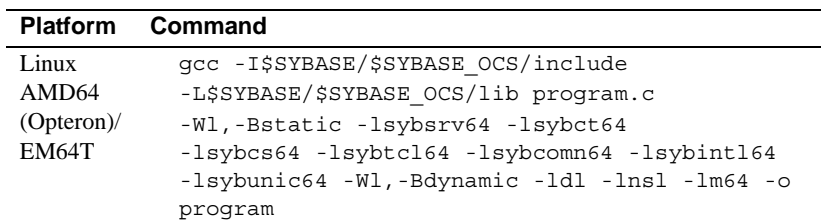

[Table 3-3](#page-57-0) shows commands for compiling and linking Server-Library applications using debug libraries:

| <b>Platform</b>                             | Command                                                                                                    |
|---------------------------------------------|----------------------------------------------------------------------------------------------------|
| Sun<br>Solaris 2.x                          | /opt/SUNWspro/bin/cc -g<br>-I\$SYBASE/\$SYBASE OCS/include<br>-L\$SYBASE/\$SYBASE_OCS/devlib program.c<br>-lsybsrv [-lsybdb   -lsybct] -lsybcs<br>-lnsl -lm -lsocket -o program                                           |
| Sun Solaris<br>10x64<br>(Opteron)<br>64-bit | /opt/SunStudio10/SUNWspro/bin/cc<br>-xtarget=opteron -xarch=amd64<br>-I\$SYBASE/\$SYBASE OCS/include<br>-L\$SYBASE/\$SYBASE OCS/devlib program.c<br>-lsybsrv [-lsybdb   -lsybct] -lsybcs<br>-lnsl -lm -lsocket -o program |
| IBM<br>RS/6000                              | xlc -g -I\$SYBASE/\$SYBASE OCS/include<br>-L\$SYBASE/\$SYBASE OCS/devlib program.c<br>-lsybsrv [-lsybdb  -lsybct] -lsybcs -lsybtcl<br>-lsybcomn -lsybintl -lsybunic -lm -o program                                        |
| HP 9000<br>(8xx)                            | cc -g -I\$SYBASE/\$SYBASE OCS/include<br>-L\$SYBASE/\$SYBASE OCS/devlib program.c<br>-lsybsrv [-lsybdb   -lsybct]<br>-lsybcs -lsybtcl -lsybcomn -lsybintl -lsybunic<br>-1cl -1m -1BSD -o program                          |
| HP Itanium                                  | cc -g -I\$SYBASE/\$SYBASE OCS/include<br>-L\$SYBASE/\$SYBASE_OCS/devlib program.c<br>-lsybsrv [-lsybdb   -lsybct]<br>-lsybcs -lsybtcl -lsybcomn -lsybintl -lsybunic<br>-1cl -1m -1BSD -o program                          |
| Linux                                       | cc -g -I\$SYBASE/\$SYBASE OCS/include<br>-L\$SYBASE/\$SYBASE OCS/lib program.c<br>-lsybsrv [-lsybdb]-lsybct]<br>-lsybcs -lsybtcl -lsybcomn -lsybintl -lsybunic<br>-1dl -lnsl -lm -o program                               |
| Linux on<br>POWER                           | xlc -q32 -g -I\$SYBASE/\$SYBASE OCS/include<br>-L\$SYBASE/\$SYBASE OCS/lib program.c<br>-lsybsrv [-lsybdb -lsybct]<br>-lsybcs -lsybtcl -lsybcomn -lsybintl -lsybunic<br>-1dl -lnsl -lm -o program                         |
| Linux<br>AMD64<br>(Opteron)/E<br>M64T       | gcc -g -I\$SYBASE/\$SYBASE OCS/include<br>-L\$SYBASE/\$SYBASE OCS/lib program.c<br>-lsybsrv64 [-lsybdb64 -lsybct64]<br>-lsybcs64 -lsybtcl64 -lsybcomn64 -lsybintl64<br>-lsybunic64 -ldl -lnsl -lm64 -o program            |

<span id="page-57-0"></span>*Table 3-3: Debug compile-and-link commands for Server-Library* 

[Table 3-4](#page-58-0) shows commands for compiling and linking Server-Library applications using shareable libraries (with dynamic drivers):

| <b>Platform</b>                             | Command                                                                                                    |
|---------------------------------------------|----------------------------------------------------------------------------------------------------|
| Sun<br>Solaris 2.x                          | /opt/SUNWspro/bin/cc<br>-I\$SYBASE/\$SYBASE OCS/include<br>-L\$SYBASE/\$SYBASE OCS/lib<br>-R\$SYBASE/lib program.c -Bdynamic -lsybsrv<br>[-lsybdb   -lsybct ] -lsybcs -lnsl<br>-1d1 -1m -1socket -o program                                              |
| Sun Solaris<br>10x64<br>(Opteron)<br>64-bit | /opt/SunStudio10/SUNWspro/bin/cc<br>-xtarget=opteron -xarch=amd64<br>-I\$SYBASE/\$SYBASE OCS/include<br>-L\$SYBASE/\$SYBASE_OCS/lib<br>-R\$SYBASE/lib program.c -Bdynamic -lsybsrv<br>[-lsybdb   -lsybct ] -lsybcs -lnsl<br>-ldl -lm -lsocket -o program |
| <b>IBM</b><br>RS/6000                       | xlc - I\$SYBASE/\$SYBASE_OCS/include<br>-L\$SYBASE/\$SYBASE OCS/lib<br>-R\$SYBASE/lib program.c -Wl,-Bdynamic -lsybsrv<br>[-lsybdb  -lsybct] -lsybcs -lm -o program                                                                                      |
| HP 9000<br>(8xx)                            | cc - I\$SYBASE/\$SYBASE OCS/include<br>-L\$SYBASE/\$SYBASE OCS/lib program.c<br>-Wl, a, shared archive -lsybsrv<br>[-lsybdb   -lsybct ] -lsybcs -lcl -lm<br>-lBSD -o program                                                                             |
| HP Itanium                                  | cc - I\$SYBASE/\$SYBASE OCS/include<br>-L\$SYBASE/\$SYBASE OCS/lib program.c<br>-Wl, a, shared archive -lsybsrv<br>[-lsybdb   -lsybct ] -lsybcs -lcl -lm<br>-lBSD -o program                                                                             |
| Linux                                       | cc - I\$SYBASE/\$SYBASE OCS/include<br>-L\$SYBASE/\$SYBASE_OCS/lib program.c<br>-Wl,-Bdynamic -lsybsrv [ -lsybdb<br>  $-l$ sybct ]<br>-lsybcs -ldl -lnsl -lm -o program                                                                                  |
| Linux on<br><b>POWER</b>                    | xlc -q32 -I\$SYBASE/\$SYBASE OCS/include<br>-L\$SYBASE/\$SYBASE OCS/lib program.c<br>-Wl,-Bdynamic -lsybsrv [ -lsybdb   -lsybct ]<br>-lsybcs -ldl -lnsl -lm -o program                                                                                   |
| Linux<br>AMD64<br>$(Opteron)$ /<br>EM64T    | gcc - I\$SYBASE/\$SYBASE_OCS/include<br>-L\$SYBASE/\$SYBASE OCS/lib program.c<br>-Wl,-Bdynamic -lsybsrv64<br>$[ -l$ sybdb64   $-l$ sybct64 ]<br>-lsybcs64 -ldl -lnsl -lm64 -o program                                                                    |

<span id="page-58-0"></span>*Table 3-4: Shareable compile-and-link commands for Server-Library*

**Note** The Open Server program can use Client-Library or DB-Library

routines. The bracketed information after -lsybsrv in the above lines means that you can choose either -lsybdb for DB-Library or -lsybct for Client-Library.

[Table 3-5](#page-60-0) shows commands for compiling and linking Server-Library applications with libraries to take advantage of thread-safe support:

| Platform                                        | Command                                                                                                    |
|-------------------------------------------------|----------------------------------------------------------------------------------------------------|
| Sun<br>Solaris 2.8                              | /opt/SUNWspro/bin/cc<br>-I\$SYBASE/\$SYBASE OCS/include<br>-L\$SYBASE/\$SYBASE_OCS/lib<br>-D_REENTRANT -lsybsrv_r -lsybct_r -lsybcs r<br>-lsybtcl_r -lsybcomn_r -lsybintl_r -lnsl -ldl<br>-lpthread -lthread -lm -lsocket -o program                                              |
| Sun<br>Solaris 10<br>x64<br>(Optero)n<br>64-bit | /opt/SunStudio10/SUNWspro/bin/cc<br>-xtarget=opteron -xarch=amd64<br>-I\$SYBASE/\$SYBASE_OCS/include<br>-L\$SYBASE/\$SYBASE OCS/lib<br>-D_REENTRANT -lsybsrv_r -lsybct_r -lsybcs_r<br>-lsybtcl_r -lsybcomn_r -lsybintl_r -lnsl -ldl<br>-lpthread -lthread -lm -lsocket -o program |
| <b>IBM</b><br>RS/6000                           | xlc r -I\$SYBASE/\$SYBASE_OCS/include<br>-L\$SYBASE/\$SYBASE OCS/lib<br>-D THREAD SAFE -lsybsrv r -lsybct r -lsybcs r<br>-lsybtcl r -lsybcomn r -lsybintl r -lpthread<br>-lm -o program                                                                                           |
| HP 9000<br>(8xx)                                | cc -I\$SYBASE/\$SYBASE_OCS/include<br>-L\$SYBASE/\$SYBASE OCS/lib<br>-D THREAD SAFE -D REENTRANT<br>-Ae -lsybsrv_r -lsybct_r -lsybcs_r -lsybtcl_r -<br>lsybcomn r -lsybintl r -lcl -lm -lBSD -lpthread<br>-ldld -o program                                                        |
| HP<br>Itanium                                   | cc - I\$SYBASE/\$SYBASE OCS/include<br>-L\$SYBASE/\$SYBASE OCS/lib<br>-D THREAD SAFE -D REENTRANT<br>-Ae -lsybsrv_r -lsybct_r -lsybcs_r -lsybtcl_r -<br>lsybcomn r -lsybintl r -lcl -lm -lBSD -lpthread<br>-1dld -o program                                                       |
| Linux                                           | cc - I\$SYBASE/\$SYBASE OCS/include<br>-L\$SYBASE/\$SYBASE OCS/lib -lsybsrv r -lsybct r<br>-lsybcs_r -lsybtcl_r -lsybcomn_r -lsybintl r<br>-1dl -1pthread -1nsl -1m -o program                                                                                                    |
| Linux on<br><b>POWER</b>                        | xlc r -q32 -g -D REENTRANT<br>-I\$SYBASE/\$SYBASE_OCS/include<br>-L\$SYBASE/\$SYBASE OCS/lib -lsybsrv r -lsybct r<br>-lsybcs r -lsybtcl r -lsybcomn r -lsybintl r<br>-1dl -1pthread -1nsl -1m -o program                                                                          |

<span id="page-60-0"></span>*Table 3-5: Thread-safe compile-and-link commands for Server-Library*

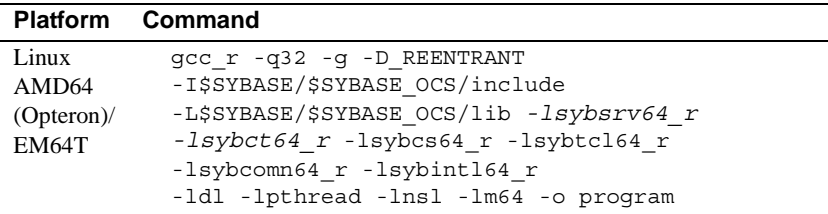

## <span id="page-61-0"></span>**Kerberos support**

Server-Library versions 11.1 and later support Kerberos security features for applications that need a high level of security when communicating over a network. By installing the required Kerberos software and performing the appropriate configuration tasks, your Server-Library applications can take advantage of the following Kerberos security features that are supported in this version:

- Network authentication
- Mutual authentication
- Out-of-sequence authentication
- Replay detection
- Confidentiality
- Integrity

To develop and run Server-Library applications that take advantage of Kerberos features, perform the tasks listed in [Table 3-6](#page-62-0):

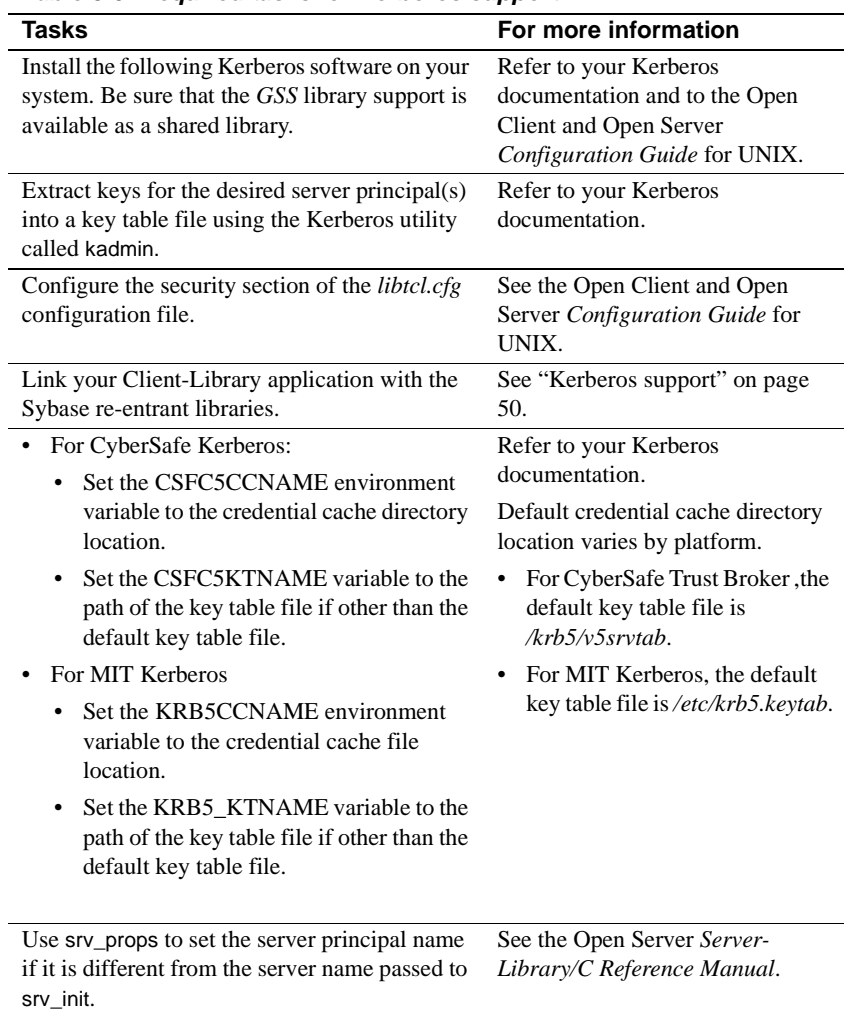

<span id="page-62-0"></span>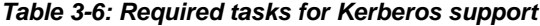

**Note** To avoid compromising security, Sybase suggests that the *key table* files be owned by the user id that runs Open Server, and that all other users be restricted from accessing this file. Sybase also suggests that each Open Server be run using a unique user id that is not used by interactive processes.

### **Bulk copy routines**

If you plan to use bulk copy routines, link in the bulk copy library. Add -llsybblk before -lsybsrv in the link command line.

See the Open Client and Open Server *Common Libraries Reference Manual* for more information on bulk copying.

## **Performance considerations**

Linking with shared libraries results in a smaller executable and takes less time than linking with static libraries. However, executables linked with shared libraries may have a slower start-up time than those linked with static libraries. Also, unlike static libraries, the shared libraries must be available at runtime.

The individual requirements of your site determine which type of library will provide the best performance.

## **Header files**

Include the *ospublic.h* header file in all Open Server application source files. Other necessary header files are nested in *ospublic.h*. If Bulk-Library is used, include *bkpublic.h* in addition to *ospublic.h*.

See the Open Server *Server-Library/C Reference Manual* for more information on header files.

## <span id="page-63-0"></span>**Using Server-Library sample programs**

This section contains information about the sample programs that are included with Server-Library.

The sample programs demonstrate typical uses for Server-Library routines in C programs. The sample programs are servers and therefore require entries in the *interfaces* file or entries in a network directory service to describe their machines and network addresses. See the Open Client and Open Server *Configuration Guide* for UNIX for information on how to configure directory services, including the *interfaces* file.

### **Purpose of the sample programs**

The sample programs demonstrate specific Open Server functionality. With the exception of ctos, these programs are designed as guides for application programmers, not as Open Server training aids. Read the descriptions at the top of each source file and examine the source code prior to attempting to use the sample programs.

**Note** These simplified programs are not intended for use in a production environment. Production-quality programs require additional error-handling and special-case-handling.

Check the individual sample programs to see which trace flags can be used with them. Read the *README* file for complete instructions on running the sample programs.

### **Location**

The sample programs are located in the *\$SYBASE/\$SYBASE\_OCS/sample/srvlibrary* directory, which includes:

- Source code for the sample programs.
- The *makefile* provided to build the samples. Use them as a starting point for your own Server-Library applications.
- The samples header file, *ossample.h.*
- A srv\_connect event handler.
- Error handlers.
- The *README* file containing instructions for building, executing, and testing the samples.

### **Sample program summaries**

The following sample programs are included with your software.

**Note** For single and multithreaded samples, a client uses the stop\_serv registered procedure to stop the samples.

### *ctos.c* **sample program**

The *ctos.c* sample program is an Open Server gateway application that uses Server-Library calls and Client-Library calls. It accepts commands from a client and passes them to a remote Adaptive Server. Then, it retrieves the results from the remote server and passes them to the client. This program *ctos.c* processes a variety of client commands:

- Bulk-copy commands
- Cursor commands
- Scrollable cursor commands
- Dynamic SQL commands
- Language commands
- Option commands
- Remote procedure calls (RPCs)

In addition, it responds to attention requests from a client by calling the srv\_attention event handler. It includes an event handler routine to process each type of client command.

For more information on gateways, see the Open Server *Server-Library/C Reference Manual*.

### *exfds.c* **sample program**

The *exfds.c* sample program demonstrates how an Open Server application can service external file descriptors without blocking the entire Open Server process. This program performs a number of tasks:

- Verifies that the current platform supports srv\_poll, using the srv\_capability routine
- Opens two UNIX pipes
- Spawns two service threads, srv\_poll and srv\_stop, using the srv\_spawn routine

The two service threads implement a simple command/response protocol by writing messages on the UNIX pipes. srv\_poll is used to allow Open Server to reschedule the service thread while waiting for a message. Information is written to *srv.log* to monitor the progress. The Open Server performs the command/response protocol the number of times specified in the source code and then queues a SRV\_STOP event.

This sample does not require a client application. Check the *srv.log* file for messages to determine if it has started correctly.

### *fullpass.c* **sample program**

The *fullpass.c* sample program is an Open Server gateway application that uses the Sybase Tabular Data Stream™ (TDS) passthrough mode. For more information on TDS passthrough, see the "Passthrough Mode" topics page in Chapter 2 of the Open Server *Server-Library/C Reference Manual.*

The event handler routine receives client requests through srv\_recvpassthru and forwards this information to an Adaptive Server using the ct\_sendpassthru routine. After the entire client command has been forwarded to the remote server, the event handler reads results from the remote server through ct\_recvpassthru and returns them to the client using srv\_sendpassthru.

The application also includes a SRV\_CONNECT event handler. This handler uses srv\_getloginfo and ct\_setloginfo to forward client connection information to the remote server. It then uses ct\_getloginfo and srv\_setloginfo to return connection acknowledgment information to the client. All Open Server applications that use TDS passthrough mode must include these calls in their SRV\_CONNECT event handler.

### *intlchar.c* **sample program**

The *intlchar.c* sample program demonstrates Open Server's handling of national languages and character sets. It initializes values for the Open Server application's national language and character set, and then changes these values in response to client requests.

Client requests come in the form of option commands and language commands. *intlchar.c* installs SRV\_OPTION and SRV\_LANGUAGE event handlers, as well as a SRV\_CONNECT handler.

### *lang.c* **sample program**

The *lang.c* sample program demonstrates the use of a srv\_language event handler. The event handler responds to client language commands with an informational message, which it sends to the client using the srv\_sendinfo routine. This program also contains a srv\_connect event handler and error handlers.

For more information on processing language commands, see the "Language Calls" topics page in the Open Server *Server-Library/C Reference Manual*.

### *multthrd.c* **sample program**

The *multthrd.c* sample program illustrates a number of Open Server multithreaded programming features, including:

- Creation of a service thread using srv\_spawn
- Interthread communication between client connection threads and the service thread through message queues (using srv\_getmsgq and srv\_putmsgq)
- Sleep and wake-up mechanisms (using srv\_sleep and srv\_wakeup)
- The use of a callback routine (using srv\_callback) to report scheduling information

A service thread logs all the language queries received by this Open Server application.

In the application's language handler, the client thread reads the query from a client and sends a message to the service thread, known as the "logger," with the query as the message data. Then, the client thread waits (srv\_sleep). When the service thread gets the message, it wakes up the client thread (srv\_wakeup). The logger thus continuously loops, waiting for messages. When it receives a message, it prints the contents of the query to a file and wakes up the sender.

The logger and client threads install SRV\_C\_RESUME, SRV\_C\_SUSPEND, SRV\_C\_TIMESLICE, and SRV\_C\_EXIT callback handlers to print scheduling information. The *multthrd.c* program installs a SRV\_START handler, a SRV\_LANGUAGE handler, a SRV\_CONNECT handler, and callback handlers.

### *osintro.c* **sample program**

The *osintro.c* sample program demonstrates the basic components of an Open Server application. It has no event handlers installed.

### *regproc.c* **sample program**

The *regproc.c* sample program demonstrates the use of registered procedures in Open Server versions 11.1 and later. The application registers several procedures at start-up time, and then waits for client commands. No Open Server event handlers are installed.

Clients send RPC commands to execute the registered procedures defined in *regproc.c*.

Several additional client programs are provided for use with *regproc.c*:

- *version.c* executes a registered procedure (rp\_version) that returns the version of the Open Server
- *dbwait.c*  implemented with DB-Library, registers with the Open Server to be notified when the registered procedure rp\_version is executed
- *ctwait.c* implemented with Client-Library, registers with the Open Server to be notified when the registered procedure rp\_version is executed

### *secsrv.c* **sample program**

The *secsrv.c* sample program demonstrates how Open Server uses networkbased security services. The connection handler in this sample program retrieves the security properties of the client thread and sends messages to the client that describe which security services are active for the session.

For more information on security services, refer to the Open Client and Open Server *Configuration Guide* for UNIX.

### *sigalarm.c* **sample program**

The *sigalarm.c* sample program demonstrates how an Open Server application can use a UNIX SIGALARM signal to schedule periodic events. Specifically, *sigalarm.c*:

- Spawns, using srv\_spawn, a service thread that sleeps until an alarm wakes it up. Each time the service thread is awakened, it writes a message to the Open Server log file using the srv\_log routine.
- Installs a SIGALARM handler, using the srv\_signal routine, that wakes up a sleeping service thread each time the SIGALARM handler is called. *sigalarm.c* requests that a SIGALARM be delivered at a particular interval, using the UNIX alarm call.

This sample does not require a client application. Check the *srv.log* file for messages to determine if it has started correctly.

Embedded SQL is a superset of Transact-SQL that lets you embed Transact-SQL statements in application programs written in languages like C. Embedded SQL includes all Transact-SQL statements, and the extensions needed to use Transact-SQL in an application program.

Embedded SQL provides a simple way to retrieve, insert, or modify data stored in any Adaptive Server database.

This chapter covers the following topics:

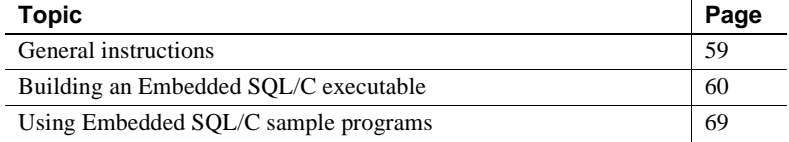

## <span id="page-70-0"></span>**General instructions**

To run Embedded SQL/C applications, including the sample programs, you must:

- Set the following environment variables, which are described in [Appendix B, "Environment Variables"](#page-176-0):
	- SYBASE
	- SYBASE\_OCS
	- SYBPLATFORM
	- Platform-specific library path variable
- Be able to access an Adaptive Server on which the pubs2 sample database is installed. Refer to the Sybase Adaptive Server® Enterprise *Installation Guide* for information on installing the pubs2 database.
- Set execute permission on the *sybopts.sh* file for the file's owner:

chmod u+x sybopts.sh

• If you have not already done so, include the current directory in the search path:

```
setenv PATH .:$PATH
```
# <span id="page-71-0"></span>**Building an Embedded SQL/C executable**

To build an executable program from an Embedded SQL application:

- 1 Precompile the application.
- 2 Compile the C source code generated by the precompiler and link your application to any necessary files and libraries.
- 3 Load any precompiler-generated stored procedures.

The following sections describe these steps.

## **Precompiling the application**

The format of the command to precompile a source program is:

```
cpre
   [-Ccompiler] 
   [-Ddatabase_name]
   [-Ffips_level]
   [-G[isql_file_name]] 
   [-H][-Iinclude_path_name] 
   [-Jcharset_locale_name] 
   [-Ksyntax_level]
   [-L[listing_file_name]]
   [-Ninterface_file_name]
   [-Otarget_file_name] 
   [-Ppassword] 
   [-Sserver_name] 
   [-Ttag_id] 
   [-Uuser_id] 
   [-Vversion_number] 
   [-Zlanguage_locale_name]
   [@options_file]...
   [-a] [-b] [-c] [-d] [-e] [-f] [-h] [-l] [-m] [-p] [-r] [-s] [-u] [-v] [-w] [-x] [-y]
   filename[.ext]
```
*program* is the name of the Embedded SQL/C source file. The default extension for *program* is ".cp". cpre generates an output file with a ".c" extension.

#### **64-bit applications**

The precompilers for 64-bit applications are cpre64 and cpre\_r64. The cpre64 precompiler is the non-reentrant precompiler, and the cpre\_r64 is the reentrant version. These precompilers can be used on any 64-bit platform supported for Open Client and Open Server.

Some of the options are switches that activate features of the precompiler. For example, an option can generate a stored procedure. These features are "off" by default, and are turned "on" by including the option on the cpre command line. Other statement qualifiers specify values for the preprocessor—a password, for example. Enter the value after the option (with or without intervening spaces).

If you enter an invalid option, the precompiler lists the options that are available.

See [Appendix A, "Utility Commands Reference,"](#page-100-0) for detailed descriptions of precompiler options.

### **Compiling and linking the application**

This section gives information on libraries, linking, and header files.

**Note** Client-Library and Server-Library now support dynamic loading of Net-Library™, directory, and security drivers. This change affects the way you link Client-Library, Server-Library, and Embedded SQL applications.

You no longer need to explicitly link the following object files with your applications:

- Sybase Net-Library drivers
- Sybase directory drivers
- Sybase security drivers

The following tables list the general forms of the commands for compiling and linking Embedded SQL/C applications on Sybase supported platforms running the UNIX operating system.

[Table 4-1](#page-74-0) shows the commands for compiling and linking Embedded SQL/C applications using static libraries.

| <b>Platform</b>                              | Command                                                                                                    |
|----------------------------------------------|----------------------------------------------------------------------------------------------------|
| Sun<br>Solaris 2.x                           | /opt/SUNWspro/bin/cc<br>-I\$SYBASE/\$SYBASE OCS/include<br>-L\$SYBASE/\$SYBASE_OCS/lib gen_program.c<br>\$SYBASE/\$SYBASE OCS/include/sybesql.c -Bstatic<br>-lsybct -lsybcs -lsybtcl -lsybcomn<br>-lsybintl -lsybunic -Bdynamic -lnsl -ldl -lm<br>-lsocket -o program                                              |
| Sun Solaris<br>10 x64<br>(Opteron)<br>64-bit | /opt/SunStudio10/SUNWspro/bin/cc<br>-xtarget=opteron -xarch=amd64<br>-I\$SYBASE/\$SYBASE OCS/include<br>-L\$SYBASE/\$SYBASE_OCS/lib gen_program.c<br>\$SYBASE/\$SYBASE OCS/include/sybesql.c -Bstatic<br>-lsybct -lsybcs -lsybtcl -lsybcomn<br>-lsybintl -lsybunic -Bdynamic -lnsl -ldl -lm<br>-lsocket -o program |
| IBM<br>RS/6000                               | xlc - I\$SYBASE/\$SYBASE_OCS/include<br>-L\$SYBASE/\$SYBASE OCS/lib gen program.c<br>\$SYBASE/\$SYBASE OCS/include/sybesql.c<br>-Wl,-Bstatic-lsybct-lsybcs-lsybtcl-lsybcomn<br>-lsybintl -lsybunic -lm -o program                                                                                                  |
| HP 9000<br>(8xx)                             | cc - I\$SYBASE/\$SYBASE OCS/include<br>-L\$SYBASE/\$SYBASE OCS/lib gen program.c<br>\$SYBASE/\$SYBASE OCS/include/sybesql.c<br>-Wl,-a, archive -lsybct -lsybcs -lsybtcl<br>-lsybcomn -lsybintl -lsybunic -Wl,-a, default<br>-1cl -1m -1BSD -1dld -Wl, -E, +s -o program                                            |
| HP Itanium                                   | cc - I\$SYBASE/\$SYBASE OCS/include<br>-L\$SYBASE/\$SYBASE OCS/lib gen program.c<br>\$SYBASE/\$SYBASE OCS/include/sybesql.c<br>-Wl,-a, archive -lsybct -lsybcs -lsybtcl<br>-lsybcomn -lsybintl -lsybunic -Wl,-a, default<br>-1cl -1m -1BSD -1dld -Wl, -E, +s -o program                                            |
| Linux                                        | cc - I\$SYBASE/\$SYBASE OCS/include<br>-L\$SYBASE/\$SYBASE OCS/lib gen program.c<br>\$SYBASE/\$SYBASE OCS/include/sybesql.c<br>-Wl,-Bstatic -lsybct -lsybcs -lsybtcl<br>-lsybcomn -lsybintl -lsybunic -Wl,-Bdynamic<br>-1dl -lnsl -lm -o program                                                                   |
| Linux on<br><b>POWER</b>                     | xlc -q32 -I\$SYBASE/\$SYBASE_OCS/include<br>-L\$SYBASE/\$SYBASE_OCS/lib gen_program.c<br>\$SYBASE/\$SYBASE_OCS/include/sybesql.c<br>-Wl,-Bstatic -lsybct -lsybcs -lsybtcl<br>-lsybcomn -lsybintl -lsybunic -Wl,-Bdynamic<br>-1dl -lnsl -lm -o program                                                              |

<span id="page-74-0"></span>*Table 4-1: Static compile-and-link commands for Embedded SQL/C*

| <b>Platform</b>   | Command                                      |
|-------------------|----------------------------------------------|
| Linux             | qcc - I\$SYBASE/\$SYBASE OCS/include         |
| AMD <sub>64</sub> | -L\$SYBASE/\$SYBASE OCS/lib gen program.c    |
| $(Opteron)$ /     | \$SYBASE/\$SYBASE OCS/include/sybesql.c      |
| EM64T             | -Wl, -Bstatic -lsybct64 -lsybcs64 -lsybtcl64 |
|                   | -lsybcomn64 -lsybint164 -lsybunic64 -Wl,     |
|                   | -Bdynamic -1dl -1nsl -1m64 -o program        |

[Table 4-2](#page-76-0) shows the commands for compiling and linking Embedded SQL/C applications using debug libraries.

| <b>Platform</b>                             | Command                                                                                                    |
|---------------------------------------------|----------------------------------------------------------------------------------------------------|
| Sun<br>Solaris 2.x                          | /opt/SUNWspro/bin/cc -g<br>-I\$SYBASE/\$SYBASE_OCS/include<br>-L\$SYBASE/\$SYBASE OCS/devlib gen program.c<br>\$SYBASE/\$SYBASE OCS/include/sybesql.c<br>-lsybct -lsybcs -lsybtcl -lsybcomn -lsybintl<br>-lsybunic -lnsl -ldl -lm -lsocket -o program                                           |
| Sun Solaris<br>10x64<br>(Opteron)<br>64-bit | /opt/SunStudio10/SUNWspro/bin/cc<br>-xtarget=opteron -xarch=amd64<br>-I\$SYBASE/\$SYBASE OCS/include<br>-L\$SYBASE/\$SYBASE OCS/devlib gen program.c<br>\$SYBASE/\$SYBASE OCS/include/sybesql.c<br>-lsybct -lsybcs -lsybtcl -lsybcomn -lsybintl<br>-lsybunic -lnsl -ldl -lm -lsocket -o program |
| IBM<br>RS/6000                              | xlc -g -I\$SYBASE/\$SYBASE_OCS/include<br>-L\$SYBASE/\$SYBASE OCS/devlib gen program.c<br>\$SYBASE/\$SYBASE OCS/include/sybesql.c -lsybct<br>-lsybcs -lsybtcl -lsybcomn -lsybintl<br>-lsybunic -lm -o program                                                                                   |
| HP 9000<br>(8xx)                            | cc -g -I\$SYBASE/\$SYBASE OCS/include<br>-L\$SYBASE/\$SYBASE OCS/devlib gen program.c<br>\$SYBASE/\$SYBASE OCS/include/sybesql.c -lsybct<br>-lsybcs -lsybtcl -lsybcomn -lsybintl<br>-lsybunic -lcl -lm -lBSD -ldld -o program                                                                   |
| HP Itanium                                  | cc -g -I\$SYBASE/\$SYBASE OCS/include<br>-L\$SYBASE/\$SYBASE OCS/devlib gen program.c<br>\$SYBASE/\$SYBASE OCS/include/sybesql.c -lsybct<br>-lsybcs -lsybtcl -lsybcomn -lsybintl<br>-lsybunic -lcl -lm -lBSD -ldld -o program                                                                   |
| Linux                                       | cc -g -I\$SYBASE/\$SYBASE OCS/include<br>-L\$SYBASE/\$SYBASE OCS/devlib gen program.c<br>\$SYBASE/\$SYBASE OCS/include/sybesql.c -lsybct<br>-lsybcs -lsybtcl -lsybcomn -lsybintl<br>-lsybunic -1dl -1nsl -1m -o program                                                                         |
| Linux on<br><b>POWER</b>                    | xlc -q32 -g -I\$SYBASE/\$SYBASE OCS/include<br>-L\$SYBASE/\$SYBASE OCS/devlib gen_program.c<br>\$SYBASE/\$SYBASE OCS/include/sybesql.c -lsybct<br>-lsybcs -lsybtcl -lsybcomn -lsybintl<br>-lsybunic -ldl -lnsl -lm -o program                                                                   |
| Linux<br>AMD64<br>(Opteron)/<br>EM64T       | gcc -g -I\$SYBASE/\$SYBASE_OCS/include<br>-L\$SYBASE/\$SYBASE OCS/devlib gen program.c<br>\$SYBASE/\$SYBASE OCS/include/sybesql.c<br>-lsybct64 -lsybcs64 -lsybtcl64 -lsybcomn64<br>-lsybintl64 -lsybunic64 -ldl -lnsl -lm64<br>-o program                                                       |

<span id="page-76-0"></span>*Table 4-2: Debug compile-and-link commands for Embedded SQL/C*

[Table 4-3](#page-78-0) shows the commands for compiling and linking Embedded SQL/C applications using shareable libraries (with dynamic drivers).

| Platform       | Command                                      |
|----------------|----------------------------------------------|
| Sun            | cc - I\$SYBASE/\$SYBASE OCS/include          |
| Solaris 2.x    | -L\$SYBASE/\$SYBASE OCS/lib gen program.c    |
|                | \$SYBASE/\$SYBASE OCS/include/sybesql.c      |
|                | -Bdynamic -lsybct -lsybcs -lnsl -ldl         |
|                | -lm -lsocket -o program                      |
| Sun Solaris    | cc - I\$SYBASE/\$SYBASE OCS/include          |
| $10 \times 64$ | -L\$SYBASE/\$SYBASE OCS/lib gen program.c    |
| (Opteron)      | \$SYBASE/\$SYBASE OCS/include/sybesql.c      |
| 64-bit         | -Bdynamic -lsybct -lsybcs -lnsl -ldl         |
|                | -1m -1socket -o program                      |
| IBM            | xlc - I\$SYBASE/\$SYBASE OCS/include         |
| RS/6000        | -L\$SYBASE/\$SYBASE_OCS/lib gen_program.c    |
|                | \$SYBASE/\$SYBASE OCS/include/sybesql.c      |
|                | -Wl,-Bdynamic -lsybct -lsybcs -lm -o program |
| HP 9000        | cc - I\$SYBASE/\$SYBASE OCS/include          |
| (8xx)          | -L\$SYBASE/\$SYBASE OCS/lib gen program.c    |
|                | \$SYBASE/\$SYBASE OCS/include/sybesql.c      |
|                | -Wl, a, shared archive -lsybct -lsybcs -lcl  |
|                | -lm -lBSD -o program                         |
| HP Itanium     | cc - I\$SYBASE/\$SYBASE OCS/include          |
|                | -L\$SYBASE/\$SYBASE_OCS/lib gen_program.c    |
|                | \$SYBASE/\$SYBASE OCS/include/sybesql.c      |
|                | -Wl, a, shared_archive -lsybct -lsybcs -lcl  |
|                | -1m -1BSD -o program                         |
| Linux          | cc - I\$SYBASE/\$SYBASE OCS/include          |
|                | -L\$SYBASE/\$SYBASE OCS/devlib gen program.c |
|                | \$SYBASE/\$SYBASE OCS/include/sybesql.c      |
|                | -Wl,-Bdynamic -lsybct -lsybcs -ldl           |
|                | -lnsl -lm -o program                         |
| Linux on       | xlc -q32 -I\$SYBASE/\$SYBASE OCS/include     |
| <b>POWER</b>   | -L\$SYBASE/\$SYBASE OCS/devlib gen program.c |
|                | \$SYBASE/\$SYBASE OCS/include/sybesql.c      |
|                | -Wl,-Bdynamic -lsybct -lsybcs -ldl           |
|                | -lnsl -lm -o program                         |
| Linux          | gcc - I\$SYBASE/\$SYBASE_OCS/include         |
| AMD64          | -L\$SYBASE/\$SYBASE OCS/devlib gen program.c |
| (Opteron)/E    | \$SYBASE/\$SYBASE OCS/include/sybesql.c      |
| M64T           | -Wl,-Bdynamic -lsybct64 -lsybcs64 -ldl       |
|                | -lnsl -lm64 -o program                       |

<span id="page-78-0"></span>*Table 4-3: Shareable compile-and-link commands for Embedded SQL/C*

**Note** The object produced by compiling the *sybesql.c* file contains utility routines that are used by Embedded SQL/C applications. You must link

*sybesql.o* in with every application for the application to work properly.

- The link line for an Embedded SQL/C application is identical to that used for a Client-Library application. In the link line, *gen\_program.c* is the generated C file from cpre.
- -lsybct represents the linker option to link in the Open Client libraries that your code calls. In addition to -lsybct, you can also specify any or all of the following linker options, in the order shown:

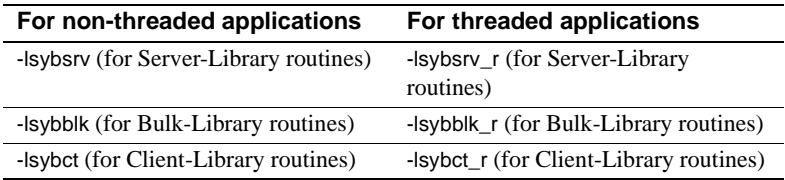

• To build a 64-bit C application, use the -DSYB\_LP64 compiler option to ensure that the C compiler generates the correct code. For more information about building and linking a 64-bit application, see the sybopts.sh script available in the *\$SYBASE/\$SYBASE\_OCS/sample/esqlc* directory.

For HP-UX system users:

- The option -Wl,-a,archive causes the linker to statically link the Sybase libraries. Without it, shared versions of the Sybase libraries are used. In this case, the SH\_LIB\_PATH environment variable must include *\$SYBASE/\$SYBASE\_OCS/lib* at runtime, and the application user must have read and execute permission on the libraries in *\$SYBASE/\$SYBASE\_OCS/lib*.
- HP-UX will not use the SH\_LIB\_PATH environment variable at runtime unless the application is linked with the +s linker option. You must use the +s linker options so that the system will be able to find Sybase libraries at runtime. -E is required to prevent undefined-symbol errors when driver libraries are loaded at runtime. See the HP-UX ld man page for more information.

### **Additional considerations**

You should consider the following performance and alignment issues when compiling and linking your application.

### **Performance**

Linking with shared libraries results in a smaller executable and takes less time than linking with static libraries. However, executables linked with shared libraries may have a slower start-up time than those linked with static libraries. Also, unlike static libraries, the shared libraries must be available at runtime.

The type of library that provides the best performance depends on the individual requirements of your site.

#### **Data alignment on a 64-bit architecture**

When building a 64-bit application, your data structure must be aligned on an eight-byte boundary, that is, to memory addresses that are multiples of eight bytes. Similarly, the data structure of 32-bit applications must be aligned on a four-byte boundary.

### **Loading stored procedures**

If you use the precompiler -G flag to generate stored procedures, use isql to load the stored procedures into Adaptive Server before you execute the program. The format of the isql command to execute a generated script is:

isql -U*userid* -P*password* < *program.sql*

where the -U and -P flags specify the user ID and password to log in to Adaptive Server.

See [Appendix A, "Utility Commands Reference,"](#page-100-0) for a description of isql.

# **Using Embedded SQL/C sample programs**

The Embedded SQL/C precompiler has two sample programs that demonstrate typical Embedded SQL/C applications.

# **Purpose of the sample programs**

The sample programs demonstrate specific Embedded SQL/C functions. These programs are designed as guides for application programmers, not as Embedded SQL/C training aids. Read the descriptions at the top of each source file and examine the source code prior to attempting to use the sample programs.

Read the *README* file for complete instructions on running the sample programs.

**Note** These simplified programs are not intended for use in a production environment. Production-quality programs require additional error-handling and special-case-handling.

### **Location**

The sample programs are located in *\$SYBASE/\$SYBASE\_OCS/sample/esqlc* directory.

This directory includes:

- Source code for the sample programs.
- The *makefile* provided to build the samples. Use the *makefile* as a starting point for your own Embedded SQL applications.
- The samples header file, *sybsqlex.h.*
- The *README* file containing instructions for building, executing, and testing the samples.
- Set execute permission on the *sybopts.sh* file for the file's owner:

chmod u+x sybopts.sh

Before compiling and running the sample programs, copy the contents of *\$SYBASE/\$SYBASE\_OCS/sample/esqlc* into a "working" directory, where you can experiment with the sample programs without affecting the integrity of the original files.

### **Header file**

Before you precompile the programs, you must edit the sample header file as described below, and replace the user name and password with values that are valid for your Adaptive Server. Comments in the programs show where you should make the changes.

All of the sample programs reference the sample header file, *sybsqlex.h*. The contents of *sybsqlex.h* are as follows:

```
/**************************************************
\star *
 * sybsqlex.h - header file for Embedded SQL/C *
 *examples *
\star *
 **************************************************/
 #define USER "username"
 #define PASSWORD "password"
#define ERREXIT -1
#define STDEXIT 0
```
All of the samples contain this line:

#include "sybsqlex.h"

USER and PASSWORD are defined in *sybsqlex.h* as user name and password. Before running the sample programs, you must edit *sybsqlex.h* and change user name to your Adaptive Server login name and "password" to your Adaptive Server password.

### **Example 1: Using cursors for database query**

The *example1.cp* sample program shows how to use cursors in an interactive query program. The program:

- Displays a list of book types; user selects one type
- Displays all titles in the selected book type; prompts for a title ID
- Displays detailed information about the selected title and continues prompting for title IDs
- Exits when Return is pressed at a prompt

### **Example 2: Displaying and editing rows of a table**

The *example2.cp* sample program demonstrates updating a row through a cursor. The program:

- Displays the columns in the authors table, row by row.
- Lets the user update author information in all but the au\_id column. If the user presses Return for column information, that column's data remains unchanged.
- Requires the user to confirm the update before sending the data to Adaptive Server.

### **ExampleHA: Using cursors for database query with HA-Failover**

The *exampleHA.cp* sample program shows how you can use Embedded SQL/C code with High Availability (HA) Failover capability. The program is similar to *example1.cp*, with the addition of failover processing. Error handlers are used to detect and handle failover.

### **Uni\_example1: Using cursors for database query with unichar/univarchar support**

The *uni\_example1.cp* sample program shows how you can use cursors to guide an interactive query of the titles table. The program is similar to *example1.cp*, with the addition of displaying unichar/univarchar columns. The program:

- Binds the character datatype to the unichar/univarchar column.
- Accesses unichar/univarchar data from the server, and displays in the character format of the client's character set.

### **Uni\_example2: Displaying and editing rows of a table with unichar/univarchar support**

The *uni\_example2.cp* sample program shows how you can use cursors to display and edit rows of a table. The program is similar to *example2.cp*, with the addition of displaying unichar/univarchar columns. The program:

• Binds the character datatype to the unichar/univarchar column.

• Accesses unichar/univarchar data from the server, and displays in the character format of the client's character set.

# CHAPTER 5 **Open Client Embedded SQL/COBOL**

Embedded SQL is a superset of Transact-SQL® that lets you embed Transact-SQL statements in application programs written in a language like COBOL. Embedded SQL includes all Transact-SQL statements, and the extensions needed to use Transact-SQL in an application.

Embedded SQL/COBOL provides a simple way to retrieve, insert, or modify data stored in any Adaptive Server database.

This chapter covers the following topics:

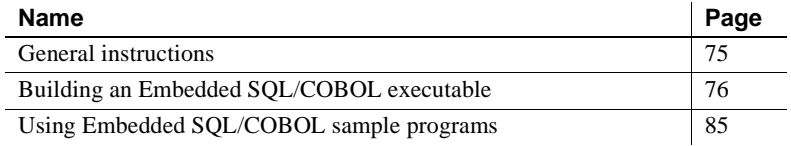

# <span id="page-86-0"></span>**General instructions**

To run Embedded SQL/COBOL applications, including the sample programs, you must:

- Be able to access an Adaptive Server on which the pubs2 sample database is installed. Refer to the Adaptive Server Enterprise *Installation Guide* for information on installing the pubs2 database.
- Set the following environment variables, which are described in [Appendix B, "Environment Variables"](#page-176-0):
	- **SYBASE**
	- SYBASE OCS
	- COBDIR
	- PATH
	- SYBPLATFORM

• Platform-specific library path variable

# <span id="page-87-0"></span>**Building an Embedded SQL/COBOL executable**

This section gives information on libraries, linking, and the header files.

### **Libraries**

[Table 5-1](#page-88-0) lists libraries that you should include if you want to take full advantage of all Embedded SQL/COBOL capabilities. The first row in the table lists libraries that all platforms can use. Subsequent rows list libraries specific for each platform:

| <b>Platform</b> | <b>Supported libraries</b>                                          |
|-----------------|---------------------------------------------------------------------|
| All platforms   | libsybcobct - COBOL interface to Client-Library and CS-Library      |
|                 | (Sybase)                                                            |
|                 | libsybct - Client-Library (Sybase)                                  |
|                 | libsybcs - CS-Library (Sybase)                                      |
|                 | libsybunic - Unicode-Library (Sybase internal)                      |
|                 | libsybcomn - An internal shared-utility library (Sybase internal)   |
|                 | libsybintl - Internationalization support library (Sybase internal) |
|                 | libsybtcl - Transport Control Layer (Sybase internal)               |
|                 | libm - Standard UNIX math library (system)                          |
| Sun Solaris     | libpthread - Thread library (system)                                |
| platforms       | libsocket - Socket network library (system)                         |
|                 | <i>libnsl</i> – A network library (system)                          |
|                 | libdl - Dynamic loader library (system)                             |
|                 | libthread - Native thread library (system)                          |
| HP-UX           | libsybcobct.sl - Shared dynamic 32-bit veneer layer library         |
| <b>PA-RISC</b>  | libsybcobct_r.sl – Shared dynamic 32-bit veneer layer library       |
|                 | (reentrant version)                                                 |
|                 | libsybcobct64.sl - Shared dynamic 64-bit veneer layer library       |
|                 | libsybcobct_r64.sl - Shared dynamic 64-bit veneer layer library     |
|                 | (reentrant version)                                                 |
| HP 9000         | libcl - HP Transport Control Layer (system)                         |
| $(8xx)$ and HP  | libBSD - The BSD library (system)                                   |
| Itanium         | $libc_r - C$ reentrant library                                      |
|                 | libdld - (system)                                                   |
| <b>IBM</b>      | $libc_r - C$ reentrant library                                      |
| RS/6000         | libpthread - Thread library (system)                                |
| Linux x86       | libsybcobct - COBOL interface to Client-Library and CS-Library      |
| 32-bit          | (Sybase)                                                            |
|                 | libsybct – Client-Library (Sybase)                                  |
|                 | $\textit{libsys}$ = CS-Library (Sybase)                             |
|                 | libsybtcl - Transport Control Layer (Sybase internal)               |
|                 | libsybcomn - An internal shared-utility library (Sybase internal)   |
|                 | libsybintl - Internationalization support library (Sybase internal) |
|                 | libsybunic - Unicode-Library (Sybase internal)                      |
|                 | libdl - Dynamic loader library (system)                             |
|                 | libnsl - A network library (system)                                 |
|                 | libm - Standard UNIX math library (system)                          |

<span id="page-88-0"></span>*Table 5-1: Platform-specific libraries for Embedded SQL/COBOL*

 $\overline{a}$ 

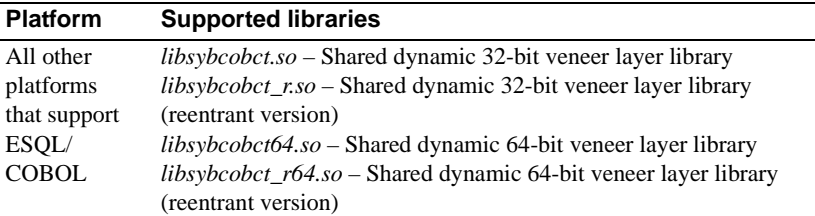

There are three basic steps to building an executable program from an Embedded SQL/COBOL application:

- 1 Precompile the application.
- 2 Compile and link the COBOL source code generated by the precompiler.
- 3 Load any precompiler-generated stored procedures.

These steps are described in the following sections.

### **Precompiling the application**

The format of the command to precompile an Embedded SQL/COBOL source program is:

cobpre

[-C*compiler*] [-D*database*\_name] [-F*fips\_level*] [-G[*isql\_file\_name*]] [-I*include\_path\_name*] [-J*charset\_locale\_name*] [-K*syntax\_level*] [-L[*listing\_file*\_*name*]] [-N*interface\_file\_name*] [-O*target\_file*\_*name*] [-P*password*] [-S*server*\_*name*] [-T*tag\_id*] [-U*user\_id*] [-V*version*\_*number*] [-Z*language\_locale\_name*] [@ *options\_file*] [-a] [-b] [-c] [-d] [-e] [-f] [-l] [-m] [-r] [-s] [-u] [-v] [-w] [-x] [-y] filename[.ext]

*program* is the name of the Embedded SQL/COBOL source file. The default extension for *program* is ".pco." cobpre generates an output file with a ".cbl" extension.

#### **64-bit applications**

The precompilers for 64-bit applications are cobpre64 and cobpre\_r64. The cobpre64 precompiler is the non-reentrant precompiler, and the cobpre\_r64 is the reentrant version.

Some of the options are switches that activate features of the precompiler, such as generating stored procedures. These features are "off" by default, and are turned "on" by including the option on the cobpre command line. Other command qualifiers specify values for the preprocessor, for example, a password. Enter the value after the option (with or without intervening spaces).

If you enter an invalid option, the precompiler lists the options that are available.

See [Appendix A, "Utility Commands Reference,"](#page-100-0) for detailed descriptions of the cobpre options.

### **Compiling and linking the application**

The following tables list the general forms of the commands for compiling and linking Embedded SQL/COBOL applications on Sybase-supported platforms running the UNIX operating system.

[Table 5-2](#page-91-0) shows commands for compiling and linking Embedded SQL/COBOL applications using non-debug libraries.

| <b>Platform</b>                             | Command                                                                                                    |
|---------------------------------------------|----------------------------------------------------------------------------------------------------|
| Sun<br>Solaris 2.x                          | cob -x program.cbl -L \$SYBASE/\$SYBASE OCS/lib<br>-lsybcobct -lsybct -lsybcs -lsybtcl -lsybcomn<br>-lsybintl -lsybunic -lnsl -ldl -lm -lsocket<br>-o program |
| Sun Solaris 10<br>$x64$ (Opteron)<br>64-bit | cob -x program.cbl -L \$SYBASE/\$SYBASE OCS/lib<br>-lsybcobct -lsybct -lsybcs -lsybtcl -lsybcomn<br>-lsybintl -lsybunic -lnsl -ldl -lm -lsocket<br>-o program |
| HP 9000 (8xx)                               | cob -x program.cbl -L \$SYBASE/\$SYBASE OCS/lib<br>-lsybcobct -lsybct -lsybcs -lsybtcl -lsybcomn<br>-lsybintl -lsybunic -lBSD -lcl -lm -o program             |
| HP Itanium                                  | cob -x program.cbl -L \$SYBASE/\$SYBASE OCS/lib<br>-lsybct -lsybcobct -lsybtcl -lsybcs -lsybcomn<br>-lsybintl -lsybunic -lcl -lm -ldld -o program             |
| <b>IBM</b><br>RS/6000                       | cob -x program.cbl -L \$SYBASE/\$SYBASE OCS/lib<br>-lsybcobct -lsybct -lsybcs -lsybtcl -lsybcomn<br>-lsybintl -lsybunic -lm -o program                        |
| Linux x86<br>$32$ -bit                      | cob -x program.cbl -L \$SYBASE/\$SYBASE OCS/lib<br>-lsybct -lsybcobct -lsybtcl -lsybcs -lsybcomn<br>-lsybintl -lsybunic-ldl -lnsl -lm -o program              |

<span id="page-91-0"></span>*Table 5-2: Static compile-and-link commands for Embedded SQL/COBOL*

[Table 5-3](#page-92-0) shows commands for compiling and linking Embedded SQL/COBOL applications using debug libraries.

| <b>Platform</b>                             | Command                                                                                                    |
|---------------------------------------------|----------------------------------------------------------------------------------------------------|
| Sun<br>Solaris 2.x                          | cob -q -x program.cbl<br>-L \$SYBASE/\$SYBASE_OCS/devlib -lsybcobct<br>-lsybct -lsybcs -lsybtcl -lsybcomn -lsybintl<br>-lsybunic -lnsl -ldl -lm -lsocket -o program |
| Sun Solaris 10<br>$x64$ (Opteron)<br>64-bit | cob -q -x program.cbl<br>-L \$SYBASE/\$SYBASE OCS/devlib -lsybcobct<br>-lsybct -lsybcs -lsybtcl -lsybcomn -lsybintl<br>-lsybunic -lnsl -ldl -lm -lsocket -o program |
| HP 9000 (8xx)                               | cob -g -x program.cbl<br>-L \$SYBASE/\$SYBASE OCS/devlib -lsybcobct<br>-lsybct -lsybcs -lsybtcl -lsybcomn -lsybintl<br>-lsybunic -lcl -lm -o program                |
| HP Itanium                                  | cob -q -x proqram.cbl -L<br>\$SYBASE/\$SYBASE OCS/devlib -lsybct -lsybcobct<br>-lsybtcl -lsybcs -lsybcomn<br>-lsybintl -lsybunic -lcl -lm -ldld -o program          |
| <b>IBM</b><br>RS/6000                       | cob -q -x program.cbl<br>-L \$SYBASE/\$SYBASE_OCS/devlib -lsybcobct<br>-lsybct -lsybcs -lsybtcl -lsybcomn -lsybintl<br>-lsybunic -lm -o program                     |
| Linux $x86$<br>$32$ -bit                    | cob -g -x program.cbl -L<br>\$SYBASE/\$SYBASE OCS/devlib -lsybct -lsybcobct<br>-lsybtcl -lsybcs -lsybcomn<br>-lsybintl -lsybunic-ldl -lnsl -lm -o program           |

<span id="page-92-0"></span>*Table 5-3: Debug compile-and-link commands for Embedded SQL/COBOL*

To build a 64-bit COBOL application, make sure that the build mode for the COBOL compiler is correctly set. For example, in ESQL/COBOL, the COBMODE environment variable must be set to 32 for a 32-bit build, and to 64 for a 64-bit build. Failure to do this can result in a build error or can produce an executable with an unexpected signature on platforms that support both 32 bit and 64-bit COBOL applications. For more information about building and linking a 64-bit application, see the sybopts.sh script available in the *SYBASE/\$SYBASE\_OCS/sample/esqlcob* directory.

### **Additional considerations**

You should consider the following alignment issues when compiling and linking your application.

### **Data alignment on a 64-bit architecture**

When building a 64-bit application, your data structure must be aligned on an eight-byte boundary, that is, to memory addresses that are multiples of eight bytes. Similarly, the data structure of 32-bit applications must be aligned on a four-byte boundary.

The following example illustrates this concept by creating a 32-bit and 64-bit ESQL/COBOL version of the SQLDA, which is a descriptor area that describes objects that are referenced in Dynamic SQL. The Sybase version of the SQLDA, written in C, is given as a reference in the following example.

```
Example Sybase version of the SQLDA
```
This code snippet shows the SQLDA layout that is supplied by Sybase:

```
typedef struct _sqlda
{
   CS SMALLINT sd sqln;
   CS SMALLINT sd sqld;
   struct sd column
   {
      CS DATAFMT sd datafmt;
      CS_VOID *sd_sqldata;
      CS SMALLINT sd sqlind;
      CS INT sd sqllen;
      CS_VOID *sd_sqlmore;
   \} sd column[1];
} syb_sqlda;
typedef syb_sqlda SQLDA;
```
*32-bit ESQL/COBOL version of the Sybase-specific SQLDA*

The following SQLDA structure shows the 32-bit ESQL/COBOL version of the Sybase-specific SQLDA.

```
01 OUT-DES. /* 32bit */
  09 SD-SQLN PIC S9(4) COMP.
  09 SD-SQLD PIC S9(4) COMP.
  09 SD-COLUMN OCCURS 27 TIMES. /* 27-column table*/
      19 SD-DATAFMT.
        29 SQL--NM PIC X(256).
        29 SQL--NMLEN PIC S9(9) COMP.
        29 SQL--DATATYPE PIC S9(9) COMP.
        29 SQL--FORMAT PIC S9(9) COMP.
        29 SQL--MAXLENGTH PIC S9(9) COMP.
        29 SQL--SCALE PIC S9(9) COMP.
```

```
29 SQL--PRECISION PIC S9(9) COMP.
  29 SQL--STTUS PIC S9(9) COMP.
  29 SQL--COUNT PIC S9(9) COMP.
  29 SQL--USERTYPE PIC S9(9) COMP.
  29 SQL--LOCALE PIC S9(9) COMP.
19 SD-SQLDATA PIC S9(9) COMP.
19 SD-SQLIND PIC S9(4) COMP.
19 FILLER PIC S9(4) COMP. /* Filler record to */
                          /* align SQLIND */
19 SD-SQLLEN PIC S9(9) COMP.
19 SD-SQLMORE PIC S9(9) COMP.
```
In the 32-bit ESQL/COBOL version of the Sybase-specific SQLDA given above, the picture (PIC) clauses of relevance are:

- Elements defined as  $S9(4) S9(4)$  is the ESQL/COBOL equivalent of smallint, which is two bytes in length. On its own, an element defined as S9(4) does not meet the 32-bit data alignment requirement. However, an S9(4) pair, as in the case of SD-SQLN and SD-SQLD, meets this requirement because, together, the elements occupy a memory address that is a multiple of four bytes.
- Elements defined as  $S9(9) S9(9)$  is the ESQL/COBOL equivalent of an int, which is four bytes in length. Elements defined as S9(9) meet the 32 bit data alignment requirement.
- FILLER a filler record two bytes in length is added to pad SD-SQLIND, which is an unpaired  $S(4)$  element, and to align the entire structure on a four-byte boundary.

#### *64-bit ESQL/COBOL version of the Sybase-specific SQLDA*

The following SQLDA structure shows the 64-bit ESQL/COBOL version of the Sybase-specific SQLDA. In a 64-bit environment, the entire data structure must align on an eight-byte boundary:

```
01 OUT-DES. /* 64 bit */
   09 SD-SQLN PIC S9(4) COMP.
   09 SD-SQLD PIC S9(4) COMP.
   09 FILLER PIC S9(9) COMP. /* First filler to align */
                             /* on eight bytes */
   09 SD-COLUMN OCCURS 27 TIMES. /* 27-column table */
      19 SD-DATAFMT.
         29 SQL--NM PIC X(256).
         29 SQL--NMLEN PIC S9(9) COMP.
         29 SQL--DATATYPE PIC S9(9) COMP.
         29 SQL--FORMAT PIC S9(9) COMP.
```

```
29 SQL--MAXLENGTH PIC S9(9) COMP.
  29 SQL--SCALE PIC S9(9) COMP.
  29 SQL--PRECISION PIC S9(9) COMP.
  29 SQL--STTUS PIC S9(9) COMP.
  29 SQL--COUNT PIC S9(9) COMP.
  29 SQL--USERTYPE PIC S9(9) COMP.
  29 FILLER PIC S9(9) COMP. /* Second filler */
  29 SQL--LOCALE PIC S9(18) COMP. /* locale is */
                            /* now eight bytes */
19 SD-SQLDATA PIC S9(18) COMP. /* SQLDATA is */
                           /* now eight bytes */
19 SD-SQLIND PIC S9(4) COMP.
19 FILLER PIC S9(4) COMP. /* Third filler */
19 SD-SQLLEN PIC S9(9) COMP.
19 SD-SQLMORE PIC S9(18) COMP. /* SQLMORE is */
                            /* now eight bytes */
```
In the 64-bit ESQL/COBOL version of the SQLDA given above, the PIC clauses of relevance are:

- Elements defined as  $S9(4) S9(4)$  is equivalent to an ESQL/COBOL smallint, which is two bytes in length. On its own, an element defined as S9(4) does not meet the 64-bit requirement because the 64-bit architecture requires that memory addresses be in multiples of eight. To meet the requirement, an S9(4) element must be grouped with other elements or padded using a filler. In the 64-bit version of the SQLDA above, the combined length of SD-SQLN and SD-SQLD is only four bytes, thus, a filler four bytes in length is added after SD-SQLD.
- Elements defined as  $S(9) S(9)$  is equivalent to an ESQL/COBOL int, which is four bytes in length. A pair of  $S9(9)$  such as SQL-NMELEN and SQL-DATATYPE meets the 64-bit alignment requirement.
- Elements defined as  $S9(18) S9(18)$  is the ESQL/COBOL equivalent of a pointer or long, which is eight bytes in length. Elements defined as S9(18) meet the 64-bit data alignment requirement.
- FILLER in the above example, three fillers of varying lengths are used to pad and align the data structure on an eight-byte boundary.

**Note** Although you can use fillers to pad and align the SQLDA data structure, *do not* modify the SQLDA data structure. You cannot add or delete an SQLDA element, or edit the element's current definition.

### **Loading stored procedures**

If you use the precompiler -G flag to generate stored procedures, use isql to load the stored procedures into Adaptive Server before you execute the program. The format of the isql command to execute a generated script is:

isql -U*userid* -P*password* < *program.sql*

where the -U and -P flags specify the user ID and password to log in to Adaptive Server.

See [Appendix A, "Utility Commands Reference,"](#page-100-0) for a description of isql.

# <span id="page-96-0"></span>**Using Embedded SQL/COBOL sample programs**

The Embedded SQL/COBOL precompiler has two sample programs, described in the following sections, that demonstrate typical Embedded SQL applications.

**Note** Before compiling and running the sample programs, copy the contents of *\$SYBASE/\$SYBASE\_OCS/sample/esqlcob* into a "working" directory, where you can experiment with the sample programs without affecting the integrity of the original files.

### **Purpose of the sample programs**

The sample programs demonstrate specific Embedded SQL/COBOL functionality. These programs are designed as guides for application programmers, not as Embedded SQL/COBOL training aids. Read the descriptions at the top of each source file and examine the source code prior to attempting to use the sample programs.

Edit the samples. Before you precompile the programs, replace the user name and password with values that are valid for your Adaptive Server. Comments in the programs show where you should make the changes. Read the *README* file for complete instructions on running the sample programs.

These simplified programs are not intended for use in a production environment. Production-quality programs require additional code to handle errors and special cases.

### **Location**

The sample programs are located in the *\$SYBASE/\$SYBASE\_OCS/sample/esqlcob* directory:

This directory includes:

- Source code for the sample programs.
- The *makefile* provided to build the samples. Use the *makefile* as a starting point for your own Server-Library applications.
- The *README* file containing instructions for building, executing, and testing the samples.
- Set execute permission on the *sybopts.sh* file for the file's owner:

chmod u+x sybopts.sh

**Note** Before the sample programs provide results, you may need to press Enter.

### **Example 1: Using cursors for database query**

The *example1.pco* sample program shows how to use cursors in an interactive query program. Following is the sample's program flow. The program:

- Displays a list of book types; user selects one type
- Displays all titles in the selected book type; prompts for a title ID
- Displays detailed information about the selected title and continues prompting for title IDs
- Exits the program when Return is pressed at a prompt

### **Example 2: Displaying and editing rows in a table**

The *example2.pco* sample program demonstrates updating a row through a cursor. The program:

• Displays the columns in the authors table row by row.

- Lets the user update author information in all but the au\_id column. If the user presses Return for column information, that column's data remains unchanged.
- Requires the user to confirm the update before sending the data to Adaptive Server.

# APPENDIX A **Utility Commands Reference**

<span id="page-100-0"></span>This appendix contains information on bcp, cpre, cobpre, defncopy, isql, installjava, and extractjava utility program commands:

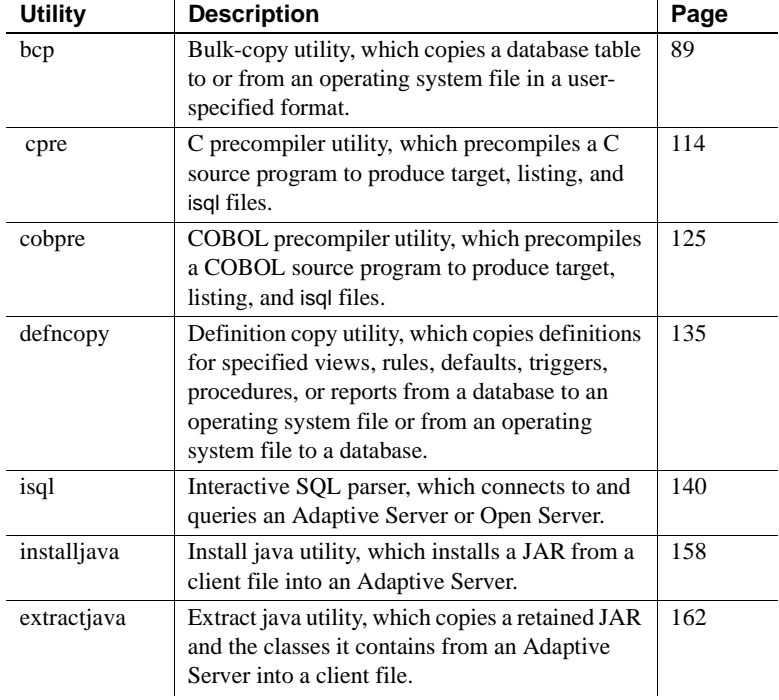

# <span id="page-100-1"></span>**bcp**

Description Copies a database table to or from an operating system file in a userspecified format. This utility is available in the *\$SYBASE/\$SYBASE\_OCS/bin* directory. Syntax bcp [[*database\_name*.]*owner*.]*table\_name* [*:slice\_number* | partition *partition\_name*] {in | out} [*datafile*]

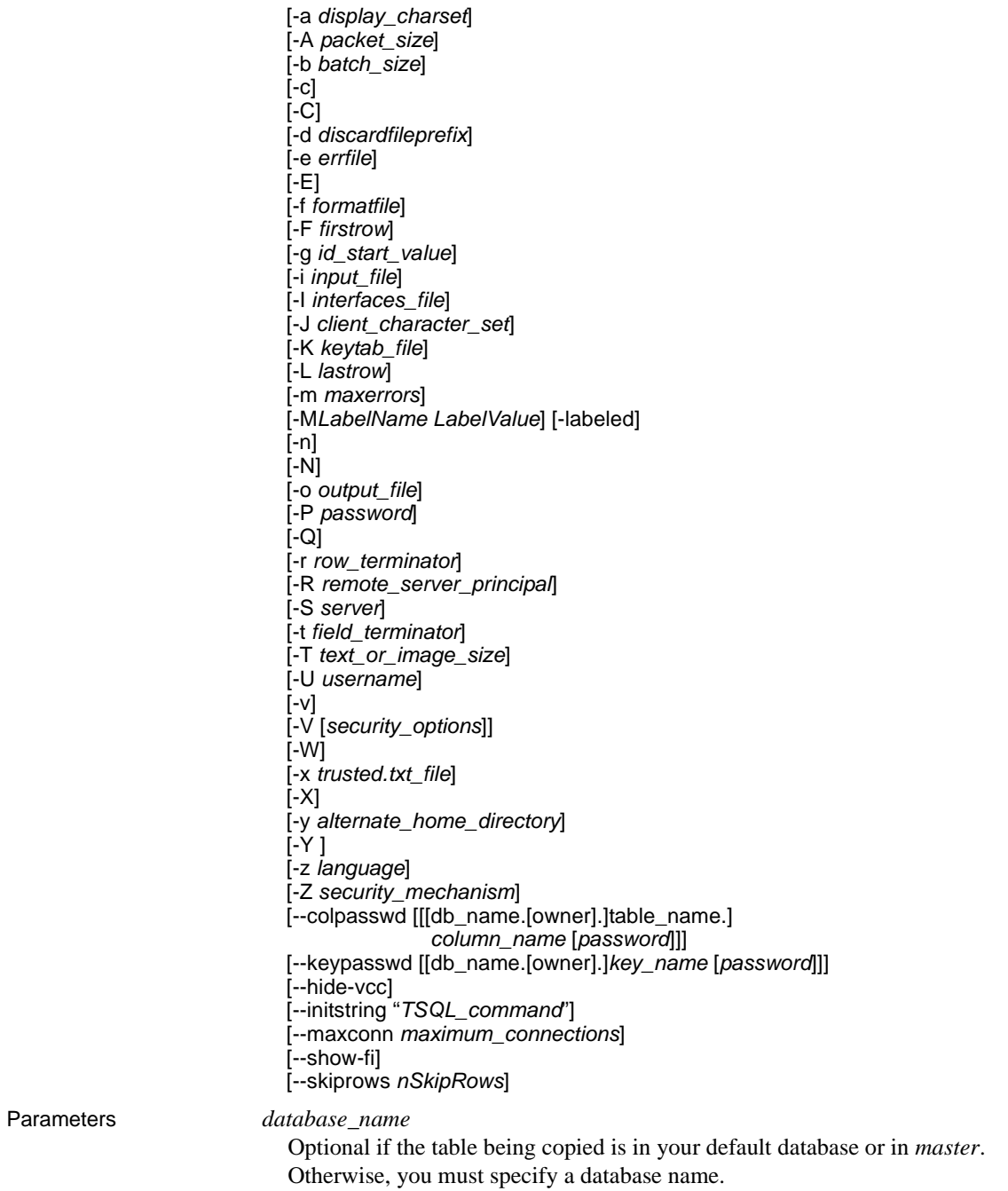

#### *owner*

Optional if you or the Database Owner owns the table being copied. If you do not specify an owner, bcp looks first for a table of that name owned by you. Then it looks for one owned by the Database Owner. If another user owns the table, you must specify the owner name or the command fails.

#### *table\_name*

The name of the database table to copy. The table name cannot be a Transact-SQL® reserved word.

#### *slice\_number*

The number of the slice of the database table to copy.

#### partition *partition\_name*

The name of the partition in Adaptive Server. For multiple partitions, use a comma-separated list of partition names.

#### in | out

The direction of the copy. in indicates a copy from a file into the database table, while out indicates a copy to a file from the database table.

#### *datafile*

The full path name of an operating system file. The path name can be from 1 to 255 characters in length. For multiple datafiles, use a comma-separated list of file names. For multiple datafiles and partitions, the number of datafiles and partitions must be the same.

#### -a *display\_charset*

Allows you to run bcp from a terminal where the character set differs from that of the machine on which bcp is running. Use -a in conjunction with -J specifies the character set translation file (*.xlt* file) required for the conversion. Use -a without -J only if the client character set is the same as the default character set.

The following error message appears if the character translation file(s) named with the -a parameter is missing, or you mistype the name(s):

```
Error in attempting to determine the size of a pair of
translation tables. : 'stat' utility failed.
```
#### -A *packet\_size*

Specifies the network packet size to use for this bcp session. For example, the following example sets the packet size to 4096 bytes for this bcp session: bcp pubs2..titles out table\_out -A 4096

*packet\_size* must be between the values of the default network packet size and maximum network packet size configuration variables, and it must be a multiple of 512.

Use larger-than-default network packet sizes to improve the performance of large bulk-copy operations.

-b *batchsize*

The number of rows per batch of data copied. By default, bcp in copies *n* rows in one batch, where *n* is equal to the batch size. Batch size applies only when bulk copying in; it has no effect on bulk copying out. The smallest number bcp accepts for batchsize is 1.

**Note** Setting the batch size to 1 causes Adaptive Server to allocate one data page to one row copied in. This parameter only applies to fast bcp, and is only useful in locating corrupt rows of data. Use -b 1 with care – doing so causes a new page to be allocated for each row, and is a poor use of space.

#### -c

Performs the copy operation with char datatype as the default. This option does not prompt for each field; it uses char as the default storage type, no prefixes,  $\t$  (tab) as the default field terminator, and  $\n$  (newline) as the default row terminator.

### $-C$

Supports bulk copy of encrypted columns if Adaptive Server supports encrypted columns. -C enables the ciphertext option before initiating the bulk copy operation.

#### -d *discardfileprefix*

Logs the rejected rows into a dedicated discard file. The discard file has the same format as the host file and is created by appending the input file name to the discard file prefix supplied. You can correct the rows in this file and use the file to reload the corrected rows.

Sybase recommends that you use the -d *discardfileprefix* option in conjunction with the -e *errorfile* to help identify and diagnose the problem rows logged in the discard file.

### -e *errfile*

The full path name of an error file where bcp stores *all* rows that bcp was unable to transfer from the file to the database. The error messages from the bcp program appear on your terminal and are also logged in the error file. bcp creates an error file only when you specify this parameter. If multiple sessions are used, the partition and filename information for the error is added to the error file.

Sybase recommends that you use the -e *errorfile* option in conjunction with the -d *discardfileprefix* to help identify and diagnose the problem rows logged in the discard file.

### -E

Explicitly specifies the value of a table's IDENTITY column.

By default, when you bulk copy data into a table with an IDENTITY column, bcp assigns each row a temporary IDENTITY column value of 0. This is effective only when copying data into a table. bcp reads the value of the ID column from the data file, but does not send it to the server. Instead, as bcp inserts each row into the table, the server assigns the row a unique, sequential IDENTITY column value, beginning with the value 1. If you specify the -E flag when copying data into a table, bcp reads the value from the data file and sends it to the server which inserts the value into the table. If the number of inserted rows exceeds the maximum possible IDENTITY column value, Adaptive Server returns an error.

By default, when you bulk copy data from a table with an IDENTITY column, bcp excludes all information about the column from the output file. If you specify the -E flag, bcp copies the existing IDENTITY column values into the output file.

The -E parameter has no effect when you are bulk copying data out. Adaptive Server copies the ID column to the data file, unless you use the -N parameter.

You cannot use the -E and -g flags together.

#### -f *formatfile*

The full path name of a file with stored responses from a previous use of bcp on the same table. After you answer bcp's format questions, it prompts you to save your answers in a format file. Creation of the format file is optional. The default file name is *bcp.fmt*. The bcp program can refer to a format file when copying data, so that you do not have to duplicate your previous format responses interactively. Use this parameter only if you previously created a format file that you want to use now for a copy in or out. If this option is not used, bcp queries you for format information interactively.

The number of the first row to copy (default is the first row). If multiple files are used, this option applies to each file.

Avoid using this parameter when performing heavy-duty, multi-process copying, as it causes bcp to generally spend more effort to run, and does not provide you with a faster process. Instead, use -F for single-process, ad-hoc copying.

### **Note** --F cannot co-exist with --skiprows.

#### -g *id\_start\_value*

Specifies the value of the IDENTITY column to use as a starting point for copying data in.

You cannot use the -g and -E flags together.

-i *input\_file*

Specifies the name of the input file. The Standard Input is used as the default.

-I *interfaces\_file*

Specifies the name and location of the interfaces file to search when connecting to Adaptive Server. If you do not specify -I, bcp looks for the interfaces file, *interfaces*, located in the Sybase release directory.

### -J *client\_character\_set*

Specifies the character set to use on the client. bcp uses a filter to convert input between *client\_charset* and the Adaptive Server character set.

-J *client\_character\_set* requests that Adaptive Server convert to and from *client\_character\_set*, the character set used on the client.

-J with no argument disables character set conversion. No conversion takes place. Use this if the client and server use the same character set.

Omitting -J sets the character set to a default for the platform, which may not necessarily be the character set that the client is using. For more information about character sets and associated flags, see the Adaptive Server Enterprise *System Administration Guide.*

### -K *keytab\_file*

Used only with DCE security. It specifies a DCE keytab file that contains the security key for the user name specified with -U option. Keytab files can be created with the DCE dcecp utility. See your DCE documentation for more information.

If the -K option is not supplied, the bcp user must be logged in to DCE with the same user name as specified with the -U option.

-L *lastrow*

The number of the last row to copy from an input file (default is the last row). If multiple files are used, this option applies to each file.

-m *maxerrors*

The maximum number of errors permitted before bcp aborts the copy. bcp discards each row that it cannot insert (due to a data conversion error, or an attempt to insert a null value into a column that does not allow them), each rejected row as one error. If you do not include this option, bcp uses a default value of 10.

When multiple partitions are used, this number will be used for every file.

### -M *LabelName LabelValue*

(secure SQL server only) enables multilevel users to set the session labels for the bulk-copy. Valid values for *LabelName* are:

- curread (current read level) is the initial level of data that you can read during this session. curread must dominate curwrite.
- curwrite (current write level) is the initial sensitivity level that will be applied to any data that you write during this session.
- maxread (maximum read level) is the maximum level at which you can read data. This is the upper bound to which you as a multilevel user can set your curread during the session. maxread must dominate maxwrite.
- maxwrite (maximum write level) is the maximum level at which you can write data. This is the upper bound to which you as a multilevel user can set your curwrite during a session. maxwrite must dominate minwrite and curwrite.
- minwrite (minimum write level) is the minimum level at which you can write data. This is the lower bound to which you as a multilevel user can set curwrite during a session. minwrite must be dominated by maxwrite and curwrite.

*LabelValue* is the actual value of the label, expressed in the human-readable format used on your system (for example, "Company Confidential Personnel").

### -labeled

(secure SQL server only) indicates that the data you are importing already has labels in the first field of every record.

For exporting data this option indicates that you want the sensitivity label of every row to be copied out as the first field.
-n

Performs the copy operation using native (operating system) formats. Specifying the -n parameter means bcp will not prompt for each field. Files in native data format are not human-readable.

 **Warning!** Do not use bcp in native format for data recovery, salvage, or to resolve an emergency situation. Do not use bcp in native format to transport data between different hardware platforms, different operating systems, or different major releases of Adaptive Server. Do not use field terminators (-t) or row terminators (-r) with bcp in native format. Results are unpredictable and data may get corrupted. Using bcp in native format can create flat files that cannot be reloaded into Adaptive Server, and it may be impossible to recover the data. If you are unable to rerun bcp in character format (for example, a table was truncated or dropped, hardware damage occurred, a database table was dropped, and so on), the data is unrecoverable.

# -N

Skips the IDENTITY column. Use this option when copying data in if your host data file does not include a place holder for the IDENTITY column values, or when copying data out and you do not want to include the IDENTITY column information in the host file.

You cannot use both -N and -E options when copying in data.

-o *output\_file*

Specifies the name of the output file. The Standard Output is used as the default.

-P *password*

Specifies an Adaptive Server password. If you do not specify -P *password*, bcp prompts for a password. You can leave out the -P flag if your password is NULL.

# -Q

Provides backward compatibility with bcp version 10.0.4 for copying operations involving nullable columns.

-r *row\_terminator*

Specifies the row terminator.

### -R *remote\_server\_principal*

Specifies the principal name for the server. By default, a server's principal name matches the server's network name (which is specified with the -S option or the DSQUERY environment variable). Use the -R option when the server's principal name and network name are not the same.

### -S *server*

Specifies the name of the Adaptive Server to connect to. If you specify -S with no argument, bcp uses the server that your DSQUERY environment value specifies.

#### -t *field\_terminator*

Specifies the default field terminator.

#### -T *text\_or\_image\_size*

Allows you to specify, in bytes, the maximum length of text or image data that Adaptive Server sends. The default is 32K. If a text or image field is larger than the value of -T or the default, bcp does not send the overflow.

## -U *username*

Specifies an Adaptive Server login name. If you do not specify *username*, bcp uses the current user's operating system login name.

-v

Displays the current version of bcp and a copyright message and returns to the operating system.

SDK binaries like bcp have the same names in both the 32-bit and 64-bit products. Installing Adaptive Server Enterprise, the SDK, or Open Server 64-bit products with other Sybase 32-bit products overwrites the 32-bit binaries. Starting with ASE 15.0.2 and SDK/Open Server 15.0 ESD #9, the 64-bit binaries are replaced with 32-bit binaries on all 64-bit UNIX platforms to retain the peaceful coexistence of multiple products in the same Sybase installation. Since 32-bit binaries are released in the 64-bit EBF, the -v option of bcp is no longer a valid way to check the EBF number for 64-bit products. Instead, you can use the UNIX strings and grep commands to confirm the EBF numbers for both Open Client and Open Server.

For example, to find the string containing the EBF number in the *libsybct64.a* library, enter the following:

strings -a libsybct64.a | grep EBF

This returns a string like the following:

```
Sybase Client-Library/15.0/P-EBF14602 ESD 
#9/DRV.15.0.3/SPARC/Solaris 8/BUILD1500-
099/64bit/OPT/Thu May 24 19:18:39 2007
```
To find the string containing the EBF number in the *libsybsrv64.a* library, enter the following:

strings -a libsybsrv64.a | grep EBF

This returns a string like the following:

Sybase Server-Library/15.0/P-EBF14603-14602 ESD #9/DRV.15.0.3/SPARC/Solaris 8/BUILD1500- 099/64bit/OPT/Thu May 24 19:19:49 2007

-V *security\_options*

Specifies network-based user authentication. With this option, the user must log in to the network's security system before running the utility. In this case, users must supply their network user name with the -U option; any password supplied with the -P option is ignored.

-V can be followed by a *security\_options* string of key-letter options to enable additional security services. These key letters are:

- c Enable data confidentiality service
- d Enable credential delegation and forward the client credentials to the gateway application
- i Enable data integrity service
- m Enable mutual authentication for connection establishment
- o Enable data origin stamping service
- q Enable out-of-sequence detection
- $r$  Enable data replay detection

#### -W

Specifies that if the server to which bcp is attempting to connect supports neither normal password encryption nor extended password encryption, plain text password retries are disabled. If this option is used, the CS\_SEC\_NON\_ENCRYPTION\_RETRY connection property will be set to CS\_FALSE, and plain text (unencrypted) passwords will not be used in retrying the connection.

**Note** The -W option and the CS\_SEC\_NON\_ENCRYPTION\_RETRY property are ignored in this release.

-x *trusted.txt\_file*

Specifies an alternate *trusted.txt* file

#### -X

Specifies that, in this connection to the server, the application initiates the login with client-side password encryption. bcp (the client) specifies to the server that password encryption is desired. The server sends back an encryption key, which bcp uses to encrypt your password, and the server uses the key to authenticate your password when it arrives.

This option can result in normal or extended password encryption, depending on connection property settings at the server. If CS SEC ENCRYPTION is set to CS TRUE, normal password encryption is used. If CS\_SEC\_EXTENDED\_ENCRYPTION is set to CS\_TRUE, extended password encryption is used. If both CS\_SEC\_ENCRYPTION and CS\_SEC\_EXTENDED\_ENCRYPTION are set to CS\_TRUE, extended password encryption is used as the first preference.

If bcp crashes, the system creates a core file that contains your password. If you did not use the encryption option, the password appears in plain text in the file. If you used the encryption option, your password is not readable.

-y *alternate\_home\_directory*

Sets an alternate Sybase home directory.

-Y

Specifies that the character-set conversion is disabled in the server, and is performed by bcp on the client side when using bcp IN.

**Note** All character-set conversion is done in the server during bcp OUT.

-z *language*

The official name of an alternate language that the server uses to display bcp prompts and messages. Without the -z flag, bcp uses the server's default language.

You can add languages to an Adaptive Server during installation or afterwards, using either the langinst utility or the sp\_addlanguage stored procedure.

The following error message appears if an incorrect or unrecognized language is named with -z parameter:

```
Unrecognized localization object. Using default value 'us_english'. 
Starting copy ... 
=> warning.
```
### -Z *security\_mechanism*

Specifies the name of a security mechanism to use on the connection.

Security mechanism names are defined in the *libtcl.cfg* configuration file which is located in the *\$SYBASE/\$SYBASE\_OCS/config* directory. If no *security mechanism* name is supplied, the default mechanism is used.

**Note** The CS\_LIBTCL\_CFG property specifies the name and path to an alternative *libtcl.cfg* file. For details about this property, see the Open Client and Open Server *Client Libraries Reference Manual*.

For more information on security mechanism names, see the description of the *libtcl.cfg* file in the Open Client and Open Server *Configuration Guide* for UNIX.

--colpasswd *column\_name password*

Sets passwords for encrypted columns by sending "set encryption passwd *password* for column *column\_name*" to ASE. This does not automatically apply passwords to other encrypted columns, even if the second column is encrypted with the same key. The password must be supplied a second time to access the second column.

--hide-vcc

Instructs bcp not to copy virtual computed columns (VCC) either to or from a datafile. When you use this parameter in bcp OUT, the datafile does not contain data for VCC; in bcp IN, the data file may not contain data for a VCC.

If this option is used, Adaptive Server does not calculate or send virtual computed column data.

--initstring *"TSQL\_command"*

Sends Transact-SQL commands to ASE before data is transferred.

Result sets issued by the initialization string are silently ignored, unless an error occurs. If ASE returns an error, bcp stops before data is transferred, and displays an error message.

--keypasswd *key\_name password*

Sets passwords for all columns accessed by a key by sending "set encryption passwd *password* for key *key\_name*" to ASE.

#### --maxconn *maximum\_connections*

The maximum number of parallel connections permitted for each bulk copy operation. You must use bcp\_r, the threaded version of the bcp utility, to copy multiple files in parallel. For example, the following example sets the maximum number of parallel connection permitted for each operation to 2:

bcp\_r --maxconn 2

If you do not include this parameter, bcp uses a default value of 10.

#### --show-fi

Instructs bcp to copy functional indexes, while using either bcp IN or bcp OUT. If this parameter is not specified, Adaptive Server generates the value for the functional index.

--skiprows *nSkipRows*

Instructs bcp to skip a specified number of rows before starting to copy from an input file. The valid range for --skiprows is between 0 and the actual number of rows in the input file. If you provide an invalid value, an error message displays.

**Note** --skiprows cannot co-exist with the -F option.

**Examples Example 1** The -c option copies data out of the publishers table in character format (using char for all fields). The -t field\_terminator option ends each field with a comma, and the -r row terminator option ends each line with a Return. bcp prompts only for a password. The first backslash before the final "r" escapes the second so that only one backslash is printed:

```
bcp pubs2..publishers out pub out -c -t , -r \iota
```
**Example 2** The -C parameter copies data out of the publishers table (with encrypted columns) in cipher-text format instead of plain text. Press Return to accept the defaults specified by the prompts. The same prompts appear when copying data into the publishers table.

```
bcp pubs2..publishers out pub_out -C 
Password: 
Enter the file storage type of field col1 [int]: 
Enter prefix length of field col1 [0]: 
Enter field terminator [none]: 
Enter the file storage type of field col2 [char]: 
Enter prefix length of field col2 [0]: 
Enter length of field col2 [10]: 
Enter field terminator [none]: 
Enter the file storage type of field col3 [char]:
```
Enter prefix length of field col3 [1]: Enter field terminator [none]:

**Example 3** Copies data from the publishers table to a file named *pub out* for later reloading into Adaptive Server. Press Return to accept the defaults that the prompts specify. The same prompts appear when copying data into the publishers table.

```
bcp pubs2..publishers out pub_out 
 Password:
```

```
Enter the file storage type of field pub id [char]:
 Enter prefix length of field pub_id [0]: 
 Enter length of field pub_id [4]: 
 Enter field terminator [none]:
Enter the file storage type of field pub name [char]:
Enter prefix length of field pub name [1]:
 Enter length of field pub_name [40]: 
 Enter field terminator [none]: 
 Enter the file storage type of field city [char]: 
 Enter prefix length of field city [1]: 
 Enter length of field city [20]: 
 Enter field terminator [none]: 
 Enter the file storage type of field state [char]: 
 Enter prefix length of field state [1]: 
 Enter length of field state [2]:
```

```
 Enter field terminator [none]:
```
In UNIX, you are then asked:

```
Do you want to save this format information in a
    file? [Y-n] y
Host filename [bcp.fmt]: pub_form
Starting copy...
3 rows copied.
Clock time (ms.): total = 1 Avg = 0 (3000.00 rows per
sec.)
```
**Example 4** Copies data out of partition p1 of table t1 to the *mypart.dat* file in the current directory.

bcp t1 partition p1 out mypart.dat

**Example 5** Copies data back into Adaptive Server using the saved format file, *pub\_form*:

```
bcp pubs2..publishers in pub_out -f pub_form
```
**Example 6** Copies a data file created with a character set used on a VT200 terminal into the pubs2..publishers table. The -z flag displays bcp messages in French:

bcp pubs2..publishers in vt200 data -J iso 1 -z french

**Example 7** Copies files data.first, data.last and data.other into partitions *p1*, *p2* and *p3* respectively.

```
bcp t1 partition p1, p2, p3 in data.first, data.last,
data.other
```
**Example 8** Copies the *mypart.dat* file from the current directory, into table t1 of partition p1.

bcp t1 partition p1 in mypart.dat

**Example 9** Copies partitions p1, p2 and p3 to files *a*, *b* and *c* respectively, in the *\work2\data* directory.

```
bcp t1 partition p1, p2, p3 out \work2\data\a,
\work2\data\b, \work2\data\c
```
**Example 10** Copies files data.first, data.last and data.other into partitions *p1*, *p2* and *p3* respectively.

```
bcp t1 partition p1, p2, p3 in data.first, data.last,
data.other
```
**Example 11** Disables replication when *titles.txt* data is transferred into the pubs2 titles table:

```
bcp pubs2..titles in titles.txt -- initstring "set 
replication off"
```
**Note** Because the set replication off command in this example is limited to the current session in Adaptive Server, there is no need to explicitly reset the configuration option after bcp is finished.

**Example 12** Sets the password to pwd1 for encrypted column col1:

```
bcp mydb..mytable out myfile –U uuu –P ppp –-colpasswd 
db..tbl.col1 pwd1
```
**Example 13** Sets a prompt to enter the password for encrypted column:

bcp mydb..mytable out myfile –U uuu –P ppp –-colpasswd db..tbl.col1 Enter column db..tbl.col1's password: \*\*\*?

**Example 14** Reads the password for encrypted column col1 from external OS file passwordfile:

bcp mydb..mytable out myfile –U uuu –P ppp –-colpasswd db..tbl.col1 < passwordfile

**Example 15** Sets password pwd1 for encryption key key1:

bcp mydb..mytable in myfile –U uuu –p ppp –-keypasswd db..key1 pwd1

**Example 16** Creates the discard file *reject\_titlesfile.txt*:

bcp pubs2..titles in titlesfile.txt -d reject\_

**Example 17** For MIT Kerberos, requests credential delegation and forwards the client credentials to MY\_GATEWAY:

bcp -Vd -SMY\_GATEWAY

**Example 18** bcp ignores the first two rows of the input file *titles.txt*, and starts to copy from the third row.

```
bcp pubs2..titles in titles.txt -U username -P password
--skiprows 2
```
**Example 19** Sets an alternate Sybase home directory:

bcp tempdb..T1 out T1.out -y/work/NewSybase -Uuser1 -Psecret -SMYSERVER

- Usage bcp\_r is a threaded version of bcp. You must use bcp\_r if a security service, such as Kerberos, or a directory service, such as LDAP, is used.
	- You cannot use named pipes to copy files in or out.
	- Using --hide-vcc improves performance, as Adaptive Server does not transfer and calculate data from virtual computed columns.
	- Although you can use any Transact-SQL command with --initstring as an initialization string for bcp, you must reset possible permanent changes to the server configuration after running bcp. You can, for example, reset changes in a separate isql session.
	- *slice\_number* is included for backward compatibility with Adaptive Server 12.5.x and earlier, and can be used only with round-robin partitioned tables.
	- You can specify either *slice\_number* or partition *partition\_name*, not both.
	- If you do not specify *partition\_name*, bcp copies to the entire table.
- You can specify multiple partitions and data files. Separate each partition name or data file with commas.
- bcp provides a convenient and high-speed method for transferring data between a database table or view and an operating system file. It is capable of reading or writing files in a wide variety of formats. When copying in from a file, bcp inserts data into an existing database table; when copying out to a file, bcp overwrites any previous contents of the file.
- Upon completion, bcp informs you of the number of rows of data successfully copied, the total time the copy took, the average amount of time in milliseconds that it took to copy one row, and the number of rows copied per second.
- The bcp utility does not insert any row that contains an entry exceeding the character length of the corresponding target table column. For example, bcp does not insert a row with a field of 300 bytes into a table with a character column length of 256 bytes. Instead, bcp reports a conversion error and skips the row. bcp does not insert truncated data into the table. The conversion error is as follows:

cs convert: cslib user api layer: common library error: The result is truncated because the conversion/operation resulted in overflow

To keep track of data that violate length requirements, run bcp with the -e log-file name option. bcp records the row and the column number of the rejected data, the error message, and the data in the log file you specify.

- Functional indexes can be copied in and out of the Adaptive Server database using the --show-fi parameter.
- The data from the Virtual computed columns (VCC) can be eliminated from copying in and out of the Adaptive Server database using the --hidevcc option.

**Note** To restrict the functionality of bcp to that of a previous version of bcp, you must set the CS\_BEHAVIOR property in the [bcp] section of the *ocs.cfg* file:

[bcp]

CS\_BEHAVIOR = CS\_BEHAVIOR\_100

If CS\_BEHAVIOR is not set to CS\_BEHAVIOR\_100, you can use functionality for bcp 11.1 and later.

Using the -d option

- Specifying the -d option applies only when bulk copying in; it is silently ignored when used in bulk copying out.
- If you use multiple input files, one discard file is created for every input file that has an erroneous row. If there are no rejected rows, no discard file is created.
- If bcp reaches the maximum errors allowed and stops the operation, the bcp logs all the rows from the beginning of the batch until the failed row.

**Note** If the discard file option is specified, the batch size is automatically adjusted and the message Warning!!! Batch size adjusted to the value *newbatchsize*, for the optimization of the discard file feature. is displayed, when:

- -b *batchsize* is specified but the batch or row size is too big to hold all the rows of the batch in memory.
- The -b *batchsize* option is not specified.

Copying tables with indexes or triggers

The bcp program is optimized to load data into tables that do not have indexes or triggers associated with them. It loads data into tables without indexes or triggers at the fastest possible speed, with a minimum of logging. Page allocations are logged, but the insertion of rows is not.

When you copy data into a table that has one or more indexes or triggers, a slower version of bcp is automatically used, which logs row inserts. This includes indexes implicitly created using the unique integrity constraint of a create table command. However, bcp does not enforce the other integrity constraints defined for a table.

Because the fast version of bcp inserts data without logging it, the System Administrator or Database Owner must first set the system procedure

sp\_dboption, "DB", true. If the option is not true, and you try to copy data into a table that has no indexes or triggers, Adaptive Server generates an error message. You do not need to set this option to copy data out to a file or into a table that contains indexes or triggers.

**Note** Because bcp logs inserts into a table that has indexes or triggers, the log can grow very large. You can truncate the log with dump transaction after the bulk copy completes and after you have backed up your database with dump database.

While the select into/bulkcopy option is on, you are not allowed to dump the transaction log. Issuing dump transaction produces an error message instructing you to use dump database instead.

 **Warning!** Ensure that you dump your database before you turn off the select into/bulkcopy flag. If you have inserted unlogged data into your database, and you then perform a dump transaction before performing a dump database, you will not be able to recover your data.

- Unlogged bcp runs slowly while a dump database is taking place.
- • [Table A-1](#page-120-0) shows which version bcp uses when copying in, the necessary settings for the select into/bulkcopy option, and whether the transaction log is kept and can be dumped.

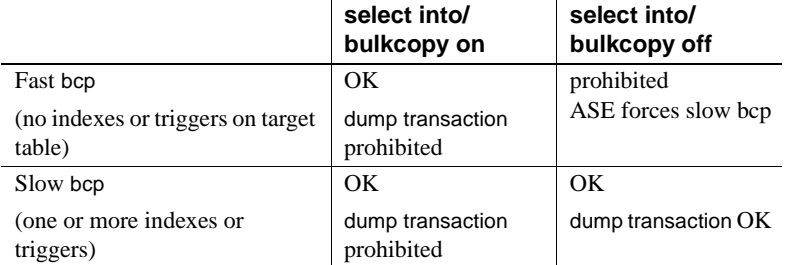

# <span id="page-120-0"></span>*Table A-1: Comparing fast and slow bcp*

• By default, the select into/bulkcopy option is off in newly created databases. To change the default situation, turn this option on in the model database.

**Note** The performance penalty for copying data into a table that has indexes or triggers in place can be severe. If you are copying in a very large number of rows, it may be faster to drop all the indexes and triggers beforehand with drop index (or alter table for indexes created as a unique constraint) and drop trigger; set the database option; copy the data into the table; recreate the indexes and triggers; and then dump the database. However, you need to allocate disk space for the construction of indexes and triggers—about 2.2 times the amount of space needed for the data.

# Responding to *bcp* prompts

When you copy data in or out using the -n (native format) or -c (character format) option, bcp prompts only for your password, unless you supplied it with the -P option. If you do not supply either the -n, -c or -f *formatfile* option, bcp prompts you for information for each field in the table.

- Each prompt displays a default value, in brackets, which you can accept by pressing Return. The prompts include:
	- The file storage type, which can be character or any valid Adaptive Server datatype
	- The prefix length, which is an integer indicating the length in bytes of the following data
	- The storage length of the data in the file for non NULL fields
	- The field terminator, which can be any character string
	- Scale and precision for numeric and decimal datatypes

The row terminator is the field terminator of the last field in the table or file.

- The bracketed defaults represent reasonable values for the datatypes of the field in question. For the most efficient use of space when copying out to a file:
	- Use the default prompts
	- Copy all data in their table datatypes
	- Use prefixes as indicated
	- Do not use terminators
	- Accept the default lengths

[Table A-2](#page-122-0) shows the defaults and possible alternate responses:

| Prompt                     | Default provided                                                                                                    | <b>Possible responses</b>                                                                                                    |
|----------------------------|----------------------------------------------------------------------------------------------------|----------------------------------------------------------------------------------------------------|
| File storage<br>type       | Use database storage<br>type for most fields<br>except:<br>char for varchar<br>binary for varbinary                                                                                                    | char to create or read a human-<br>readable file; any Adaptive Server<br>datatype where implicit conversion<br>is supported.           |
| Prefix length              | 0 for fields defined<br>with datatype (not<br>storage type)<br>(char and all<br>fixed-length<br>datatype)<br>1 for most other<br>٠                                                                                    | 0 if no prefix is desired; defaults are<br>recommended in all other cases.                                                             |
|                            | datatypes<br>2 for binary and<br>varbinary saved as<br>char                                                                                                    |                                                                                                    |
|                            | 4 for text and<br>image                                                                                                    |                                                                                                    |
| Storage length             | For char and varchar,<br>use defined length.<br>For binary and<br>varbinary saved as<br>char, use default.<br>For all other<br>datatypes, use<br>maximum length<br>needed to avoid<br>truncation or data<br>overflow. | Default values, or greater, are<br>recommended.                                                                                        |
| Field or row<br>terminator | None                                                                                                    | Up to 30 characters, or one of the<br>following:<br>$\{t$ tab<br>\n newline<br>\r carriage return<br>\0 null terminator<br>\ backslash |

<span id="page-122-0"></span>*Table A-2: bcp prompts, their defaults and responses*

• bcp can copy data out to a file either as its native (database) datatype, or as any datatype for which implicit conversion is supported. bcp copies userdefined datatypes as their base datatype or as any datatype for which implicit conversion is supported. For more information on datatype conversions, see dbconvert in the Open Client *DB-Library/C Reference* 

*Manual*.

**Note** Be careful when you copy data from different versions of Adaptive Server, because not all releases have the same datatypes.

- A prefix length is a 1-byte, 2-byte, or 4-byte integer that represents the length of each data value in bytes. It immediately precedes the data value in the host file.
- Be sure that fields defined in the database as char, nchar, and binary are always padded with spaces (null bytes for binary) to the full length defined in the database. timestamp data is treated as binary(8).

If data in varchar and varbinary fields is longer than the length you specify for copy out, bcp silently truncates the data in the file at the specified length.

• A field terminator string can be up to 30 characters long. The most common terminators are a tab (entered as "\t" and used for all columns except the last one), and a newline (entered as "\n" and used for the last field in a row). Other terminators are: " $\mathcal{O}$ " (the null terminator), " $\mathcal{O}$ " (backslash), and "\r" (Return). When choosing a terminator, be sure that its pattern does not appear in any of your character data. For example, if you use tab terminators with a string that contains a tab, bcp can not identify which tab represents the end of the string. Since bcp always looks for the first possible terminator, in this case it will find the wrong one.

When a terminator or prefix is present, it affects the actual length of data transferred. If the length of an entry being copied out to a file is less than the storage length, it is followed immediately by the terminator, or the prefix for the next field. The entry is not padded to the full storage length (char, nchar, and binary data is returned from Adaptive Server already padded to the full length).

When copying in from a file, data is transferred until either the number of bytes indicated in the "Length" prompt has been copied or the terminator is encountered. Once a number of bytes equal to the specified length has been transferred, the rest of the data is flushed until the terminator is encountered. When no terminator is used, the table storage length is strictly observed.

Table A-3 and [Table A-4](#page-124-1) show the interaction of prefix lengths, terminators, and field length on the information in the file. "P" indicates the prefix in the stored table; "T" indicates the terminator; and dashes, "-- ", show appended spaces. "..." indicates that the pattern repeats for each field. The field length is 8 for each column, and "string" represents the 6 character field each time.

|                   | Prefix length $= 0$ | Prefix length 1, 2 or 4 |
|-------------------|---------------------|-------------------------|
| No terminator     | string--string--    | Pstring--Pstring--      |
| <i>Terminator</i> | string--Tstring--T  | Pstring--TPstring--T    |

<span id="page-124-0"></span>*Table A-3: Adaptive Server char data*

<span id="page-124-1"></span>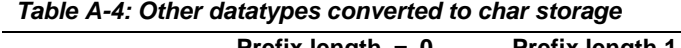

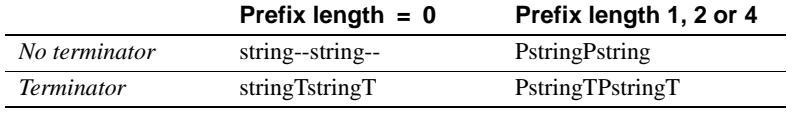

- Note that the file storage type and length of a column do not have to be the same as the type and length of the column in the database table. (If types and formats copied in are incompatible with the structure of the database table, the copy fails.)
- File storage length generally indicates the maximum amount of data to be transferred for the column, excluding terminators and/or prefixes.
- When copying data into a table, bcp observes any defaults defined for columns and user-defined datatypes. However, bcp ignores rules in order to load data at the fastest possible speed.
- Because bcp considers any data column that can contain null values to be variable length, use either a length prefix or terminator to denote the length of each row of data.
- Data written to a host file in its native format preserves all of its precision. datetime and float values preserve all of their precision even when they are converted to character format. Adaptive Server stores money values to a precision of one ten-thousandth of a monetary unit. However, when money values are converted to character format, their character format values are recorded only to the nearest two places.
- Before copying data that is in character format from a file into a database table, check the datatype entry rules in the "Datatypes" section of the Adaptive Server Enterprise *Reference Manual*. Character data that is being copied into the database with bcp must conform to those rules. Note especially that dates in the undelimited *(yy)yymmdd* format may result in overflow errors if the year is not specified first.
- When you send host data files to sites that use terminals different from your own, inform them of the *datafile\_charset* that you used to create the files.

#### Messages

Error in attempting to load a view of translation tables.

The character translation file(s) named with the -q parameter is missing, or you mistyped the name(s).

# **cpre**

Description cpre precompiles a C source program to produce target, listing, and isql files. This utility is available in the *\$SYBASE/\$SYBASE\_OCS/bin* directory.

#### **64-bit applications**

The precompilers for 64-bit applications are cpre64 and cpre\_r64. The cpre64 precompiler is the non-reentrant precompiler, and the cpre\_r64 is the reentrant version. These precompilers can be used on any 64-bit platform supported for Open Client and Open Server.

Syntax cpre

 [-C*compiler*] [-D*database*\_name] [-F*fips\_level*] [-G[*isql\_file\_name*]] [-H] [-I*include\_path\_name*]... [-J*charset\_locale\_name*] [-K*syntax\_level*] [-L[*listing\_file*\_*name*]] [-N*interface\_file\_name*] [-O*target\_file*\_*name*] [-P*password*] [-S*server*\_*name*] [-T*tag\_id*]

 [-U*user\_id*] [-V*version*\_*number*] [-Z*language\_locale\_name*] [-a] [-b] [-c] [-d] [-e] [-f] [-h] [-l] [-m] [-p] [-r] [-s] [-u] [-v] [-w] [-x] [-y] filename[.ext]

**Note** Options can be flagged using either a slash (*i*) or a dash (*i*); therefore, cpre -l and cpre /l are equivalent.

Parameters -C *compiler* 

Specifies the target host language compiler values, such as "ANSI\_C", which is an ANSI C compiler.

-D *database\_name*

Specifies the name of the database to parse against. Use this option when you want to check SQL semantics at precompile time. If -G is specified, a use *database* command will be added to the beginning of the *filename.sql* file. If you do not use this option, the precompiler uses your default database on the Adaptive Server.

-F *fips\_level*

Checks for the specified conformance level. Currently, the precompiler can check for SQL89 or SQL92E.

-G [*isql\_file\_name*] (argument is optional)

Generates stored procedures for appropriate SQL statements and saves them to a file for input to the database through isql. If you have multiple input files, you may use -G, but you cannot specify an argument.

If you have multiple input files or do not specify the argument, the default target file name(s) will be the input file name(s) with the extension .isql appended (or replacing any input file name extension).

Also, see option -Ttag\_id to specify tag IDs for stored procedures.

If you do not use the -G option, no stored procedures are generated.

### -H

Generates code with HA-Failover capability.

-I *include\_path\_name*

Specifies a directory complete with the path name, where Embedded SQL will search for *include* files. You can specify this option any number of times. Embedded SQL searches the directories in command-line order. If you do not use this option, the default is the */include* directory of the Sybase release directory and the current working directory.

Specifies the character set of the source file that is being precompiled. The option's value must be a locale name that corresponds to an entry in the locales file. If you do not specify -J, the precompiler interprets the source file as being in the precompiler's default character set.

To determine which character set to use as the default, the precompiler looks for a locale name. CS-Library searches for the information in the following order:

- LC ALL
- LANG

If LC\_ALL is defined, CS-Library uses its value as the locale name. If LC ALL is not defined but LANG is defined, CS-Library uses its value as the locale name. If none of these locale values are defined, CS-Library uses a locale name of "default."

The precompiler looks up the locale name in the *locales* file and uses the character set associated with the locale name as the default character set.

# -K *syntax\_level*

Specifies the level of syntax checking to perform. The choices are:

- NONE
- SYNTAX
- **SEMANTIC**

NONE is the default value. If you use either SYNTAX or SEMANTIC, you must also specify the -U, -P, -S, and -D options so that Embedded SQL can connect to your Adaptive Server.

If you do not use this option, the precompiler does not connect to a server or perform SQL syntax checking of the input file beyond what is required to generate the target file.

## -L *listing\_file\_name* (argument is optional)

Generates one or more listing files. A listing file is a version of the input file with each line numbered and followed by any applicable error message. If you have multiple input files, you may use -L, but you cannot specify an argument.

If you have multiple input files or do not specify the argument, the default listing file name(s) will be the input file name(s) with the extension *.lis* appended (or replacing any input file name extension).

If you do not use this option, no listing file is generated.

# -N *interface\_file\_name*

Specifies the interface file name, *interfaces* to the precompiler.

-O *target\_file\_name*

Specifies the target or output file name. If you have multiple input files, you may not use this option (default target file names will be assigned). If you do not use this option, the default target file name will be the input file name with the extension *.cbl* appended (or replacing any input file name extension).

# -P *password* (used with option -Uuser\_id)

Specifies an Adaptive Server password for SQL syntax checking at precompile time. Using -P without an argument, or with the keyword NULL as an argument, specifies a null ("") password. If you use option -Uuser\_id without using -P, the precompiler prompts you to enter a password. Must be used with the -G flag.

-S *server\_name*

Specifies the name of the Adaptive Server for SQL syntax checking at precompile time. If you do not use this option, the default Adaptive Server name is taken from the DSQUERY environment variable. If DSQUERY is not set, then SYBASE is used as the name of the server.

-T *tag\_id* (used with option -G)

Specifies a tag ID (up to 3 characters) to append to the end of the generated stored procedure group name.

For example, if you type -Tdbg as part of your command, your generated stored procedures will be given the name of the input file with the tag ID *dbg* appended: *program\_dbg;1*, *program\_dbg;2*, and so on.

Programmers can use tag IDs to test changes to an existing application without destroying the existing generated stored procedures, which may be in use.

If you do not use this option, no tag ID is added to the stored procedure name.

# -U *user\_id*

Specifies the Adaptive Server user ID. This option allows you to check SQL syntax at precompile time. It causes the precompiler to pass SQL statements to the server for parsing only. If the server detects syntax errors, the errors are reported and no code is generated. If you are not using option - Ppassword, this option prompts you to enter a password.

Also, see -K, -P, -S, and -D options.

-V *version\_number*

Specifies the Client-Library version number. For COBOL, the version number must match one of the values from *cobpub.cbl*. If you do not use this option, the default is the most recent version of Client-Library available with the precompiler (CS\_VERSION\_150 for Open Client and Open Server version 15.0).

-Z *language\_locale\_name*

Specifies the language and character set that the precompiler uses for messages. If you do not specify -Z, the precompiler uses its default language and character set for messages.

To determine which language and character set to use as its default for messages, the precompiler performs the following, in order:

- 1 Looks for a locale name. CS-Library searches for the information in the following order:
	- LC\_ALL
	- LANG

If LC\_ALL is defined, CS-Library uses its value as the locale name. If LC ALL is not defined but LANG is defined, CS-Library uses its value as the locale name. If none of these locale values are defined, CS-Library uses a locale name of "default."

- 2 Looks up the locale name in the *locales.dat* file available in *\$SYBASE/locales* directory to determine which language and character set are associated with it.
- 3 Loads localized messages and character set information appropriate to the language and character set determined in step 2.

# @*options\_file*

Can be used to specify a file containing any of the above command-line arguments. The precompiler reads the arguments contained in this file in addition to any arguments already specified. If the file specified with @*options\_file* contains names of the files to precompile, place the argument at the end of the command line.

-a

Allows cursors to remain open across transactions. If you do not use this option, cursors behave as though set close on endtran on were in effect. This behavior is ANSI-compatible. See the Adaptive Server Enterprise *Reference Manual* for information about cursors and transactions.

#### -b

Disables rebinding of host variable addresses typically used in fetch statements. If you do not use this option, a rebind occurs on every fetch statement unless you specify otherwise in your Embedded SQL/C program.

The -b option differs in the 11.1 and 10.x versions of the Embedded SQL precompilers as follows:

- For the 11.1 and later versions of cpre, the norebind attribute applies to all fetch statements of a cursor whose declaration was precompiled with the /b option.
- For the 10.0 and later versions of cpre, the norebind attribute applied to all fetch statements in each Embedded SQL source file precompiled with /b, regardless of where the cursors were declared.

#### -c

Turns on the debugging feature of Client-Library by generating calls to ct\_debug.

This option is useful during application development but should be turned off for final application delivery. For this option to work properly, the application must be linked and run with the libraries located in the *\$SYBASE/\$SYBASE\_OCS/devlib* directory of the Sybase release directory.

#### -d

Turns off delimited identifiers (identifiers delimited by double quotes) and allows quoted strings in SQL statements to be treated as character literals.

### -e

When processing an exec sql connect statement, directs Client Library to use the external configuration file to configure the connection. Also see the /x option and CS\_CONFIG\_BY\_SERVERNAME property in the Open Client *Client-Library/C Reference Manual*.

Without this option, the precompiler generates Client Library function calls to configure the connection. Refer to the Open Client *Client-Library/C Reference Manual* for information about the external configuration file

### -f

Turns on the FIPS flagger for ANSI FIPS compliance checking.

#### -h

Generates thread-safe code.

#### -l

Turns off generation of #line directives.

-m

Runs the application in Sybase auto-commit mode, which means that transactions are not chained. Explicit begin and end transactions are required or every statement is immediately committed. If you do not specify this option, the application runs in ANSI-style chained transaction mode.

#### -p

Generates a separate command handle for each SQL statement in the module that has input host variables, and sticky binds is enabled on each command handle. This option improves performance of repeatedly executed commands with input parameters at the cost of increased storage space usage and longer first executions of each such command.

Applications that rely on inserting empty strings instead of NULL strings when the host string variable is empty do not work if the -p option is turned on. The persistent bind implementation prevents Embedded SQL from circumventing Client-Library protocol (which inserts NULL strings).

-r

Disables repeatable reads. If you do not use this option, a set transaction isolation level 3 statement, which executes during connect statements, is generated. The default isolation level is 1.

-s

Includes static function declarations.

 $-11$ 

Disables ANSI binds.

-v

Displays the precompiler version information only (without precompiling).

-w

Turns off display of warning messages.

### -x

Uses external configuration files. See CS\_EXTERNAL\_CONFIG property described in the Open Client *Client-Library/C Reference Manual* and the INITIALIZE\_APPLICATION statement described in the Open Client *Embedded SQL/C Programmers Guide*.

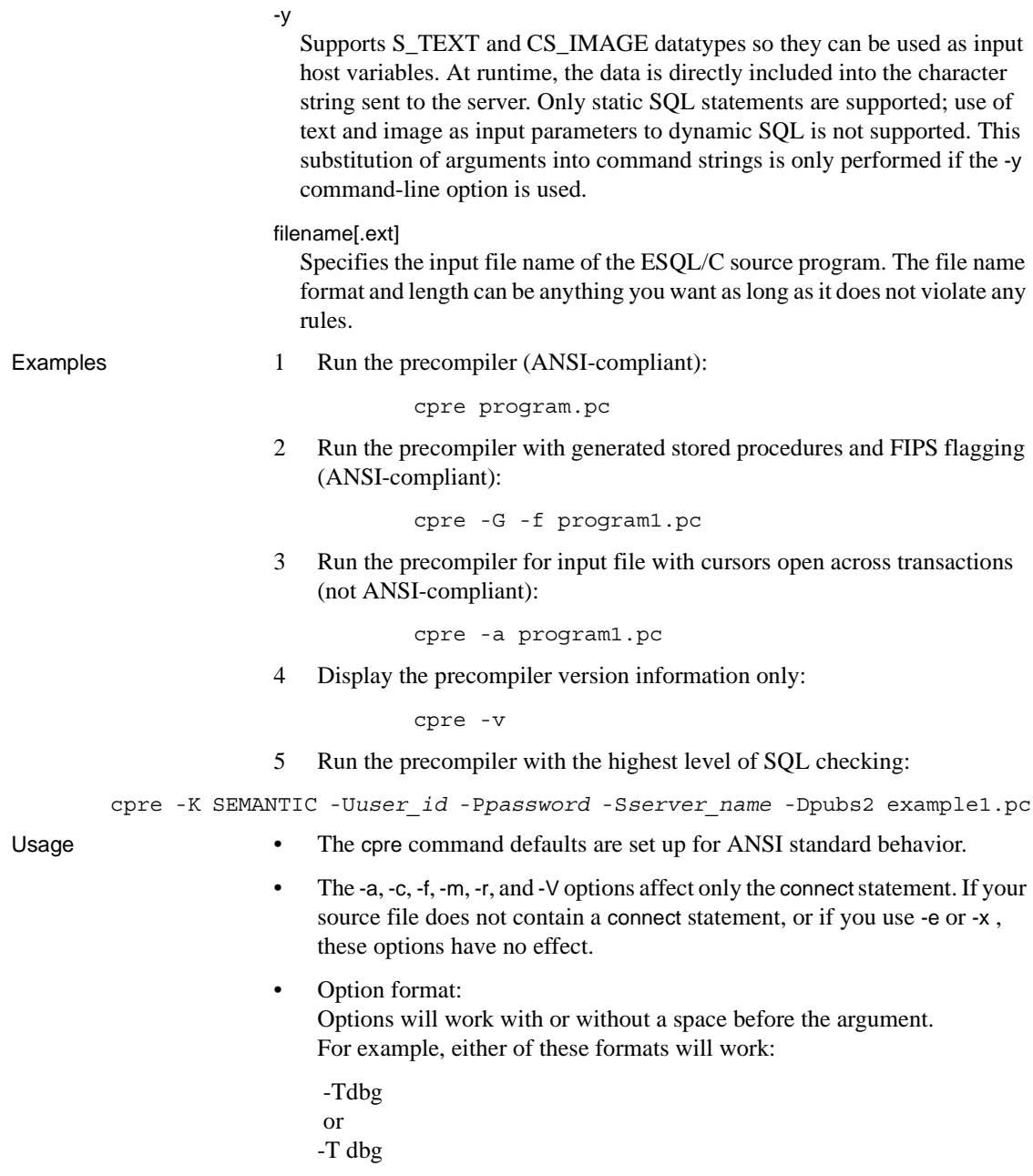

- The precompiler can handle multiple input files. However, you may not use the option -O *target\_file\_name*, but must accept the default target file names (see "Target file" above). If you use option -G[isql\_file\_name], you cannot specify an argument; the default isql file names will be *first input file.sql, second input file.sql, and so on. If you use option -*L[listing\_file\_name], you cannot specify an argument; the default listing file names will be *first\_input\_file.lis*, *second\_input\_file.lis*, and so on.
- By default, *cpre* generate calls to ct\_options that enable ANSI-style binding of indicator variables (CS\_ANSI\_BINDS). If indicator variables for nullable host variables (*columns*) are not available, Client-Library generates a fatal run-time error and aborts the application in use. You can avoid these issues by using -u with *cpre*. You may also disable ANSI binds by setting CS\_ANSI\_BINDS to cs\_false in the *ocs.cfg* file.

### Developing an application

This section lists the steps most commonly used in developing an Embedded SQL application. You may need to adapt this process to meet your own requirements. These steps must be performed at the DOS command prompt.

- 1 Run the precompiler with options -c, -Ddatabase\_name, -Ppassword, -Sserver\_name, -K[ SYNTAX| SEMANTIC], and -Uuser\_id for syntax checking and debugging. Do not use -G[isql\_file\_name]. Compile and link the program to make sure the syntax is correct.
- 2 Make all necessary corrections. Run the precompiler with options Ddatabase\_name, -G[isql\_file\_name], and -Ttag\_id to generate stored procedures with tag IDs for a test program. Compile and link the test program. Load the stored procedures with this command:

```
 isql -Ppassword -Sserver_name -Uuser_id -Gisql_file_name
```
- 3 Run tests on your program.
- 4 Run the precompiler with options -Ddatabase\_name and -G[isql\_file\_name] (but without option -T) on the corrected version of the program. Compile and link the program. Load the stored procedures with this command:

```
 isql -Ppassword -Sserver_name -Uuser_id -Gisql_file_name
```
The final distribution program is ready to run.

How precompilers determine the names of their servers

You can connect with an Adaptive Server at precompile time, which allows you to do additional syntax checking at that time. The precompiler determines the name of its server in one of three ways:

Using the -S option on the cpre command line

- Setting the DSQUERY variable
- Using the default value, "SYBASE"

The -S option overrides the value set by DSQUERY.

Following is the syntax for choosing a server on the precompile command line:

cpre -Usa -P -S*server\_name*

As an alternative, you can leave the server name out of the connection call or statement, and *server\_name* will take its value from the runtime value of the DSQUERY environment variable. If the application user has not set DSQUERY, the runtime value for the server name defaults to "SYBASE." See the Open Client and Open Server *Configuration Guide* for UNIX for more information on DSQUERY.

cpre defaults

[Table A-5](#page-136-0) lists the options and defaults for the cpre and cobpre utilities:

| <b>Option</b>                 | Default if option not used                                                                                                    |
|-------------------------------|----------------------------------------------------------------------------------------------------|
| -C compiler                   | The mf_byte compiler for COBOL. ANSI-C for C.                                                                                                    |
| -D database_name              | The default database on Adaptive Server.                                                                                                    |
| $-F$ fips_level               | (No FIPS flags available.)                                                                                                    |
| -G [isql_file_name]           | No stored procedures are generated.                                                                                                    |
| -l include_path_name          | Default directory is the /include directory of the<br>Sybase release directory.                                                                        |
| -J charset_locale_name        | [platform-specific]                                                                                                    |
| -K [syntax   semantic   none] | If neither syntax nor semantic is selected, the default<br>setting is "None."                                                                          |
| -L [listing_file_name]        | No listing file is generated.                                                                                                    |
| -N interface file name        | The <i>interfaces</i> file in the Sybase release directory.                                                                                            |
| -O target_file_name           | The default target file name is the input file name with<br>the extension $.$ c $bl$ or $.c$ appended (or replacing any<br>input file name extension). |
| -P password                   | You are not prompted for a password unless you use -<br>Uuser_id.                                                                                      |
| -S server_name                | The default Adaptive Server name is taken from the<br>DSOUERY environment variable.                                                                    |
| -T tag_id                     | No tag IDs are added to the stored procedure names<br>generated with -G.                                                                               |
| -U user id                    | None.                                                                                                    |
| -V version number             | CS_VERSION_125 for version 12.5.x and later                                                                                                    |
|                               | CS_VERSION_150 for version 15.0 and later                                                                                                    |
| -Z language_locale_name       | [platform/environment specific]                                                                                                    |

<span id="page-136-0"></span>*Table A-5: cpre and cobpre defaults*

# **cobpre**

Description cobpre precompiles a COBOL source program to produce target, listing, and isql files. This utility is available in the *\$SYBASE/\$SYBASE\_OCS/bin* directory.

### **64-bit applications**

The precompilers for 64-bit applications are cobpre64 and cobpre\_r64. The cobpre64 precompiler is the non-reentrant precompiler, and the cobpre\_r64 is the reentrant version.

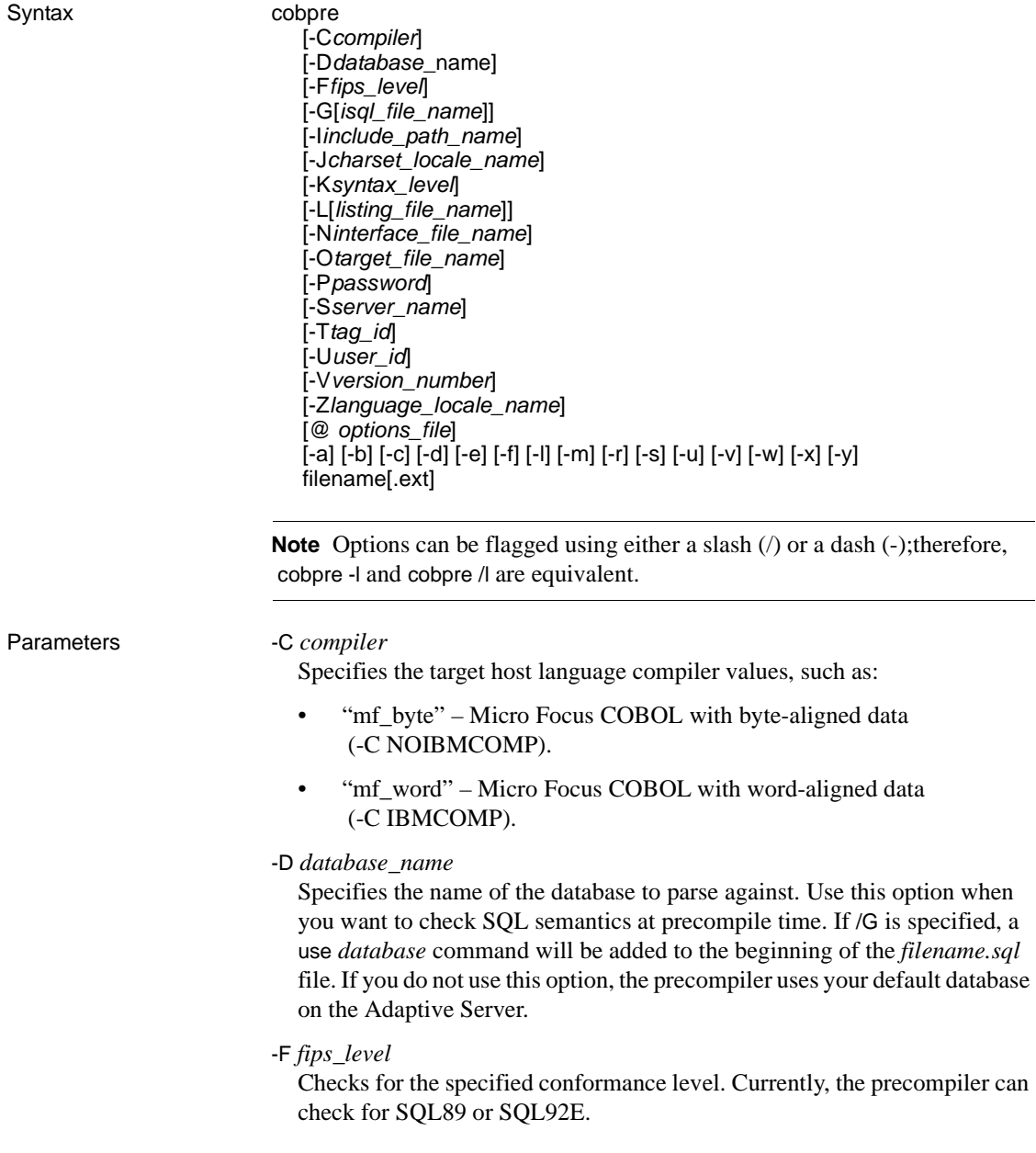

## -G [*isql\_file\_name*] (argument is optional)

Generates stored procedures for appropriate SQL statements and saves them to a file for input to the database through isql. If you have multiple input files, you may use -G, but you cannot specify an argument.

If you have multiple input files or do not specify the argument, the default target file name(s) will be the input file name(s) with the extension .*isql* appended (or replacing any input file name extension).

Also, see option -Ttag\_id to specify tag IDs for stored procedures.

If you do not use the -G option, no stored procedures are generated.

-I include\_path\_name

Specifies a directory complete with the path name, where Embedded SQL will search for *include* files. You can specify this option any number of times. Embedded SQL searches the directories in command-line order. If you do not use this option, the default is the */include* directory of the Sybase release directory and the current working directory.

-J *charset\_locale\_name*

Specifies the character set of the source file that is being precompiled. The option's value must be a locale name that corresponds to an entry in the locales file. If you do not specify -J, the precompiler interprets the source file as being in the precompiler's default character set.

To determine which character set to use as the default, the precompiler looks for a locale name. CS-Library searches for the information in the following order:

- LC ALL
- LANG

If LC\_ALL is defined, CS-Library uses its value as the locale name. If LC ALL is not defined but LANG is defined, CS-Library uses its value as the locale name. If none of these locale values are defined, CS-Library uses a locale name of "default."

The precompiler looks up the locale name in the *locales.dat* file and uses the character set associated with the locale name as the default character set.

# -K *syntax\_level*

Specifies the level of syntax checking to perform. The choices are:

- NONE
- **SYNTAX**
- **SEMANTIC**

NONE is the default value. If you use either SYNTAX or SEMANTIC, you must also specify the -U, -P, -S, and -D options so that Embedded SQL can connect to your Adaptive Server.

If you do not use this option, the precompiler does not connect to a server or perform SQL syntax checking of the input file beyond what is required to generate the target file.

-L *listing\_file\_name* (argument is optional)

Generates one or more listing files. A listing file is a version of the input file with each line numbered and followed by any applicable error message. If you have multiple input files, you may use -L, but you cannot specify an argument.

If you have multiple input files or do not specify the argument, the default listing file name(s) will be the input file name(s) with the extension *.lis* appended (or replacing any input file name extension).

If you do not use this option, no listing file is generated.

# -M

Turns on security feature. Sets B1 secure labels.

-N *interface\_file\_name*

Specifies the configuration file name, *interfaces* to the precompiler.

-O *target\_file\_name*

Specifies the target or output file name. If you have multiple input files, you may not use this option (default target file names will be assigned). If you do not use this option, the default target file name will be the input file name with the extension *.cbl* appended (or replacing any input file name extension).

-P *password* (used with option -Uuser\_id)

Specifies an Adaptive Server password for SQL syntax checking at precompile time. Using -P without an argument, or with the keyword NULL as an argument, specifies a null ("") password. If you use option -Uuser\_id without using -P, the precompiler prompts you to enter a password. Must be used with the -G flag.

# -S *server\_name*

Specifies the name of the Adaptive Server for SQL syntax checking at precompile time. If you do not use this option, the default Adaptive Server name is taken from the DSQUERY environment variable. If DSQUERY is not set, then SYBASE is used as the name of the server.

# -T *tag\_id* (used with option -G)

Specifies a tag ID (up to 3 characters) to append to the end of the generated stored procedure group name.

For example, if you type -Tdbg as part of your command, your generated stored procedures will be given the name of the input file with the tag ID *dbg* appended: *program\_dbg;1*, *program\_dbg;2*, and so on.

Programmers can use tag IDs to test changes to an existing application without destroying the existing generated stored procedures, which may be in use.

If you do not use this option, no tag ID is added to the stored procedure name.

# -U *user\_id*

Specifies the Adaptive Server user ID. This option allows you to check SQL syntax at precompile time. It causes the precompiler to pass SQL statements to the server for parsing only. If the server detects syntax errors, the errors are reported and no code is generated. If you are not using option - P*password*, this option prompts you to enter a password.

Also, see -K, -P, -S, and -D options.

# -V *version\_number*

Specifies the Client-Library version number. This must match one of the values from cobpub.cbl. If you do not use this option, the default is the most recent version of Client-Library available with the precompiler (CS\_VERSION\_150 for Open Client and Open Server version 15.0).

-Z *language\_locale\_name*

Specifies the language and character set that the precompiler uses for messages. If you do not specify -Z, the precompiler uses its default language and character set for messages.

To determine which language and character set to use as its default for messages, the precompiler performs the following, in order:

- 1 Looks for a locale name. CS-Library searches for the information in the following order:
	- LC ALL
	- LANG

If LC\_ALL is defined, CS-Library uses its value as the locale name. If LC ALL is not defined but LANG is defined, CS-Library uses its value as the locale name. If none of these locale values are defined, CS-Library uses a locale name of "default."

- 2 Looks up the locale name in the *locales.dat* file to determine which language and character set are associated with it.
- 3 Loads localized messages and character set information appropriate to the language and character set determined in step 2.

# @*options\_file*

Can be used to specify a file containing any of the above command-line arguments. The precompiler reads the arguments contained in this file in addition to any arguments already specified. If the file specified with @*options\_file* contains names of the files to precompile, place the argument at the end of the command line.

-a

Allows cursors to remain open across transactions. If you do not use this option, cursors behave as though set close on endtran on were in effect. This behavior is ANSI-compatible. See the Adaptive Server Enterprise *Reference Manual* for information about cursors and transactions.

-b

Disables rebinding of host variable addresses typically used in fetch statements. If you do not use this option, a rebind occurs on every fetch statement unless you specify otherwise in your Embedded SQL/C program.

The -b option differs in the 11.1 and 10.x versions of the Embedded SQL precompilers as follows:

- For the 11.1 and later versions of cobpre, the norebind attribute applies to all fetch statements of a cursor whose declaration was precompiled with the -b option.
- For the 10.0 and later versions of cobpre, the norebind attribute applied to all fetch statements in each Embedded SQL source file precompiled with -b, regardless of where the cursors were declared.

-c

Turns on the debugging feature of Client-Library by generating calls to ct\_debug.

This option is useful during application development but should be turned off for final application delivery. For this option to work properly, the application must be linked and run with the libraries and DLLs located in the *%SYBASE%\%SYBASE\_OCS\devlib* directory of the Sybase release directory.

-d

Turns off delimited identifiers (identifiers delimited by double quotes) and allows quoted strings in SQL statements to be treated as character literals.

-e

When processing an exec sql connect statement, directs Client Library to use the external configuration file to configure the connection. Also see the -x option and CS\_CONFIG\_BY\_SERVERNAME property in the Open Client *Client-Library/C Reference Manual*.

Without this option, the precompiler generates Client Library function calls to configure the connection. Refer to the Open Client *Client-Library/C Reference Manual* for information about the external configuration file

-f

Turns on the FIPS flagger for ANSI FIPS compliance checking.

-l

Turns off generation of #line directives.

#### -m

Runs the application in Sybase auto-commit mode, which means that transactions are not chained. Explicit begin and end transactions are required or every statement is immediately committed. If you do not specify this option, the application runs in ANSI-style chained transaction mode.

#### -r

Disables repeatable reads. If you do not use this option, a set transaction isolation level 3 statement, which executes during connect statements, is generated. The default isolation level is 1.

#### -s

Includes static function declarations.

#### -u

Disables ANSI binds.

#### -v

Displays the precompiler version information only (without precompiling).

#### -w

Turns off display of warning messages.

#### -x

Uses external configuration files. See CS\_EXTERNAL\_CONFIG property described in the Open Client *Client-Library/C Reference Manual* and the INITIALIZE\_APPLICATION statement described in the Open Client *Embedded SQL/C Programmers Guide*.

# -y

Supports S\_TEXT and CS\_IMAGE datatypes so they can be used as input host variables. At runtime, the data is directly included into the character string sent to the server. Only static SQL statements are supported; use of text and image as input parameters to dynamic SQL is not supported. This substitution of arguments into command strings is only performed if the -y command-line option is used.

### filename[.ext]

Specifies the input file name of the ESQL/C source program. The file name format and length can be anything you want as long as it does not violate any rules.

Examples 1 Run the precompiler (ANSI-compliant):

cobpre program.pco

2 Run the precompiler with generated stored procedures and FIPS flagging (ANSI-compliant):
cobpre -G -f program1.pco

3 Run the precompiler for input file with cursors open across transactions (not ANSI-compliant):

cobpre -a program1.pco

4 Display the precompiler version information only:

cobpre -v

5 Run the precompiler with the highest level of SQL checking:

```
cobpre -K SEMANTIC -Uuser_id -Ppassword -Sserver_name \
       -Dpubs2 example1.pco
```
- Usage The cobpre| command defaults are set up for ANSI standard behavior.
	- Target file:

The default target file name is the input file name with the extension .*cbl* (for Micro Focus COBOL) appended (or replacing any input file name extension). If you have only one input file, you may use option -O target\_file\_name to specify a target file name. If you have multiple input files, the default target files will be named *first\_input\_file.cbl*, *second\_input\_file.cbl*, etc.

• Option format:

Options will work with or without a space before the argument. For example, either of these formats will work:

 -Tdbg or -T dbg

- The precompiler can handle multiple input files. However, you may not use the option -O *target\_file\_name*, but must accept the default target file names (see "Target file" above). If you use option -G[isql\_file\_name], you cannot specify an argument; the default isql file names will be *first\_input\_file.sql*, *second\_input\_file.sql*, and so on. If you use option /L[listing\_file\_name], you cannot specify an argument; the default listing file names will be *first\_input\_file.lis*, *second\_input\_file.lis*, and so on.
- By default, *cobpre* generate calls to ct\_options that enable ANSI-style binding of indicator variables (CS\_ANSI\_BINDS). If indicator variables for nullable host variables (*columns*) are not available, Client-Library generates a fatal run-time error and aborts the application in use. You can avoid these issues by using -u with *cobpre*. You may also disable ANSI binds by setting CS\_ANSI\_BINDS to cs\_false in the *ocs.cfg* file.

Developing an application

This section lists the steps most commonly used in developing an Embedded SQL application. You may need to adapt this process to meet your own requirements. These steps must be performed at the DOS command prompt.

- 1 Run the precompiler with options -Ddatabase\_name, -Ppassword, -Sserver\_name, -K[ SYNTAX| SEMANTIC], and -Uuser\_id for syntax checking and debugging. Do not use -G[isql\_file\_name]. Compile and link the program to make sure the syntax is correct.
- 2 Make all necessary corrections. Run the precompiler with options Ddatabase\_name, -G[isql\_file\_name], and -Ttag\_id to generate stored procedures with tag IDs for a test program. Compile and link the test program. Load the stored procedures with this command:

```
 isql -Ppassword -Sserver_name -Uuser_id -Gisql_file_name
```
- 3 Run tests on your program.
- 4 Run the precompiler with options -Ddatabase\_name and -G[isql\_file\_name] (but without option -T) on the corrected version of the program. Compile and link the program. Load the stored procedures with this command:

```
 isql -Ppassword -Sserver_name -Uuser_id -Gisql_file_name
```
The final distribution program is ready to run.

How precompilers determine the names of their servers

You can connect with an Adaptive Server at precompile time, which allows you to do additional syntax checking at that time. The precompiler determines the name of its server in one of three ways:

- Using the -S option on the cpre or cobpre command line
- Setting the DSOUERY variable
- Using the default value, "SYBASE"

The -S option overrides the value set by DSQUERY.

Following is the syntax for choosing a server on the precompile command line:

cobpre -Usa -P -S*server\_name*

As an alternative, you can leave the server name out of the connection call or statement, and *server\_name* will take its value from the runtime value of the DSQUERY environment variable. If the application user has not set DSQUERY, the runtime value for the server name defaults to "SYBASE." See the Open Client and Open Server *Configuration Guide* for UNIX for more information on DSQUERY.

cobpre | cpre defaults

See [Table A-5](#page-136-0) for a list of options and defaults for the for the cpre and cobpre utilities.

# **defncopy**

Description Copies definitions for specified views, rules, defaults, triggers, or procedures from a database to an operating system file or from an operating system file to a database. This utility is available in the *\$SYBASE/\$SYBASE\_OCS/bin* directory.

> **Note** The defncopy utility cannot copy table definitions or reports created with Report Workbench™.

#### Syntax defncopy

 [-a display\_charset] [-I *interfaces\_file*] [-J [*client\_charset*]] [-P *password*] [-R *remote\_server\_principal*] [-S [*server\_name*]] [-U *user\_name*]  $[-v]$  [-V [*security\_options*]] [-X] [-z *language*] [-Z *security\_mechanism*] {in *file\_name database\_name* | out *file\_name database\_name* [*owner*.]*object\_name* [[*owner*.]*object\_name*...] }

#### Parameters -a *display\_charset*

Runs defncopy from a terminal where the character set differs from that of the machine on which defncopy is running. Use -a in conjunction with -J to specify the character set translation file (*.xlt* file) required for the conversion. Use -a without -J only if the client character set is the same as the default character set.

**Note** The ascii 7 character set is compatible with all character sets. If either the Adaptive Server's or client's character set is set to ascii\_7, any 7-bit ASCII character is allowed to pass between client and server unaltered. Other characters produce conversion errors. Character set conversion issues are covered more thoroughly in the Adaptive Server Enterprise *System Administration Guide*.

#### -I *interfaces\_file*

Specifies the name and location of the interfaces file to search when connecting to Adaptive Server. If you do not specify -I, defncopy looks for the interfaces file, *interfaces*, located in the Sybase release directory.

-J *client\_charset*

Specifies the character set to use on the client. A filter converts input between *client\_charset* and the Adaptive Server character set.

-J *client\_charset* requests that Adaptive Server convert to and from *client\_charset*, the client's character set.

-J with no argument sets character-set conversion to NULL. No conversion takes place. Use this if the client and server are using the same character set.

Omitting -J sets the character set to a default for the platform.The default may not necessarily be the character set that the client is using. (See the Adaptive Server Enterprise *System Administration Guide* for more information about character sets and the associated flags.

#### -P *password*

Allows you to specify your password. If you do not specify -P, defncopy prompts for your password. This option is ignored if -V is used.

-R *remote\_server\_principal*

Specifies the principal name for the server. By default, a server's principal name matches the server's network name (which is specified with the -S option or the DSQUERY environment variable). The -R parameter must be used when the server's principal name and network name are not the same.

#### -S *server\_name*

Specifies the name of the Adaptive Server to connect to. If you specify -S with no argument, defncopy looks for a server named SYBASE. If you do not specify -S, defncopy uses the server specified by your DSQUERY environment variable.

-U *user\_name*

Allows you to specify a login name. Login names are case sensitive. If you do not specify *username*, defncopy uses the current user's operating system login name.

-v

Displays the version number and copyright message of defncopy and returns to the operating system.

SDK binaries like defncopy have the same names in both the 32-bit and 64 bit products. Installing Adaptive Server Enterprise, the SDK, or Open Server 64-bit products with other Sybase 32-bit products overwrites the 32 bit binaries. Starting with ASE 15.0.2 and SDK/Open Server 15.0 ESD #9, the 64-bit binaries are replaced with 32-bit binaries on all 64-bit UNIX platforms to retain the peaceful coexistence of multiple products in the same Sybase installation. Since 32-bit binaries are released in the 64-bit EBF, the -v option of defncopy is no longer a valid way to check the EBF number for 64-bit products. Instead, you can use the UNIX strings and grep commands to confirm the EBF numbers for both Open Client and Open Server.

For example, to find the string containing the EBF number in the *libsybct64.a* library, enter the following:

strings -a libsybct64.a | grep EBF

This returns a string like the following:

```
Sybase Client-Library/15.0/P-EBF14602 ESD 
#9/DRV.15.0.3/SPARC/Solaris 8/BUILD1500-
099/64bit/OPT/Thu May 24 19:18:39 2007
```
To find the string containing the EBF number in the *libsybsrv64.a* library, enter the following:

strings -a libsybsrv64.a | grep EBF

This returns a string like the following:

```
Sybase Server-Library/15.0/P-EBF14603-14602 ESD 
#9/DRV.15.0.3/SPARC/Solaris 8/BUILD1500-
099/64bit/OPT/Thu May 24 19:19:49 2007
```
#### -V *security\_options*

Specifies network-based user authentication. With this option, the user must log in to the network's security system before running the utility. In this case, users must supply their network user name with the -U parameter; any password supplied with the -P parameter is ignored.

-V can be followed by a *security\_options* string of key-letter options to enable additional security services. These key letters are:

- c Enable data confidentiality service
- i Enable data integrity service
- m Enable mutual authentication for connection establishment
- o Enable data origin stamping service
- q Enable out-of-sequence detection
- $r$  Enable data replay detection

#### -X

Specifies that in this connection to the server, the application initiate the login with client-side password encryption. defncopy (the client) specifies to the server that password encryption is desired. The server sends back an encryption key, which defncopy uses to encrypt your password, and the server uses the key to authenticate your password when it arrives.

If the defncopy crashes, the system creates a core file which contains your password. If you did not use the encryption option, the password appears in plain text in the file. If you used the encryption option, your password is not readable.

#### -z *language*

The official name of an alternate language that the server uses to display defncopy prompts and messages. Without the -z flag, defncopy uses the server's default language.

Add languages to an Adaptive Server at installation, or afterwards with the utility langinst or the stored procedure sp\_addlanguage.

-Z *security\_mechanism*

Specifies the name of a security mechanism to use on the connection.

Security mechanism names are defined in the *libtcl.cfg* configuration file located in the *\$SYBASE/ini* directory. If no *security\_mechanism* name is supplied, the default mechanism is used. For more information on security mechanism names, see the description of the *libtcl.cfg* file in the Open Client and Open Server *Configuration Guide* for UNIX.

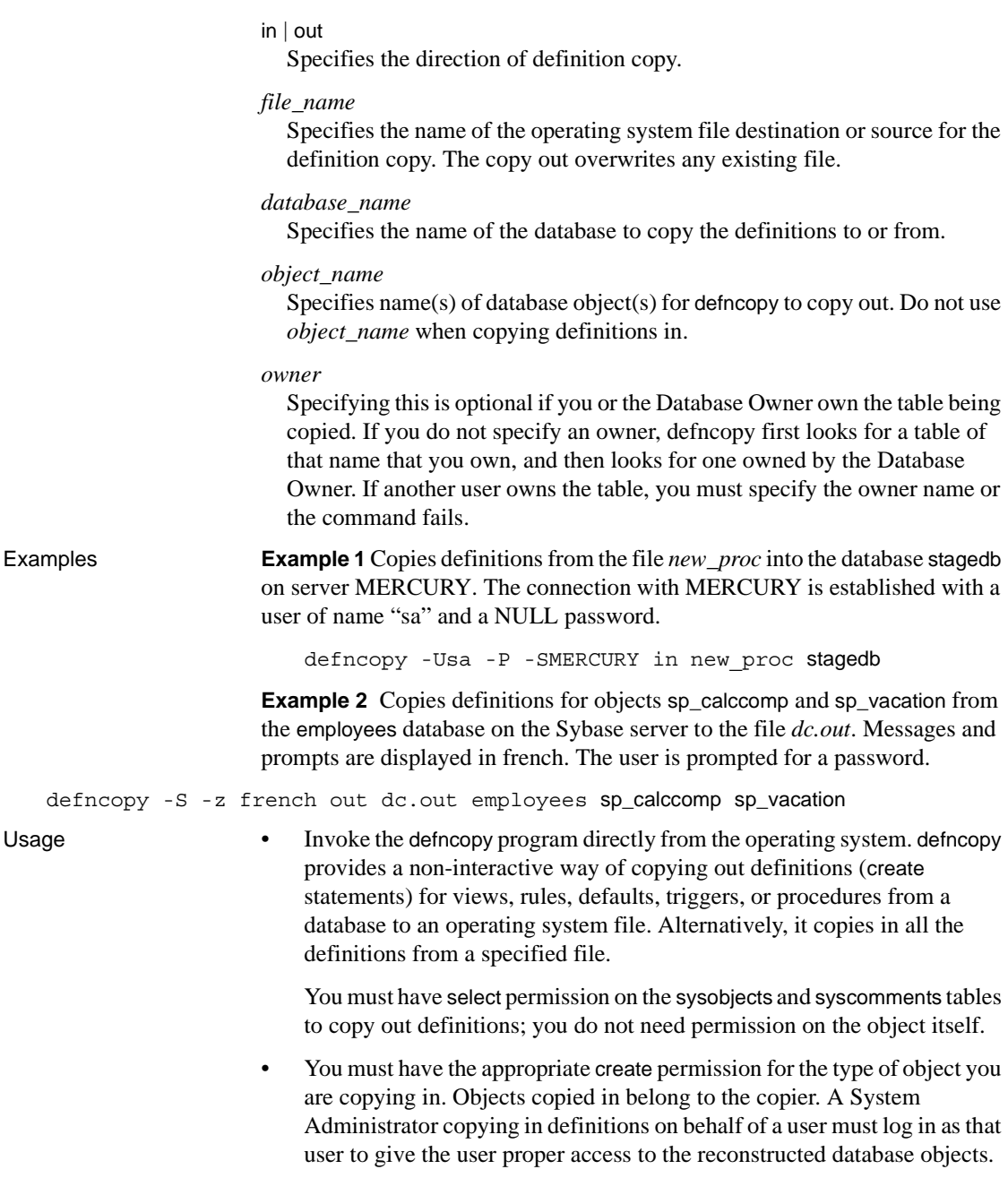

- The in *filename* or out *filename* and the database name are required and must be unambiguously stated. For copying out, use filenames that reflect both the object's name and its owner.
- defncopy ends each definition that it copies out with the following comment:

/\* ### DEFNCOPY: END OF DEFINITION \*/

When assembling definitions in an operating system file to be copied into a database using defncopy, each definition must be terminated using the "END OF DEFINITION" string.

• Enclose values specified to defncopy in quotation marks if they contain characters that could be significant to the shell.

 **Warning!** Long comments (more than 100 characters) placed before a create statement may cause defncopy to fail.

# **isql**

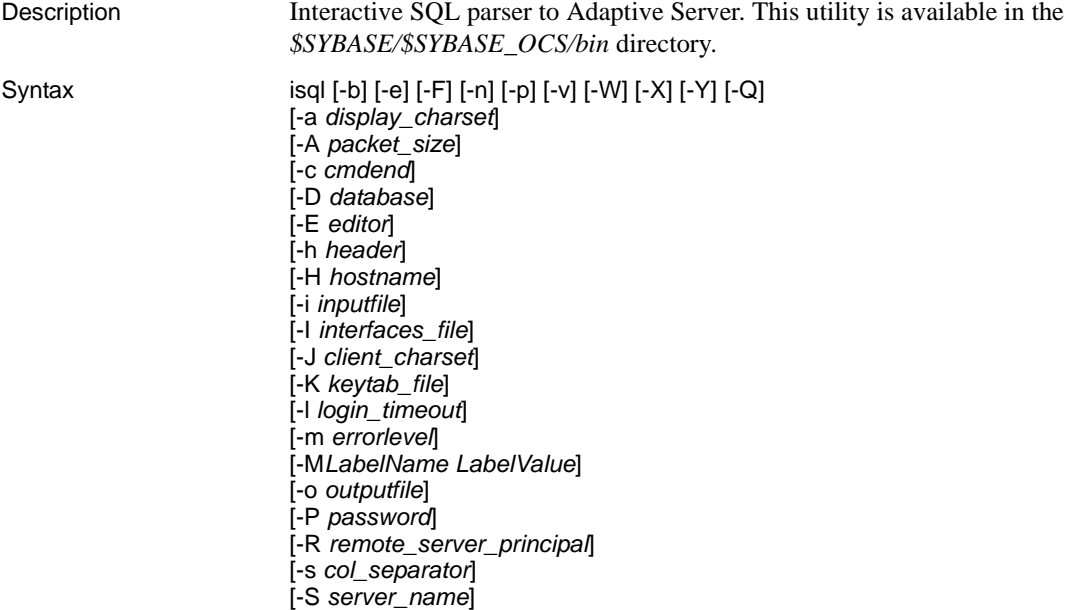

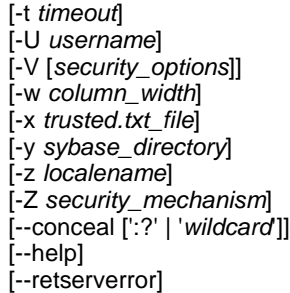

Parameters -a *display charset* 

Allows you to run isql from a terminal where the character set differs from that of the machine on which isql is running. Use -a in conjunction with -J to specify the character set translation file (*.xlt* file) required for the conversion. Use -a without -J only if the client character set is the same as the default character set.

**Note** The ascii\_7 character set is compatible with all character sets. If either the Adaptive Server's or client's character set is set to ascii\_7, any 7-bit ASCII character is allowed to pass between client and server unaltered. Other characters produce conversion errors. Character set conversion issues are covered more thoroughly in the Adaptive Server Enterprise *System Administration Guide*.

-A *packet\_size*

Specifies the network packet size to use for this isql session. For example, the following sets the packet size to 4096 bytes for the isql session:

isql -A 4096

To check your network packet size, enter:

select \* from sysprocesses

The value is displayed under the *network\_pktsz* heading.

*packet\_size* must be between the values of the default network packet size and maximum network packet size configuration variables, and must be a multiple of 512.

Use larger-than-default packet sizes to perform I/O-intensive operations, such as readtext or writetext operations.

Setting or changing Adaptive Server's packet size does not affect remote procedure calls' packet size.

-b

Disables the display of the table headers output.

#### -c *cmdend*

Resets the command terminator. By default, you can terminate commands and send them to Adaptive Server by typing "go" on a line by itself. When you reset the command terminator, do not use SQL reserved words or control characters. Make sure to escape shell meta-characters such as , ? ( ) [  $\uparrow$  \$ and so on.

#### -D *database*

Selects a database in which the isql session begins.

#### -e

Echoes input.

### -E *editor*

Specifies an editor other than your default editor (such as vi). To invoke it, enter its name as the first word of a line in isql.

-F

Enables the FIPS flagger. When you specify the -F parameter, the server returns a message when it encounters a non-standard SQL command. This option does not disable SQL extensions. Processing completes when you issue the non-ANSI SQL command.

-h *header*

Specifies the number of rows to print between column headings. The default prints headings only once for each set of query results.

#### -H *hostname*

Sets the client host name.

#### -i *inputfilename*

Specifies the name of an operating system file to use for input to isql. The file must contain command terminators ("go" by default).

• Specifying the parameter as follows is equivalent to < *inputfile*:

-i *inputfile*

- If you use -i and do not specify your password on the command line, isql prompts you for it.
- If you use < *inputfile* and do not specify your password on the command line, you must specify your password as the first line of the input file.

### -I *interfaces\_file*

Specifies the name and location of the interfaces file to search when connecting to Adaptive Server. If you do not specify -I, isql looks for an interfaces file, *interfaces* located in the Sybase release directory.

-J *client\_charset*

Specifies the character set to use on the client. -J*client\_charset* requests that Adaptive Server convert to and from *client\_charset*, the character set used on the client. A filter converts input between *client\_charset* and the Adaptive Server character set.

-J with no argument sets character set conversion to NULL. No conversion takes place. Use this if the client and server use the same character set.

Omitting -J sets the character set to a default for the platform. The default may not necessarily be the character set that the client is using. For more information about character sets and the associated flags, see the Adaptive Server Enterprise *System Administration Guide*.

-K *keytab\_file*

Used only with DCE security. It specifies a DCE keytab file that contains the security key for the user name specified with -U option. Keytab files can be created with the DCE dcecp utility. See your DCE documentation for more information.

If the -K option is not supplied, the bcp user must be logged in to DCE with the same user name as specified with the -U option.

-l *login\_timeout*

Specifies the maximum timeout value allowed when connecting to Adaptive Server. The default is 60 seconds. This value affects only the time that isql waits for the server to respond to a login attempt. To specify a timeout period for command processing, use the -t *timeout* parameter.

-m *errorlevel*

Customizes the error message display. For errors of the severity level specified or higher only the message number, state, and error level display; no error text appears. For error levels lower than the specified level, nothing appears.

### -M *LabelName LabelValue*

(secure SQL server only) enables multilevel users to set the session labels for the bulk-copy. Valid values for *LabelName* are:

- curread (current read level) is the initial level of data that you can read during this session. curread must dominate curwrite.
- curwrite (current write level) is the initial sensitivity level that will be applied to any data that you write during this session.
- maxread (maximum read level) is the maximum level at which you can read data. This is the upper bound to which you as a multilevel user can set your curread during the session. maxread must dominate maxwrite.
- maxwrite (maximum write level) is the maximum level at which you can write data. This is the upper bound to which you as a multilevel user can set your curwrite during a session. maxwrite must dominate minwrite and curwrite.
- minwrite (minimum write level) is the minimum level at which you can write data. This is the lower bound to which you as a multilevel user can set curwrite during a session. minwrite must be dominated by maxwrite and curwrite.

*LabelValue* is the actual value of the label, expressed in the human-readable format used on your system (for example, "Company Confidential Personnel").

#### -n

Removes numbering and the prompt symbol (>) from echoed input lines in the output file when used in conjunction with -e.

-o *output\_filename*

Specifies the name of an operating system file to store the output from isql. Specifying the parameter as -o *outputfile* is similar to > *outputfile*.

### -p

Prints performance statistics.

### -P *password*

specifies your current Adaptive Server password. This option is ignored if - V is used. Passwords are case sensitive and can be from 6 to 30 characters in length. If your password is NULL, use -P without any password.

### -Q

Provides clients with failover (HA) property. See the Adaptive Server Enterprise *Using Sybase Failover in a High Availability System* for more information.

### -R *remote\_server\_principal*

Specifies the principal name for the server. By default, a server's principal name matches the server's network name (which is specified with the -S option or the DSQUERY environment variable). Use -R when the server's principal name and network name are not the same.

### -s *colseparator*

Resets the column separator character, which is blank by default. To use characters that have special meaning to the operating system (for example, "|", ",", "&", "<", ">"), enclose them in quotes or precede them with a backslash.

The column separator appears at the beginning and the end of each column of each row.

#### -S *server*

Specifies the name of the Adaptive Server to connect to. isql looks this name up in the interfaces file. If you specify -S with no argument, isql looks for a server named SYBASE. If you do not specify -S, isql looks for the server specified by your DSQUERY environment variable.

## -t *timeout*

Specifies the number of seconds before a SQL command times out. If you do not specify a timeout, a command runs indefinitely. This affects commands issued from within isql, not the connection time. The default timeout for logging into isql is 60 seconds.

#### -U *username*

Specifies a login name. Login name is case sensitive.

#### -V *security\_options*

Specifies network-based user authentication. With this option, the user must log in to the network's security system before running the utility. In this case, users must supply their network user name with the -U option; any password supplied with the -P option is ignored.

-V can be followed by a *security\_options* string of key-letter options to enable additional security services. These key letters are:

- c Enable data confidentiality service
- d Enable credential delegation and forward the client credentials to the gateway application
- i Enable data integrity service
- m Enable mutual authentication for connection establishment
- o Enable data origin stamping service
- q Enable out-of-sequence detection
- $r$  Enable data replay detection
- -v

Prints the version and copyright message of the isql and then exits.

SDK binaries like isql have the same names in both the 32-bit and 64-bit products. Installing Adaptive Server Enterprise, the SDK, or Open Server 64-bit products with other Sybase 32-bit products overwrites the 32-bit binaries. Starting with ASE 15.0.2 and SDK/Open Server 15.0 ESD #9, the 64-bit binaries are replaced with 32-bit binaries on all 64-bit UNIX platforms to retain the peaceful coexistence of multiple products in the same Sybase installation. Since 32-bit binaries are released in the 64-bit EBF, the -v option of isql is no longer a valid way to check the EBF number for 64-bit products. Instead, you can use the UNIX strings and grep commands to confirm the EBF numbers for both Open Client and Open Server.

For example, to find the string containing the EBF number in the *libsybct64.a* library, enter the following:

strings -a libsybct64.a | grep EBF

This returns a string like the following:

```
Sybase Client-Library/15.0/P-EBF14602 ESD 
#9/DRV.15.0.3/SPARC/Solaris 8/BUILD1500-
```
099/64bit/OPT/Thu May 24 19:18:39 2007

To find the string containing the EBF number in the *libsybsrv64.a* library, enter the following:

strings -a libsybsrv64.a | grep EBF

This returns a string like the following:

Sybase Server-Library/15.0/P-EBF14603-14602 ESD #9/DRV.15.0.3/SPARC/Solaris 8/BUILD1500- 099/64bit/OPT/Thu May 24 19:19:49 2007

-w *columnwidth*

sets the screen width for output. The default is 80 characters. When an output line reaches its maximum screen width, it breaks into multiple lines.

-W

Specifies that if the server to which isql is attempting to connect supports neither normal password encryption nor extended password encryption, plain text password retries are disabled. If this option is used, the CS\_SEC\_NON\_ENCRYPTION\_RETRY connection property will be set to CS\_FALSE, and plain text (unencrypted) passwords will not be used in retrying the connection.

**Note** The -W option and the CS\_SEC\_NON\_ENCRYPTION\_RETRY property are ignored in this release.

-x *trusted.txt\_file*

Specifies an alternate *trusted.txt* file.

#### -X

Initiates the login connection to the server with client-side password encryption. isql (the client) specifies to the server that password encryption is desired. The server sends back an encryption key, which isql uses to encrypt your password, and the server uses the key to authenticate your password when it arrives.

This option can result in normal or extended password encryption, depending on connection property settings at the server. If CS SEC ENCRYPTION is set to CS TRUE, normal password encryption is used. If CS\_SEC\_EXTENDED\_ENCRYPTION is set to CS\_TRUE, extended password encryption is used. If both CS\_SEC\_ENCRYPTION and CS\_SEC\_EXTENDED\_ENCRYPTION are set to CS\_TRUE, extended password encryption is used as the first preference.

If isql crashes, the system creates a core file that contains your password. If you did not use the encryption option, the password appears in plain text in the file. If you used the encryption option, your password is not readable.

#### -y *sybase\_directory*

Sets an alternate Sybase home directory.

#### -Y

Tells the Adaptive Server to use chain transactions.

#### -z *localename*

The official name of an alternate language to display isql prompts and messages. Without -z, isql uses the server's default language. Add languages to an Adaptive Server at installation, or afterward with the utility langinst or the sp\_addlanguage stored procedure.

#### -Z *security\_mechanism*

Specifies the name of a security mechanism to use on the connection.

Security mechanism names are defined in the *libtcl.cfg* configuration file located in the *\$SYBASE/ini* directory. If no *security\_mechanism* name is supplied, the default mechanism is used. For more information on security mechanism names, see the description of the *libtcl.cfg* file in the Open Client and Open Server *Configuration Guide* for UNIX.

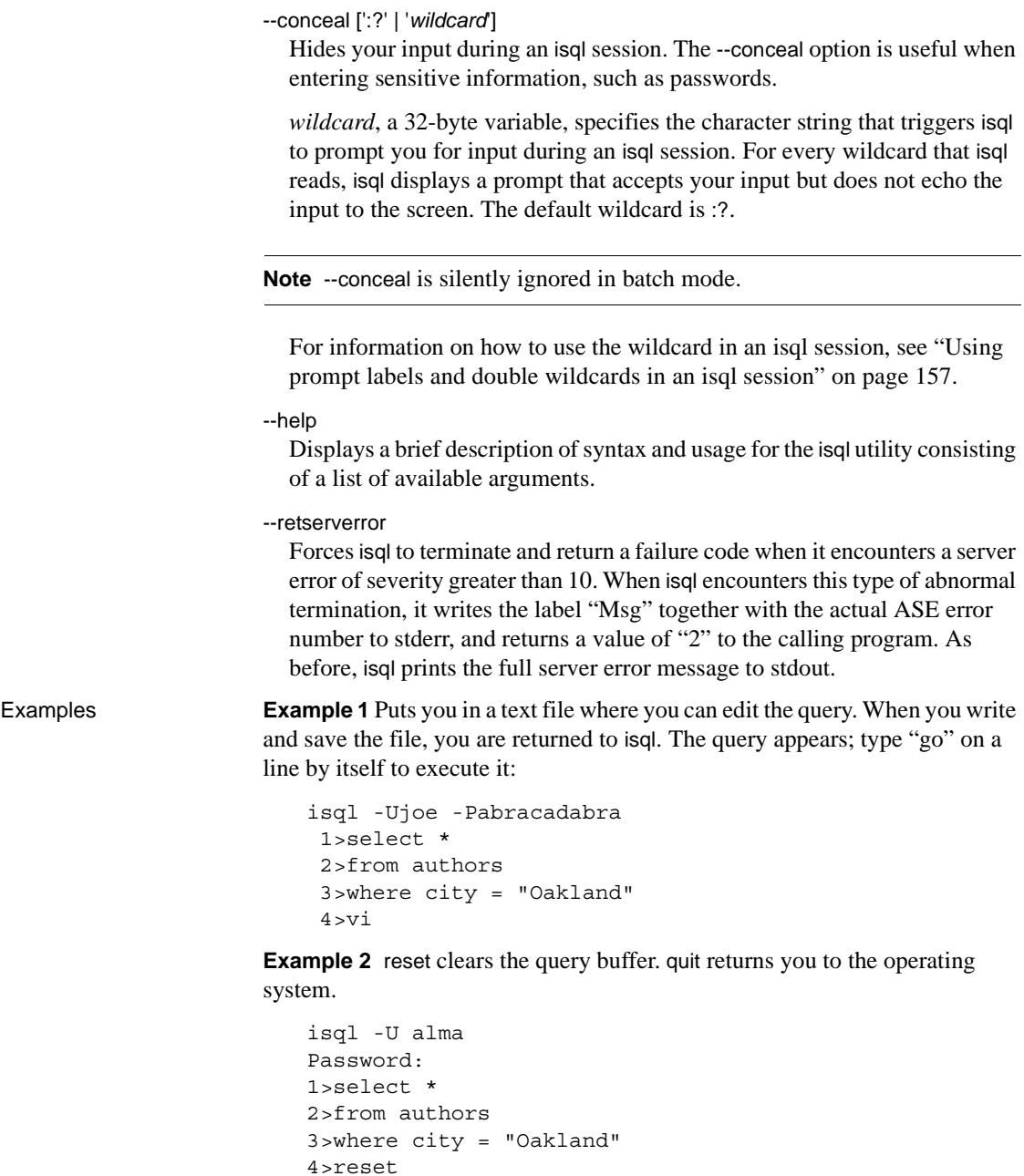

5>quit

**Example 3** Creates column separators using the "#" character in the output in the pubs2 database for store ID 7896:

isql -Usa -P -s# 1> use pubs2  $2 > qo$ 1> select  $*$  from sales where stor id = "7896" #stor\_id#ord\_num #date # #date # #-------#-----------------------#---------------------------------# #7896 #124152 # Aug 14 1986 12:00AM# #7896 #234518 # Feb 14 1991 12:00AM#

(2 rows affected)

**Example 4** For MIT Kerberos, requests credential delegation and forwards the client credentials to MY\_GATEWAY:

isql -Vd -SMY\_GATEWAY

**Example 5** In this retserverror example, isql returns "2" to the calling shell, prints "Msg 207" to stderr, and exits, when it encountered a server error of severity 16.

guest> isql -Uguest -Pguestpwd -SmyASE --retserverror 2> isql.stderr 1> select no\_column from sysobjects  $2 > qo$ Msg 207, Level 16, State 4: Server 'myASE', Line 1: Invalid column name 'no\_column'.

guest> echo \$? 2 guest> cat isql.stderr Msg 207 guest>

**Example 6** When you use the --help option, isql returns a brief description of syntax and usage for the isql utility consisting of a list of available arguments.

```
guest> isql --help
usage: isql [option1] [option2] ... where [options] are...
-b Disables the display of the table headers output.
-e Echoes input.
-F Enables the FIPS flagger.
```

```
-p Prints performance statistics.
-n Removes numbering and the prompt symbol when used 
                 with -e.
-v Prints the version number and copyright message.
-W Turn off extended password encryption on connection
                 retries.
-X Initiates the login connection to the server with
                 client-side password encryption.
-Y Tells the Adaptive Server to use chained transactions.
-Q Enables the HAFAILOVER property.
-a display_charset Used in conjunction with -J to specify the character set
                 translation file (.xlt file) required for the conversion.
                 Use -a without -J only if the client character set is the
                 same as the default character set.
-A packet size Specifies the network packet size to use for this isql
                 session.
-c cmdend Changes the command terminator.
-D database Selects the database in which the isql session begins.
-E editor Specifies an editor other than the default editor vi.
-h header Specifies the number of rows to print between column
                 headings.
-H hostname Sets the client host name.
-i inputfile Specifies the name of the operating system file to use
                 for input to isql.
-I interfaces_file Specifies the name and location of the interfaces file.
-J client_charset Specifies the character set to use on the client.
-K keytab_file Specifies the path to the keytab file used for
                 authentication in DCE.
-l login_timeout Specifies the number of seconds to wait for the server
                 to respond to a login attempt.
-m errorlevel Customizes the error message display.
-M labelname labelvalue
                 Used for security labels. See CS_SEC_NEGOTIATE for more
                 details.
-o outputfile Specifies the name of an operating system file to store
the output from isql.
-P password Specifies your Adaptive Server password.
-R remote_server_principal
                Specifies the principal name for the server as defined to
                the security mechanism.
-s col_separator Resets the column separator character, which is blank by
                default.
-S server name Specifies the name of the Adaptive Server to which to
                connect.
-t timeout Specifies the number of seconds before a SQL command times
                out.
```
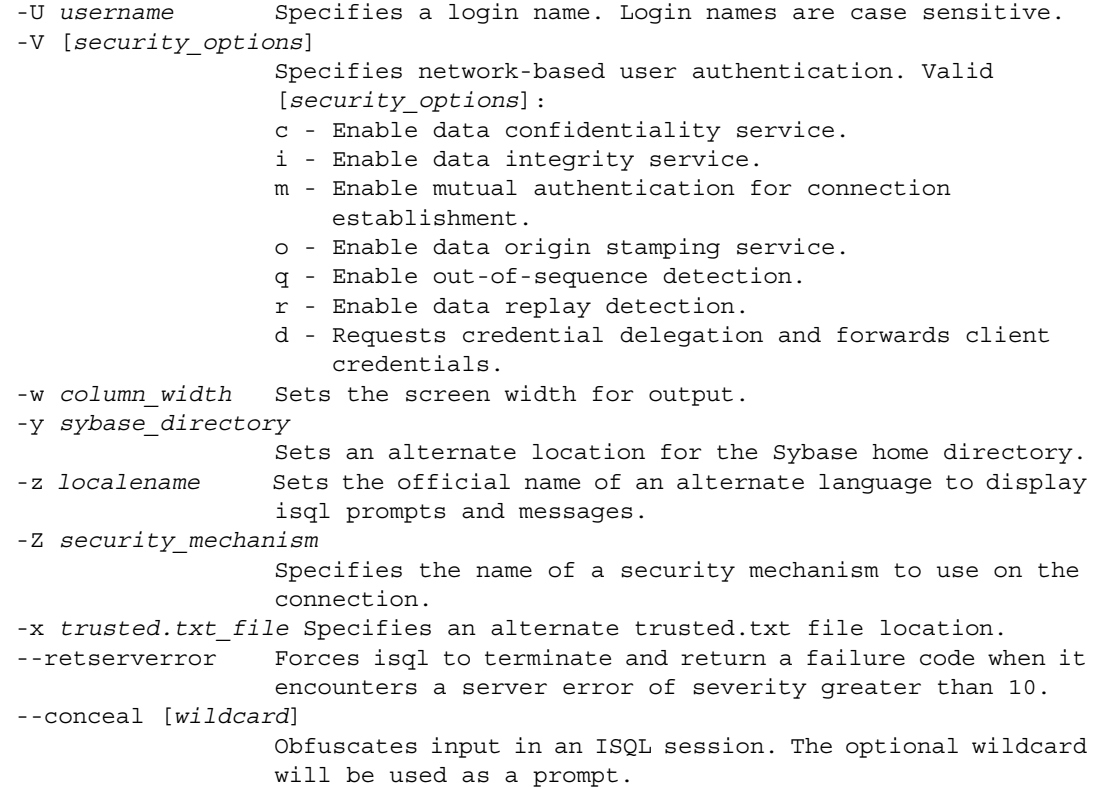

**Example 7** Sets an alternate Sybase home directory using the -y option:

isql -y/work/NewSybase -Uuser1 -Psecret -SMYSERVER

**Example 8** In this example of --conceal, password is modified without displaying the password entered. This example uses "old" and "new" as prompt labels:

```
$ isql -Uguest -Pguest -Smyase --conceal
1> sp_password
2> :? old
3 > 74> :?:? new
5> go
old
new
Confirm new
Password correctly set.
(return status = 0)
```
**Example 9** In this example of --conceal, password is modified without displaying the password entered. This example uses the default wildcard as the prompt label:

```
$ isql -Uguest -Pguest -Smyase --conceal
1> sp_password
2 > :?3 > 74> :?:?
5> go
:?
:?
Confirm :?
Password correctly set.
(return status = 0)
```
**Example 10** Activate a role for the current user. This example of --conceal uses a custom wildcard and the prompt labels "role" and "password":

```
$ isql -UmyAccount --conceal '*'
Password:
1> set role
2> * role
3> with passwd
4> ** password
5> on
6> go
role
password
Confirm password
1>
```
- Usage **•** Following are the commands you can use at isql prompt:
	- To terminate a command:

go

• To clear the query buffer:

reset

To execute an operating system command:

!! *command*

To exit from isql:

quit

or

```
exit
```
• To redirect the output of a T-SQL command to a new file, or overwrite the file if it already exists:

 $\rightarrow$ 

• To redirect the ouput of a T-SQL command to a new file, or append to the file if it already exists:

 $\geq$ 

• To pipe the output of a T-SQL command to an external application from within an isql session:

|

- isql is built with Client-Library, isql is build using the non-threaded client libraries.
- isql\_r is a threaded version of isql. You must use isql\_r if a security service, such as Kerberos, or a directory service, such as LDAP, is used.
- Error message format differs from earlier versions of isql. If you have scripts that perform routines based on the values of these messages you may need to rewrite them.
- To use isql interactively, give the command isql (and any of the optional flags) at your operating system prompt. The isql program accepts SQL commands and sends them to Adaptive Server. The results are formatted and printed on standard output. Exit isql with quit or exit.
- Terminate a command by typing a line beginning with the default command terminator go or other command terminator if the -c option is used. You may follow the command terminator with an integer to specify how many times to run the command. For example, to execute this command 100 times, type the following:

```
select x = 1go 100
```
The results display once at the end of execution.

If you enter an option more than once on the command line, isql uses the last value. For example, if you enter the following command, "send", the second value for -c, overrides ".", the first value:

```
isql -c. -csend
```
This enables you to override any aliases you set up.

• To call an editor on the current query buffer, enter its name as the first word on a line. Define your preferred callable editor by specifying it with the EDITOR environment variable. If EDITOR is undefined, the default is vi.

For example, if the EDITOR environment variable is set to *emacs*, invoke it from isql using *emacs* as the first word on a line.

- Execute operating system commands by starting a line with two exclamation points (!!) followed by the command.
- To clear the existing query buffer, type reset on a line by itself. This entry uses isql to discard any pending point. You can also press Ctrl-C anywhere on a line to cancel the current query and return to the isql prompt.
- Read in an operating system file containing a query for execution by isql as follows:

isql -U alma -P\*\*\*\*\*\* < input\_file

The file must include command terminators. The results appear on your terminal. Read in an operating system file containing a query and direct the results to another file as follows:

```
isql -U alma -P****** < input file > output file
```
- Case is significant for the isql flags.
- isql displays only six digits of float or real data after the decimal point, rounding off the remainder.
- When using isql interactively, read an operating system file into the command buffer with the following command:

:r *filename*

Do not include a command terminator in the file; enter the terminator interactively once you have finished editing.

When using isql interactively, read and display an operating system file into the command buffer with the following command:

:R *filename*

• When using isql interactively, you can change the current database with the following command:

```
use databasename
```
• You can include comments in a Transact-SQL statement submitted to Adaptive Server by isql. Open a comment with "/\*". Close it with "\*/" as the following example demonstrates:

```
select au_lname, au_fname 
 /*retrieve authors' last and first names*/ 
 from authors, titles, titleauthor 
where authors.au id = titleauthor.au id
and titles.title id = titleauthor.title id
 /*this is a three-way join that links authors 
**to the books they have written.*/
```
• If you want to comment out a go command, it should not be at the beginning of a line. For example, to comment out the go command:

```
/*
**go
*/
```
Do not use the following:

- /\* go \*/
- isql defines the order of the date format as month, date, and year (mm dd yyy hh:mm AM or PM), regardless of the locale environment. To change this default order, user the convert function.

Additional commands within isql:

| Command                | <b>Description</b>                                                                                        |
|------------------------|----------------------------------------------------------------------------------------------------|
| >                      | Redirects command output to a file. File is<br>overwritten if it exists.                                  |
| >                      | Redirects command output to a file. The<br>output is appended to the file if the file.<br>already exists. |
|                        | Pipes the output of a command to an<br>external application.                                              |
| reset                  | Clears the query buffer.                                                                                  |
| quit or exit           | Exits from isql.                                                                                          |
| vi                     | Calls the editor.                                                                                         |
| $\mathfrak{m}$ command | Executes an operating system command.                                                                     |
| :r filename            | Reads an operating system file.                                                                           |
| :R filename            | Reads and displays an operating system<br>file.                                                           |
| use dbname             | Changes the current database to <i>dbname</i> .                                                           |

*Table A-6: isql session commands*

<span id="page-168-0"></span>Using prompt labels and double wildcards in an *isql* session

In an isql session, the default prompt label is either the default wildcard :? or the value of *wildcard*. You can customize the prompt label by providing a oneword character string with a maximum length of 80 characters, after a wildcard. If you specify a prompt label that is more than one word, the characters after the first word are ignored.

Double wildcards such as :?:? specify that isql needs to prompt you twice for the same input. The second prompt requests you to confirm your first input. If you use a double wildcard, the second prompt label starts with Confirm.

**Note** In an isql session, isql recognizes :? or the value of *wildcard* as wildcards only when these characters are placed at the beginning of an isql line.

See also sp\_addlanguage, sp\_addlogin, sp\_configure, sp\_defaultlanguage, sp\_droplanguage, and sp\_helplanguage in the Adaptive Server Enterprise *Reference Manual*.

# <span id="page-169-0"></span>**installjava**

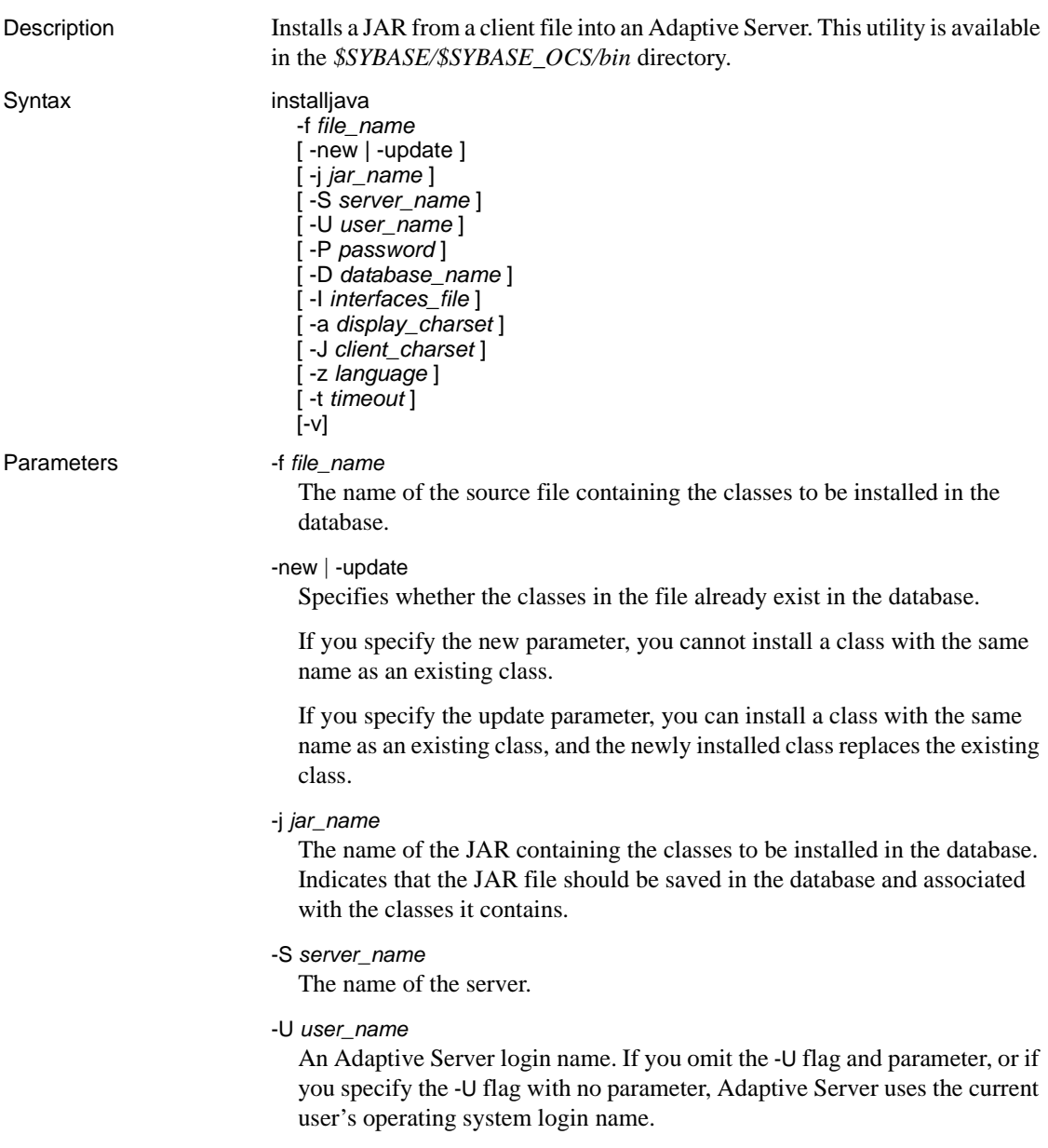

#### -P *password*

An Adaptive Server password. If you omit the -P flag and parameter, installjava prompts for a password. If you specify the -P flag with no password, the null password is used.

#### -D *database\_name*

The name of the database in which to install the JAR. If you omit the -D flag, or if you specify the -D flag with no parameter, the user's default database is used.

-I *interfaces\_file*

The name and location of the interfaces file to search when connecting to Adaptive Server. If you omit the -I flag and parameter, or if you specify the -I flag with no parameter, the interfaces file in the directory designated by your SYBASE environment variable is used.

-a *display\_charset*

Allows you to use installjava from a machine where the character set differs that of the server. Use -a in conjunction with -J to specify the character set translation file (*.xlt* file) required for the conversion. Use -a without -J only if the client character set is the same as the default character set.

-J *client\_charset*

Specifies the character set to use on the client. installjava uses a filter to convert input between *client\_charset* and the Adaptive Server character set.

-J *client\_charset* requests that Adaptive Server convert to and from *client charset*, the character set used on the client.

-J with no argument disables character set conversion. Use this if the client and server use the same character set.

Omitting -J sets the character set to a default for the platform, which may not necessarily be the character set that the client is using. See the Adaptive Server Enterprise *System Administration Guide* for more information about character sets and associated flags.

-z *language*

The name of an alternate language for displaying installjava prompts and messages. Without the -z flag, installjava uses the server's default language. You can add languages to an Adaptive Server during installation or afterward, using the langinstall utility or the sp\_addlanguage stored procedure.

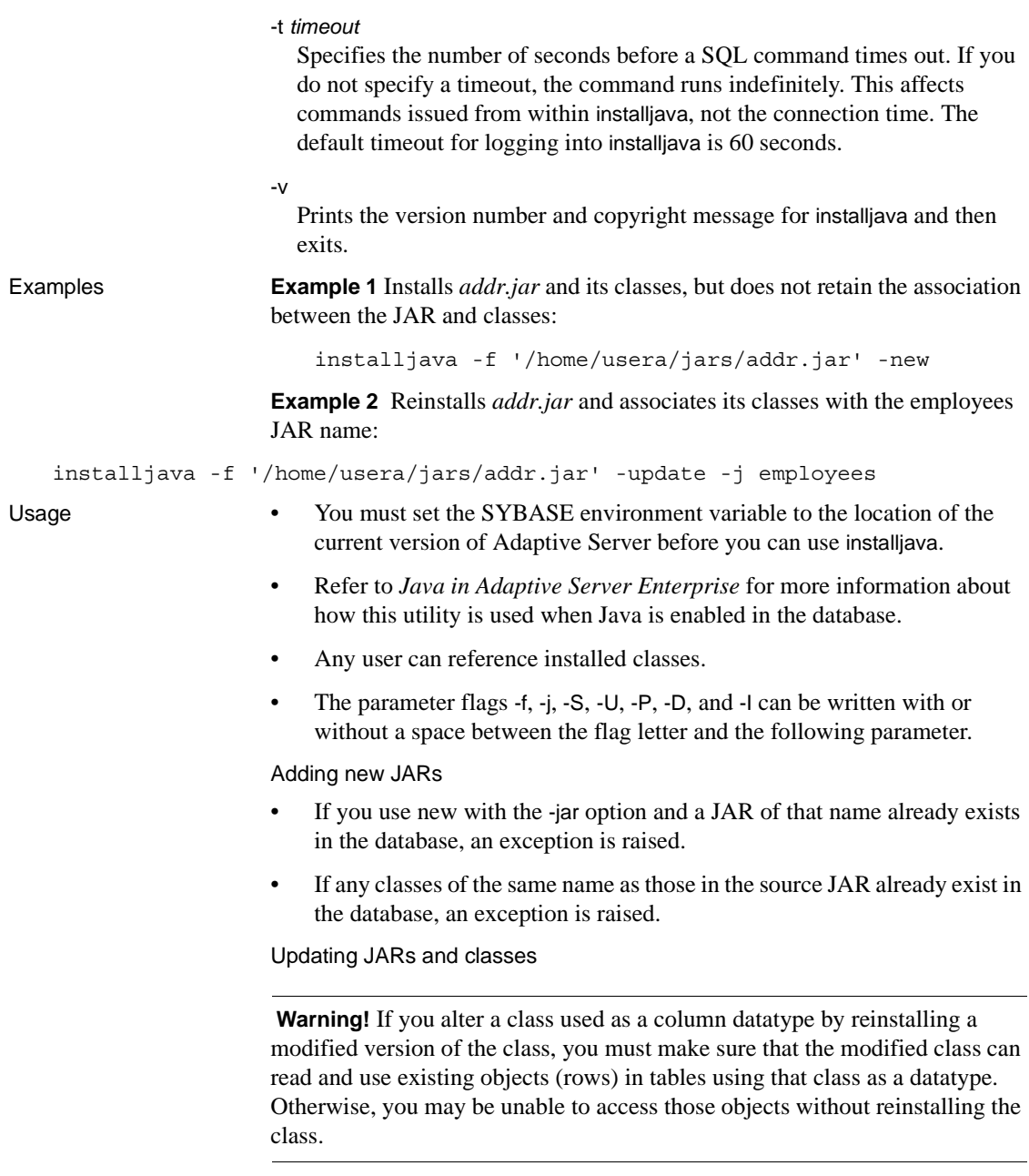

• If you use -update with the -jar option:

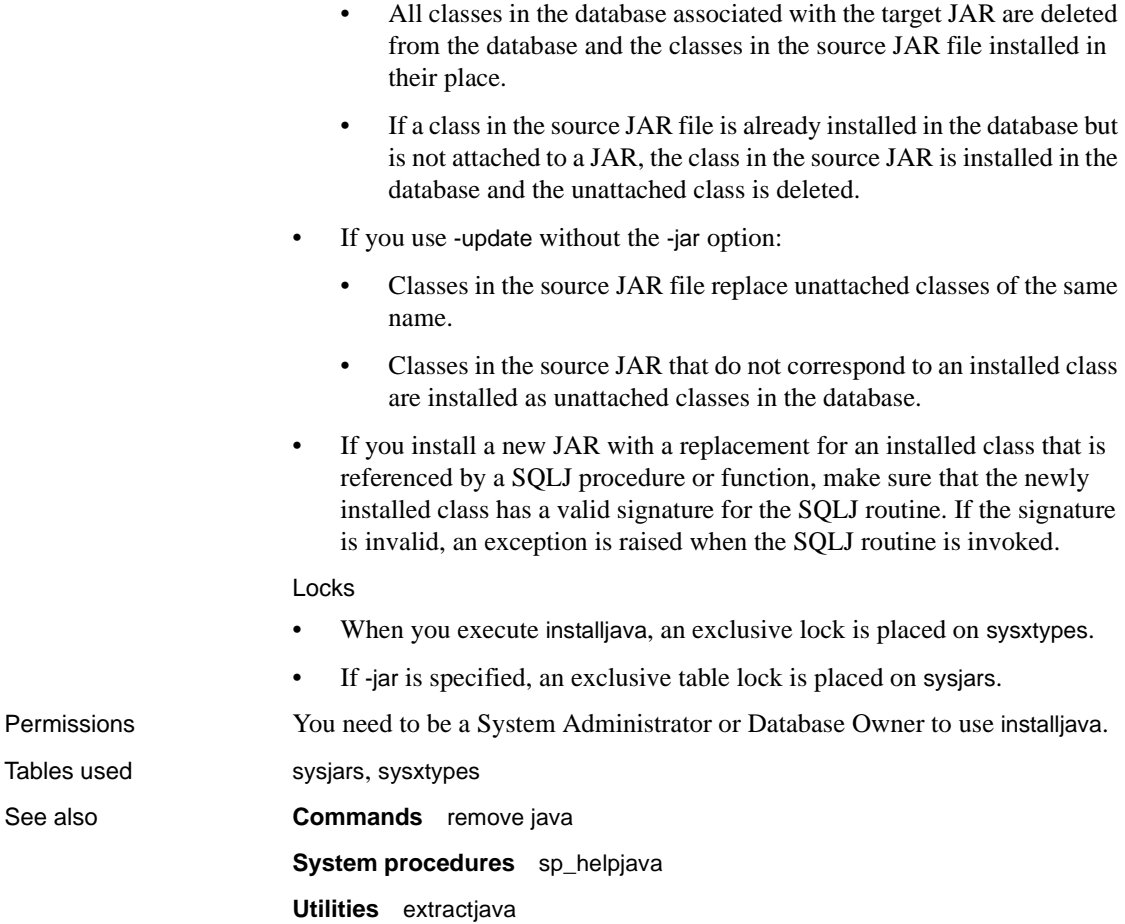

# <span id="page-173-0"></span>**extractjava**

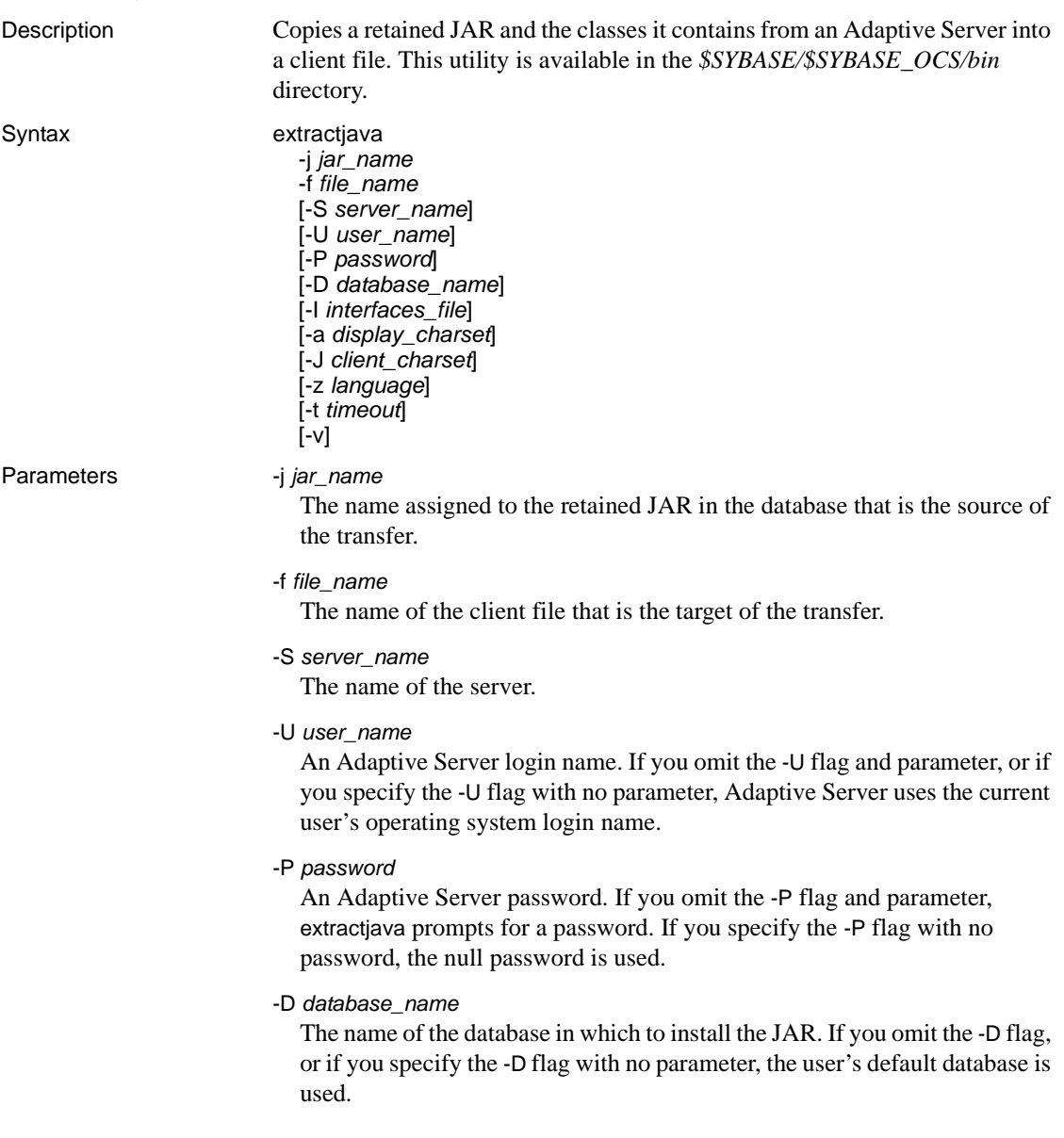

#### -I *interfaces\_file*

The name and location of the interfaces file to search when connecting to Adaptive Server. If you omit the -I flag and parameter, or if you specify the -I flag with no parameter, the interfaces file in the directory designated by your SYBASE environment variable is used.

-a *display\_charset*

Allows you to use extractjava from a machine where the character set differs that of the server. Use -a in conjunction with -J to specify the character set translation file (*.xlt* file) required for the conversion. Use -a without -J only if the client character set is the same as the default character set.

-J *client\_charset*

Specifies the character set to use on the client. extractjava uses a filter to convert input between *client\_charset* and the Adaptive Server character set.

-J *client\_charset* requests that Adaptive Server convert to and from *client charset*, the character set used on the client.

-J with no argument disables character set conversion. Use this if the client and server use the same character set.

Omitting -J sets the character set to a default for the platform, which may not necessarily be the character set that the client is using. See the Adaptive Server Enterprise *System Administration Guide* for more information about character sets and associated flags.

-z *language*

The name of an alternate language for displaying extractjava prompts and messages. Without the -z flag, extractjava uses the server's default language. You can add languages to an Adaptive Server during installation or afterward, using the langinstall utility or the sp\_addlanguage stored procedure.

-t *timeout*

Specifies the number of seconds before a SQL command times out. If you do not specify a timeout, the command runs indefinitely. This affects commands issued from within extractjava, not the connection time. The default timeout for logging into extractjava is 60 seconds.

-v

prints the version number and copyright message for extractjava and then exits.

Examples Downloads the classes associated with the employees JAR to the client file *newaddr.jar*.

• *UNIX*:

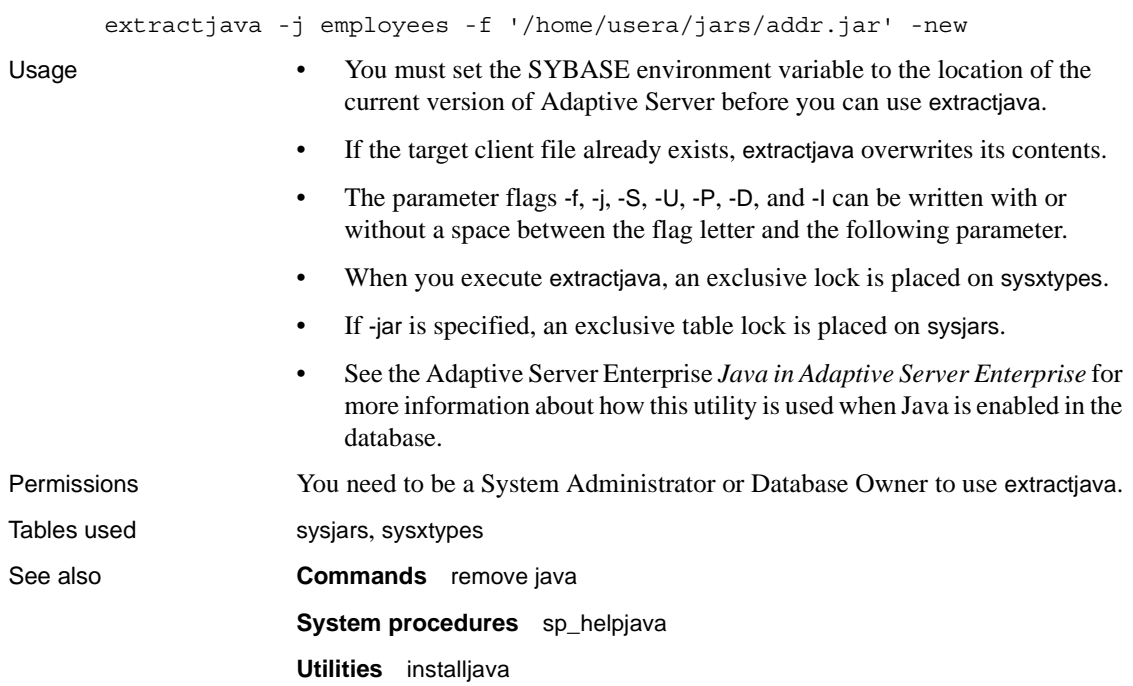

# APPENDIX B **Environment Variables**

This appendix contains the values of the environment variables required for your Sybase applications to compile and work correctly. The environment variables that must be set depends on your application, and include:

- SYBASE set to the path of the Sybase installation directory.
- SYBASE\_OCS set to the subdirectory containing the Open Client and Open Server version number. For example, *OCS-15\_0*.
- DSQUERY set to the name of the Adaptive Server or Open Server.
- DSLISTEN set to the name of the Open Server.
- SYBPLATFORM depends on the platform that you are running and whether or not you are using reentrant libraries. Refer to [Table B-1](#page-177-0)  for the appropriate variable setting.
- You must set the platform specific library path variable listed in [Table](#page-177-0)  [B-1](#page-177-0) to *\$SYBASE/\$SYBASE\_OCS/lib* to run programs linked with shareable (dynamic) libraries. If you are running in debug mode, set the platform-specific library path variable to *\$SYBASE/\$SYBASE\_OCS/devlib*.

For ESQL/COBOL applications, include the location of the *\$COBDIR/coblib* directory.

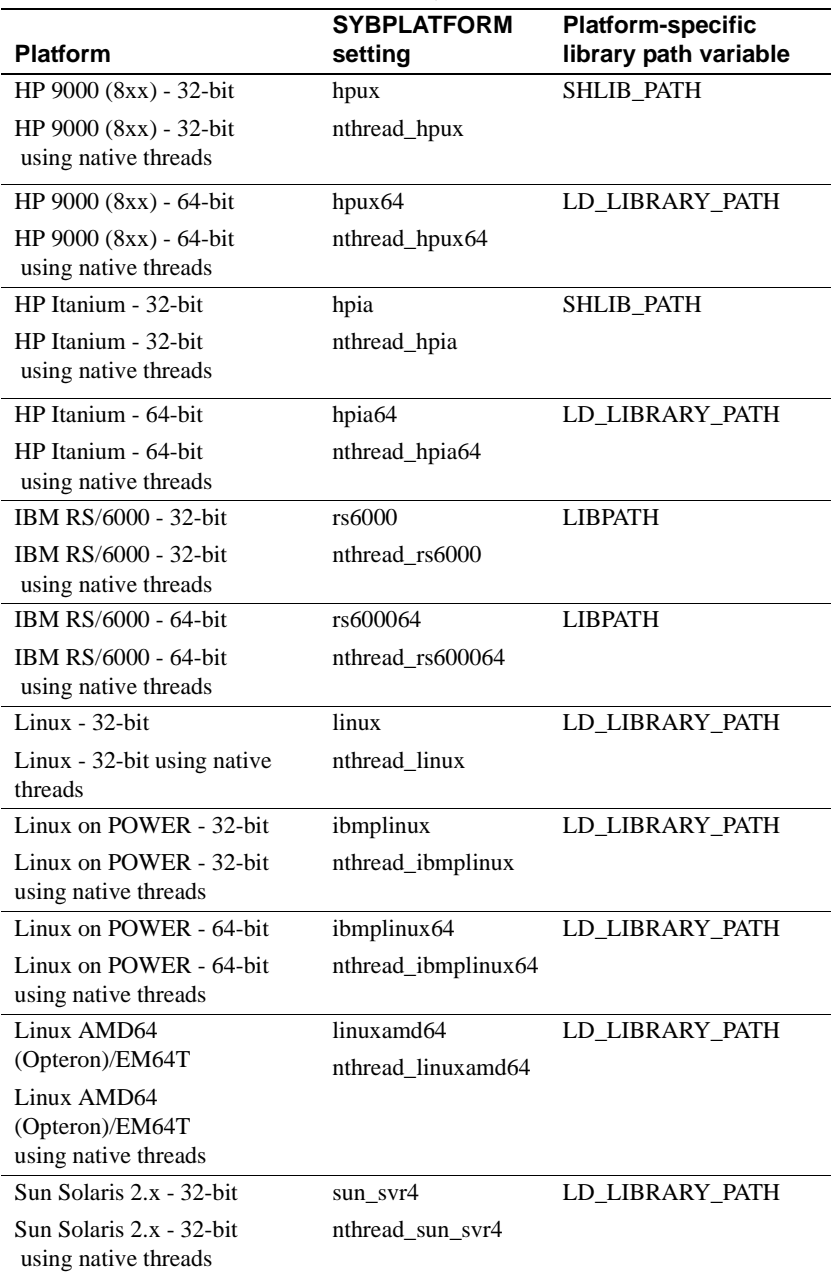

# <span id="page-177-0"></span>*Table B-1: SYBPLATFORM and library path*

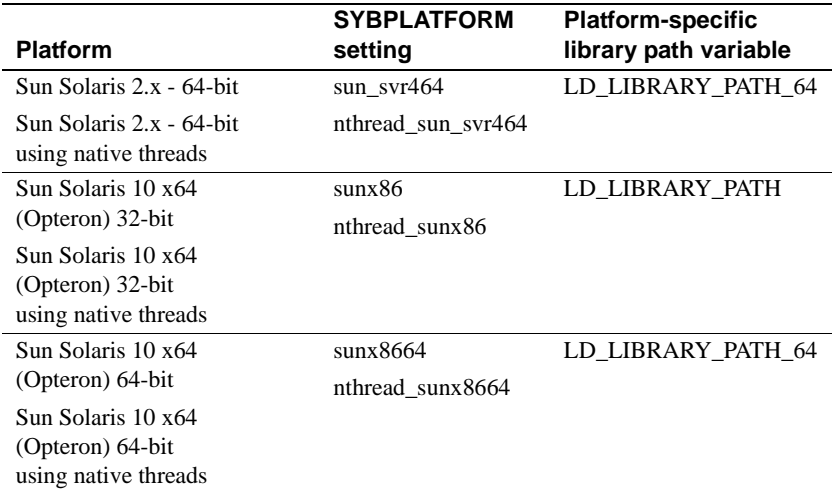

For Embedded SQL/COBOL applications you must set the following environment variables in addition to the ones listed above:

- COBDIR set to the path of your COBOL compiler
- PATH add \$COBDIR/bin
# **Index**

#### **A**

[Adaptive Server database 59](#page-70-0) [audience vii](#page-6-0)

#### **B**

[bcp 89,](#page-100-0) [114](#page-125-0) [parameters 90,](#page-101-0) [100](#page-111-0) [bkpublic.h header file 11](#page-22-0) [blktxt.c sample program 16](#page-27-0) bulk copy [linking library libsybblk 11,](#page-22-1) [52](#page-63-0) [linking library libsybblk\\_r 11](#page-22-1)

## **C**

character sets [defncopy utility 135,](#page-146-0) [140](#page-151-0) [Client-Library 1,](#page-12-0) [2,](#page-13-0) [23](#page-34-0) [building an executable 2,](#page-13-1) [11](#page-22-2) [bulk copy routines 11](#page-22-1) [link lines 4](#page-15-0) [sample program header file 13](#page-24-0) [sample programs 12,](#page-23-0) [20](#page-31-0) [sample programs location 12,](#page-23-1) [70](#page-81-0) [sample programs user name 15](#page-26-0) Client-Library compiling and linking [HP 9000\(8xx\) 9,](#page-20-0) [49](#page-60-0) [IBM RS/6000 9,](#page-20-1) [49](#page-60-1) Client-Library example of compiling and linking [on HP 9000\(8xx\) 6,](#page-17-0) [7,](#page-18-0) [8,](#page-19-0) [9](#page-20-2) [on IBM RS/6000 6,](#page-17-1) [7](#page-18-1) on Sun Solaris  $2 \times 6, 7, 8$  $2 \times 6, 7, 8$  $2 \times 6, 7, 8$ Client-Library sample program [for asynchronous programming 18](#page-29-0) [for bulk copy 16](#page-27-0) [for configuration 20](#page-31-0)

[for directory services 23](#page-34-1) [for internationalization 21](#page-32-0) [for multithreaded programming 22](#page-33-0) [for read-only cursors 18,](#page-29-1) [25](#page-36-0) [for scrollable cursors 18,](#page-29-2) [19](#page-30-0) [for security services 22](#page-33-1) [for text data retrieval 21](#page-32-1) [header file 16](#page-27-1) [introductory 21](#page-32-2) [password 15](#page-26-1) [utility routines 16](#page-27-2) [COBDIR environment variable 166,](#page-177-0) [167](#page-178-0) [cobpre 125](#page-136-0) [defaults 124,](#page-135-0) [134](#page-145-0) [developing an application 123,](#page-134-0) [133](#page-144-0) [utility 125](#page-136-1) compile and linking [Client-Library 4](#page-15-0) [cpre 114](#page-125-1) [utility 114,](#page-125-2) [124,](#page-135-1) [135](#page-146-1) [CS-Library 1](#page-12-1) [csr\\_disp.c sample program 18,](#page-29-1) [25](#page-36-0) [csr\\_disp\\_scrollcurs.c sample program 18](#page-29-2) [csr\\_disp\\_scrollcurs2.c sample program 19](#page-30-0) [ctpublic.h header file 11](#page-22-3)

### **D**

[DB-Library 27,](#page-38-0) [39](#page-50-0) [building an executable 28,](#page-39-0) [32](#page-43-0) [header files 32](#page-43-1) [libraries 28](#page-39-1) [link lines 28](#page-39-2) [sample programs 32,](#page-43-2) [39](#page-50-1) [sample programs location 33](#page-44-0) DB-Library compiling and linking [on HP 9000\(8xx\) 29,](#page-40-0) [31](#page-42-0) [on IBM RS/6000 29](#page-40-1) [on Linux 29,](#page-40-2) [31](#page-42-1)

[on Sun Solaris 2.x 29,](#page-40-3) [31](#page-42-2) DB-Library sample program [for binding aggregates and compute results 35](#page-46-0) [for browse mode ad hoc queries 36](#page-47-0) [for browse mode updates 36](#page-47-1) [for bulk copy 39](#page-50-2) [for data conversion 35](#page-46-1) [for inserting an image 38](#page-49-0) [for inserting data into a new table 35](#page-46-2) [for international language routines 38](#page-49-1) [for making an RPC call 36](#page-47-2) [for retrieving an image 38](#page-49-2) [for row buffering 35](#page-46-3) [for sending queries and binding results 35](#page-46-4) [for text and image routines 36](#page-47-3) [for two-phase commit 39](#page-50-3) [header file 33,](#page-44-1) [35](#page-46-5) [password 34](#page-45-0) [user name 34](#page-45-1) defncopy [comments 138,](#page-149-0) [139](#page-150-0) [parameters 135,](#page-146-2) [139](#page-150-1) defncopy utility [copying as text 140](#page-151-1) [create statements 140](#page-151-2) [in | out option 139](#page-150-2) [objects 139](#page-150-3) [permissions 139](#page-150-4) [DSLISTEN environment variable 165](#page-176-0) [DSQUERY environment variable 165](#page-176-1)

### **E**

[Embedded SQL/C 59](#page-70-1) [building an executable 60](#page-71-0) [cpre 60](#page-71-1) [DSQUERY environment variable 124,](#page-135-2) [134](#page-145-1) [link lines 61](#page-72-0) [loading stored procedures 69](#page-80-0) [precompiler 60](#page-71-1) [precompiling 60](#page-71-1) [sample programs 69](#page-80-1) [Transact-SQL 59](#page-70-2) Embedded SQL/C example of compiling and linking [on HP 9000\(8xx\) 63](#page-74-0)

[on IBM RS/6000 63](#page-74-1) [on Sun Solaris 2.x 63](#page-74-2) Embedded SQL/C sample programs [for displaying and editing rows of a table 72](#page-83-0) [for using cursors for database query 71](#page-82-0) [for using cursors for database query with HA-](#page-83-1)Failover 72 [for using cursors for database query with](#page-83-2)  unichar/univarchar support 72 [for using cursors for query of the titles table 72](#page-83-3) [header file 71](#page-82-1) [password 71](#page-82-2) [user name 71](#page-82-3) [Embedded SQL/COBOL 75,](#page-86-0) [87](#page-98-0) [building an executable 76,](#page-87-0) [85](#page-96-0) [compiling and linking 79](#page-90-0) [loading stored procedures 69,](#page-80-0) [85](#page-96-1) [precompiling 78](#page-89-0) [sample programs 85,](#page-96-2) [87](#page-98-0) Embedded SQL/COBOL example of compiling and linking [on HP 9000\(8xx\) 80](#page-91-0) [on IBM RS/6000 80](#page-91-1) [on Sun Solaris 2.x 80](#page-91-2) Embedded SQL/COBOL sample programs [for displaying and editing rows 86](#page-97-0) [for using cursors for database query 86](#page-97-1) [location 86](#page-97-2) [requirements 75](#page-86-1) environment variables [COBDIR 166,](#page-177-0) [167](#page-178-0) [DSLISTEN 165](#page-176-0) [DSQUERY 165](#page-176-1) [LD\\_LIBRARY\\_PATH 166](#page-177-1) [LIBPATH 166](#page-177-2) [PATH 167](#page-178-1) [SYBASE 165](#page-176-2) [SYBPLATFORM 166](#page-177-3) ex alib.c sample program 18 [ex\\_amain.c sample program 18](#page-29-0) [EX\\_AREAD.ME 20](#page-31-1) [EX\\_PASSWORD variable 15](#page-26-1) [EX\\_USERNAME variable 15](#page-26-0) [example.h header file 13](#page-24-1) [exconfig.c sample program 20](#page-31-0) [exfds.c sample program 54](#page-65-0)

extractiava utility 162 [exutils.h sample program 16](#page-27-2)

## **F**

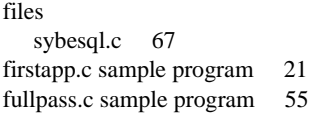

### **G**

[getsend.c sample program 21](#page-32-1)

### **H**

header files [bkpublic.h 11](#page-22-0) [Client-Library 11](#page-22-4) [ctpublic.h 11](#page-22-3) [DB-Library 33](#page-44-1) [example.h 13](#page-24-1) [Server-Library 52](#page-63-1) [sybdb.h 32](#page-43-3) [sybdbex.h 33](#page-44-1) [syberror.h 32](#page-43-4) [sybfront.h 32](#page-43-5) HP 9000(8xx) [example compile-and-link line 9,](#page-20-0) [49](#page-60-0) [example compile-and-link line for Client-Library](#page-18-0)  (debug) 7 [example compile-and-link line for Client-Library](#page-19-0)  (shareable) 8 [example compile-and-link line for Client-Library](#page-17-0)  [\(static\) 6,](#page-17-0) [7,](#page-18-3) [8,](#page-19-2) [9](#page-20-2) [example compile-and-link line for DB-Library](#page-40-0)  [29,](#page-40-0) [31](#page-42-0) [example compile-and-link line for Embedded](#page-74-0)  SQL/C 63 [example compile-and-link line for ESQL/COBOL](#page-91-0)  80 [example compile-and-link line for Server-Library](#page-55-0)  [44,](#page-55-0) [47](#page-58-0)

### **I**

[i18n.c sample program 21](#page-32-0) IBM RS/6000 [example compile-and-link line 9,](#page-20-1) [49](#page-60-1) [example compile-and-link line for Client-Library](#page-18-1)  (debug) 7 [example compile-and-link line for Client-Library](#page-17-1)  (static) 6 [example compile-and-link line for DB-Library 29](#page-40-1) [example compile-and-link line for Embedded SQL/C](#page-74-1)  63 [example compile-and-link line for ESQL/COBOL](#page-91-1)  80 [example compile-and-link line for Server-Library](#page-55-1)  [44,](#page-55-1) [47](#page-58-1) [installjava utility 158](#page-169-0) [intlchar.c sample program 55](#page-66-1) [isql 157](#page-168-0) [character set input 143](#page-154-0) [comments 149,](#page-160-0) [156](#page-167-0) [examples 101,](#page-112-0) [148](#page-159-0) [filters 143](#page-154-0) [parameters 148,](#page-159-1) [157](#page-168-1) [utility 155](#page-166-0)

#### **K**

[Kerberos support 3](#page-14-0)

#### **L**

[lang.c sample program 55](#page-66-2) [LD\\_LIBRARY\\_PATH environment variable 166](#page-177-1) [libBSD 3,](#page-14-1) [43,](#page-54-0) [77](#page-88-0) [libc\\_r 3,](#page-14-2) [43,](#page-54-1) [77](#page-88-1) [libcl 3,](#page-14-3) [43,](#page-54-2) [77](#page-88-2) [libdl 3,](#page-14-4) [43,](#page-54-3) [77](#page-88-3) [libdld 3,](#page-14-5) [43,](#page-54-4) [77](#page-88-4) [libm 43,](#page-54-5) [77](#page-88-5) [libnsl 3,](#page-14-6) [43,](#page-54-6) [77](#page-88-6) [LIBPATH environment variable 166](#page-177-2) [libpthread 3](#page-14-7) [libpthreads 3,](#page-14-8) [43,](#page-54-7) [77](#page-88-7) [libraries 3](#page-14-9)

[Client-Library 28,](#page-39-3) [42](#page-53-0) [Embedded SQL/COBOL 76](#page-87-1) [libBSD 3,](#page-14-1) [43,](#page-54-0) [77](#page-88-0) [libc\\_r 3,](#page-14-2) [43,](#page-54-1) [77](#page-88-1) [libcl 3,](#page-14-3) [43,](#page-54-2) [77](#page-88-2) [libdl 3,](#page-14-4) [43,](#page-54-3) [77](#page-88-3) [libdld 3,](#page-14-5) [43,](#page-54-4) [77](#page-88-4) [libm 43,](#page-54-5) [77](#page-88-5) [libnsl 3,](#page-14-6) [43,](#page-54-6) [77](#page-88-6) [libpthread 3](#page-14-7) [libpthreads 3,](#page-14-8) [43,](#page-54-7) [77](#page-88-7) [libsocket 3,](#page-14-10) [43,](#page-54-8) [77](#page-88-8) [libsybcobct.sl 77](#page-88-9) [libsybcobct.so 78](#page-89-1) libsybcobct r.sl 77 [libsybcobct\\_r.so 78](#page-89-2) [libsybcobct\\_r64.sl 77](#page-88-11) [libsybcobct\\_r64.so 78](#page-89-3) [libsybcobct64.sl 77](#page-88-12) [libsybcobct64.so 78](#page-89-4) [libsybcomn 2,](#page-13-2) [43](#page-54-9) [libsybcomn\\_r 3](#page-14-11) libsybcs  $2, 43$  $2, 43$ libsybcs r 3 libsybct  $2, 43$  $2, 43$ libsybct r 3 [libsybdb 28,](#page-39-4) [43](#page-54-12) [libsybintl 2,](#page-13-5) [43](#page-54-13) [libsybintl\\_r 3](#page-14-14) [libsybsrv 43](#page-54-14) [libsybtcl 2,](#page-13-6) [43](#page-54-15) [libsybtcl\\_r 3](#page-14-15) [libsybunic 2,](#page-13-7) [43](#page-54-16) [libthread 3,](#page-14-16) [43,](#page-54-17) [77](#page-88-13) [libsocket 3,](#page-14-10) [43,](#page-54-8) [77](#page-88-8) [libsybcobct.sl 77](#page-88-9) [libsybcobct.so 78](#page-89-1) [libsybcobct\\_r.sl 77](#page-88-10) [libsybcobct\\_r.so 78](#page-89-2) [libsybcobct\\_r64.sl 77](#page-88-11) [libsybcobct\\_r64.so 78](#page-89-3) [libsybcobct64.sl 77](#page-88-12) [libsybcobct64.so 78](#page-89-4) [libsybcomn 2,](#page-13-2) [43](#page-54-9) libsybcomn r 3 [libsybcs 2,](#page-13-3) [43](#page-54-10)

[libsybcs\\_r 3](#page-14-12) [libsybct 2,](#page-13-4) [43](#page-54-11) libsybct r 3 [libsybdb 43](#page-54-12) [libsybintl 2,](#page-13-5) [43](#page-54-13) libsybintl r 3 [libsybsrv 43](#page-54-14) [libsybtcl 2,](#page-13-6) [43](#page-54-15) libsybtcl r 3 [libsybunic 2,](#page-13-7) [43](#page-54-16) [libthread 3,](#page-14-16) [43,](#page-54-17) [77](#page-88-13) Linux [example compile-and-link line for DB-Library 29,](#page-40-2)  [31](#page-42-1)

#### **M**

[multthrd.c sample program 22,](#page-33-0) [56](#page-67-0)

#### **O**

[Open Client and Open Server products vii](#page-6-1) [osintro.c sample program 56](#page-67-1)

#### **P**

[PATH environment variable 167](#page-178-1) performance issues [static vs. shareable libraries 11,](#page-22-5) [52](#page-63-2) precompiler [for Embedded SQL/C 60,](#page-71-1) [72](#page-83-4) [for Embedded SQL/COBOL 78,](#page-89-5) [79](#page-90-1) precompilers [determining servers 123,](#page-134-1) [134](#page-145-2) products [list vii](#page-6-2)

#### **R**

[regproc.c sample program 56](#page-67-2)

# **S**

sample programs [Client-Library 12,](#page-23-0) [20](#page-31-0) [DB-Library 32,](#page-43-2) [39](#page-50-1) [Embedded SQL/C 69](#page-80-1) [Embedded SQL/COBOL 85,](#page-96-2) [87](#page-98-0) [Server-Library 52,](#page-63-3) [56](#page-67-3) [secct.c sample program 22](#page-33-1) [secsrv.c sample program 57](#page-68-0) [Server-Library 41,](#page-52-0) [56](#page-67-4) [building an executable 42,](#page-53-1) [52](#page-63-4) [bulk copy routines 52](#page-63-0) [header files ospublic.h 52](#page-63-5) [libraries 42](#page-53-0) [link lines 43](#page-54-18) [sample programs 52,](#page-63-3) [56](#page-67-3) [sample programs location 53](#page-64-0) Server-Library compiling and linking [on HP 9000\(8xx\) 44,](#page-55-0) [47](#page-58-0) [on IBM RS/6000 44,](#page-55-1) [47](#page-58-1) [on Sun Solaris 2.x 44,](#page-55-2) [47](#page-58-2) Server-Library sample program [for a language event handler 55](#page-66-3) [for an Open Server gateway 55](#page-66-4) [for multithreaded features 55](#page-66-5) [for national language and character sets 55](#page-66-6) [for network-based directory and security services](#page-68-1)  57 [for registered procedures 56](#page-67-5) [for servicing external file descriptors 54](#page-65-1) [for the basic components of an Open Server 56](#page-67-6) [for using UNIX SIGALARM 57](#page-68-2) [Server-Library/C 53](#page-64-1) [sample programs 53](#page-64-2) servers [precompilers 123,](#page-134-1) [134](#page-145-2) [sigalarm.c sample program 57](#page-68-3) [stored procedures 60,](#page-71-2) [61](#page-72-1) [for COBOL 69,](#page-80-0) [85](#page-96-1) [isql 69,](#page-80-0) [85](#page-96-1) [loading 69,](#page-80-2) [85,](#page-96-3) [123,](#page-134-2) [134](#page-145-3) [style conventions x](#page-9-0) Sun Solaris 2.x [example compile-and-link line for Client-Library](#page-18-2)  (debug) 7 [example compile-and-link line for Client-Library](#page-19-1) 

[\(shared\) 8](#page-19-1) [example compile-and-link line for Client-Library](#page-17-2)  (static) 6 [example compile-and-link line for DB-Library 29,](#page-40-3)  [31](#page-42-2) [example compile-and-link line for Embedded SQL/C](#page-74-2)  63 [example compile-and-link line for ESQL/COBOL](#page-91-2)   $80$ [example compile-and-link line for Server-Library](#page-55-2)  [44,](#page-55-2) [47](#page-58-2) [SYBASE environment variable 165](#page-176-2) [sybdb.h header file 32](#page-43-3) [sybdbex.h header file 33](#page-44-1) [syberror.h header file 32](#page-43-4) [sybesql.c file 67](#page-78-0) [sybfront.h header file 32](#page-43-5) [SYBPLATFORM environment variable 166](#page-177-3)

## **T**

[thrdfunc.c sample program 22](#page-33-0) [Transact-SQL 59,](#page-70-2) [75](#page-86-2)

#### **U**

[usedir.c sample program 23](#page-34-1) [using cursors for database query with unichar/univarchar](#page-83-2)  support sample program 72 [using cursors for query of the titles table sample program](#page-83-3)  72 utilities [bcp 89,](#page-100-0) [114](#page-125-0) [cobpre 125](#page-136-2) [cpre 114,](#page-125-1) [124,](#page-135-1) [135](#page-146-1) [defncopy 135,](#page-146-0) [140](#page-151-3) [extractjava 162](#page-173-0) [installjava 158](#page-169-0) [isql 157](#page-168-0)

*Index*